# **Kommunikationsprozessor EMP 1100**

Betriebsanleitung

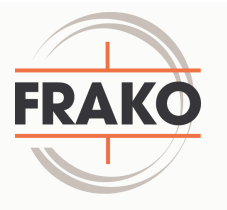

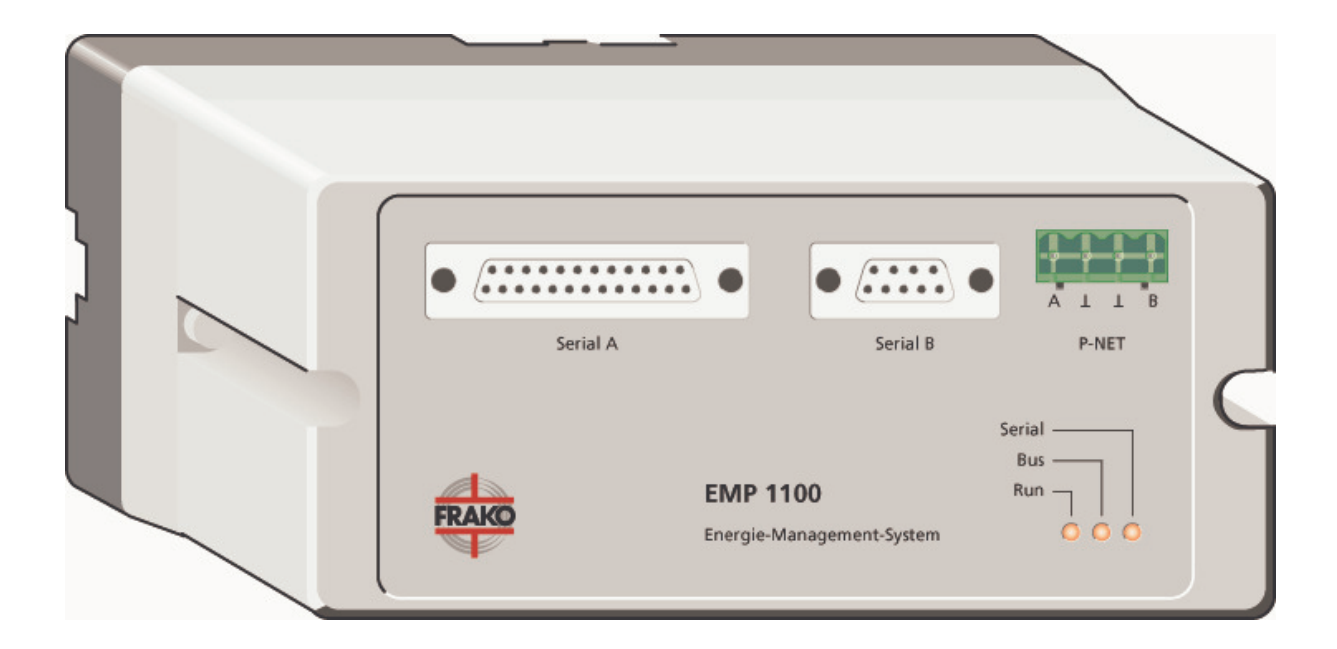

**Frei für Notizen:** 

### **Sicherheits- und Warnhinweise**

# **!!! Wichtig, vor Inbetriebnahme lesen !!!**

- Der Betreiber muß sicherstellen, daß alle Bediener diese Betriebsanleitung kennen und gemäß dieser Betriebsanleitung handeln.
- Die Betriebsanleitung muß sorgfältig gelesen werden, bevor das Gerät montiert, installiert und in Betrieb gesetzt wird.
- Es muß entsprechend der Betriebsanleitung vorgegangen werden.
- Die Installation und Inbetriebnahme darf nur durch entsprechendes Fachpersonal unter Berücksichtigung bestehender Vorschriften und Bestimmungen erfolgen.
- Falls das Gerät sichtbar beschädigt ist, darf es nicht installiert, angeschlossen und in Betrieb genommen werden.
- Falls das Gerät nach der Inbetriebnahme nicht arbeitet, muß es wieder vom Netz getrennt werden.
- Eventuelle weitere bestehende, dieses Produkt betreffende Gesetze, Normen, Richtlinien etc. sind einzuhalten.

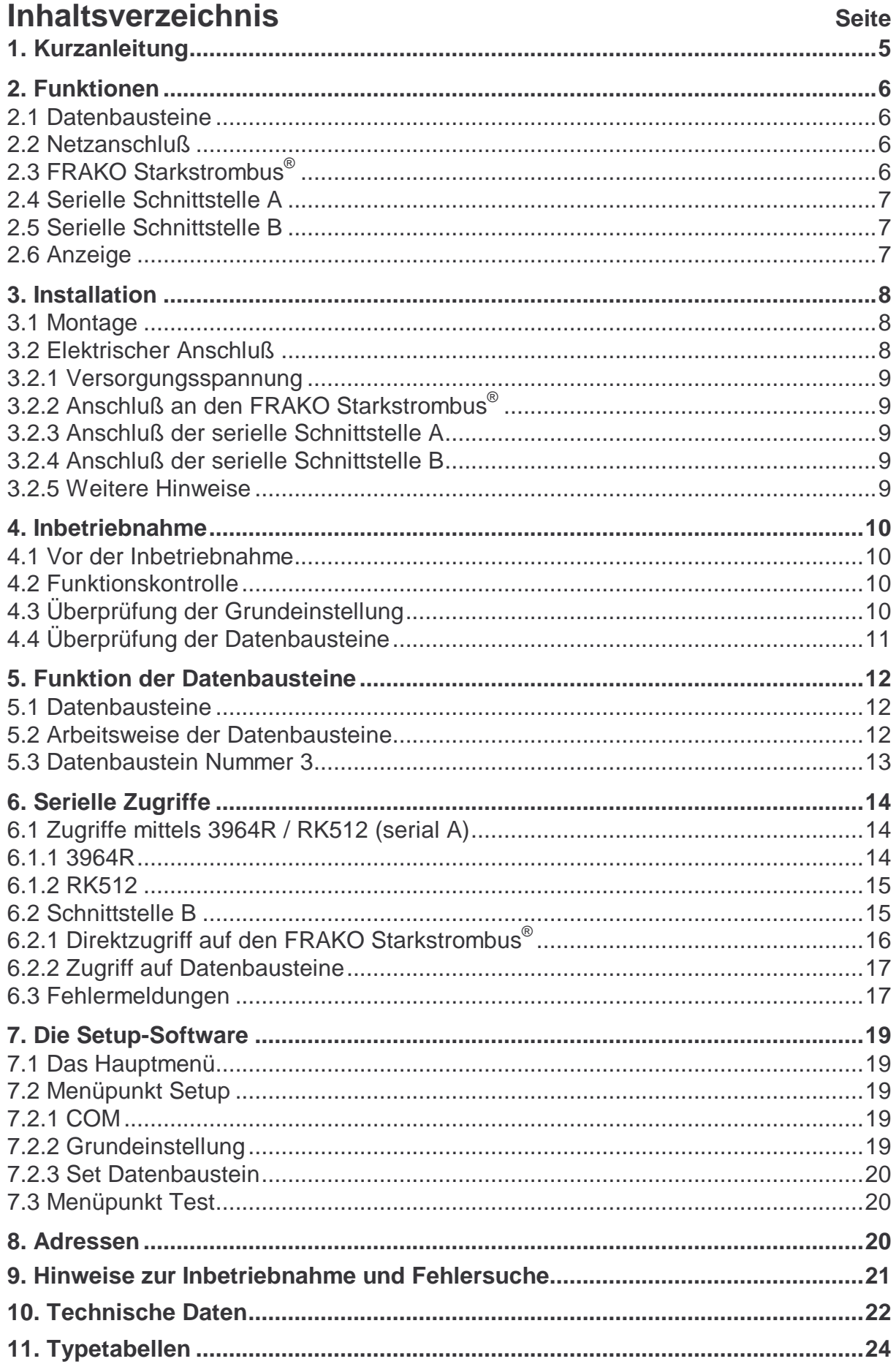

# **1. Kurzanleitung**

#### • **Installation:**

- Die beiden Schrauben in der Frontplatte lösen und das Gerät öffnen.
- An dem Gehäusesockel den Hutschienenadapter befestigen und anschließend den Sockel auf eine DIN-Hutschiene aufrasten,
- oder den Gehäusesockel direkt durch die beiden Befestigungspunkte an einem geeigneten Untergrund anschrauben.
- Der Anschluß erfolgt gemäß Anschlußplan Abbildung 2, Seite 8.

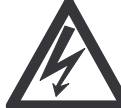

#### **Wichtiger Hinweis:**

**Während der Montage und im Servicefall ist das Gerät spannungsfrei zu schalten.** 

#### • **Inbetriebnahme:**

- Das Gerät muß nach der Installation wieder geschlossen werden.
- Nachdem das Gerät an Spannung gelegt wurde, muß die LED "RUN" zyklisch blinken.

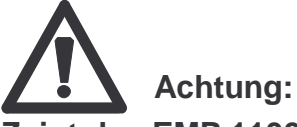

#### **Zeigt das EMP 1100 nicht das oben beschriebene Verhalten, ist das Gerät wieder spannungsfrei zu schalten und die Installation zu überprüfen.**

- Mittels einem PC und der mitgelieferten Software "SETEMP3.EXE" kann die komplette Funktion des Geräts überprüft werden. (siehe Abschnitt 4 Seite 10)
- Nachdem alle Datenbausteine gelöscht wurden (Wert 0 im Datenwort 0) darf die LED "BUS" nicht mehr aufleuchten.
- Wird danach ein am Bus angeschlossenes Gerät angemeldet muß die LED "BUS" mit jeder Erneuerung des Datenbausteins aufleuchten. Ein schelles Flackern der LED "BUS" zeigt Busprobleme an.

#### • **Grundeinstellung:**

Die Grundeinstellung des EMP 1100 kann durch die mitgelieferten Software " SETEMP3.EXE " überprüft und verändert werden. Nachfolgend ist die Werkseinstellung aufgelistet:

- Busadresse: 2 - Maximale Anzahl der Master: 8
- schnelles Lesen alle **4** Sekunden
- verzögertes Lesen alle 15 Sekunden

# **2. Funktionen**

Das EMP 1100 bildet eine Schnittstelle zwischen dem FRAKO Starkstrombus® und dem Rahmenprotokoll 3964R mit der Rechnerkopplung RK512. Dieses Kommunikationssystem wird von einigen SPS-Systemen unterstützt. Aber auch Verbindungen zu Rechner mit serieller Schnittstelle sind möglich. Das Protokoll 3964R arbeitet auf einer RS232 Verbindung. Ein Hardware-Handshake wird nicht benötigt.

Durch die Konfiguration wird dem EMP 1100 mitgeteilt, welche Geräte mit welcher Busadresse am Bussystem angeschlossen sind. Die Daten dieser Geräte werden dann zyklisch eingelesen und in Datenbausteinen abgelegt. Welches Datenwort welchem Meßwert entspricht ist den Tabellen ab Seite 24 zu entnehmen. Auf den Inhalt der Datenbausteine kann beliebig über die seriellen Schnittstellen zugegriffen werden.

Daten, die eine SPS oder ein Rechner in die Datenbausteine schreibt, werden vom EMP 1100 an die entsprechenden Geräte im Bussystem weitergegeben.

Das EMP 1100 ist grundsätzlich passives Mitglied der 3964R-Verbindung. Daten müssen vom der Gegenstelle angefordert oder gesendet werden. Eine aktive Datenaussendung ist nicht möglich.

## **2.1 Datenbausteine**

Das EMP enthält 100 leere Datenbausteine. Der erste benutzbare Datenbaustein ist die Nummer 4. Im Auslieferungszustand werden keine Informationen im Datenbaustein abgelegt. Um dem EMP mitzuteilen, von welchem EM-Gerät Daten in welchen Datenbaustein geschrieben werden sollen, muß das Datenwort 0 des gewünschten Datenbausteins programmiert werden.

## **2.2 Netzanschluß**

Um das EMP 1100 zu betreiben, muß es an 230 V Wechselspannung angeschlossen werden. Die Kabel werden am Gerät an die Klemmen 1 und 2 angeklemmt. Danach ist das Gehäuse zu schließen und erst dann darf das Gerät an Spannung gelegt werden.

## **2.3 FRAKO Starkstrombus®**

Dieser Anschluß ist an der Vorderseite des Gerätes auf einem 4poligen Phönix-Stecker. Die Bezeichnungen der Klemmen sind A, B und zweimal Masse. Gleichzeitig sind die Anschlüsse A, B und Masse an den Klemmen 24, 25 und 23 zu finden. Von hier aus muß die Verbindung zu den anderen EM-Geräten in Form einer Busleitung erfolgen. Das zu verwendende Kabel hat 2 verdrillte Adern, die gemeinsam abgeschirmt sind. Die beiden Adern werden an A und B angeschlossen, der Schirm an Masse. Die Klemme A muß mit der Klemmen A des anderen EM-Geräts verbunden werden; ebenso auch die Klemme B und Masse.

#### **2.4 Serielle Schnittstelle A**

Der 25polige Stecker für diese Schnittstelle ist ebenfalls auf der Frontseite des Gerätes zu finden. Diese Schnittstelle fährt das oben beschriebene Protokoll 3964R.

Um das Gerät mit einer SPS oder einem PC zu verbinden, müssen die Stecker wie folgt miteinander verbunden werden:

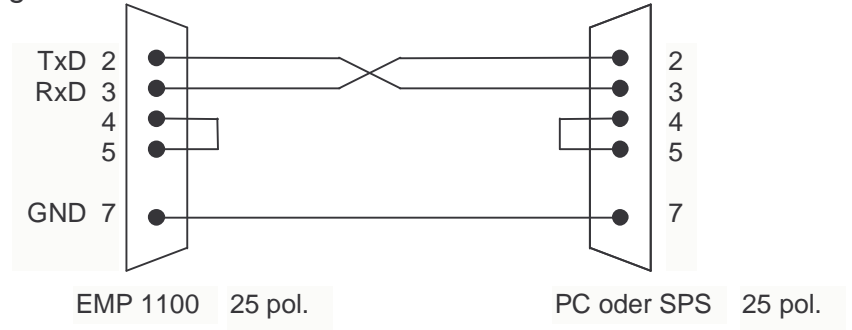

**Abbildung 1:** Kabel für die Serielle Schnittstelle A

Die Grundeinstellung für die Schnittstelle ist wie folgt:

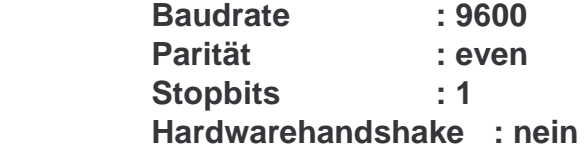

Der Wert für die Baudrate ist im Datenbaustein Nr. 3 abgelegt und kann im Bedarfsfall geändert werden.

#### **2.5 Serielle Schnittstelle B**

Diese Schnittstelle bildet der 9polige Stecker auf der Vorderseite des Geräts. Sie erlaubt ebenfalls den Zugriff auf die Datenbausteine, die im Gerät abgelegt sind, aber es ist auch möglich, direkt Daten über P-NET abzurufen. Die Übertragungsgeschwindigkeit beträgt 19200 Baud und das Protokoll ist abweichend von 3964R.

#### **2.6 Anzeige**

Das EMP 1100 verfügt über 3 LED-Anzeigen mit folgender Funktion:

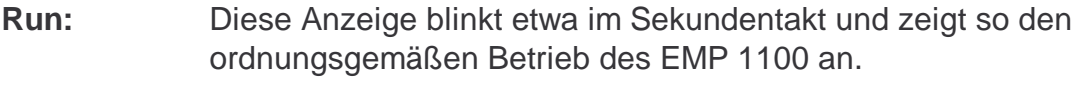

- **Bus**: Zeigt Zugriffe auf den FRAKO Starkstrombus<sup>®</sup> an. Ein schnelles Flackern der LED weist auf Busstörungen hin.
- Serial: Zeigt Zugriffe über die serielle Schnittstelle A oder B an.

# **3. Installation**

# **3.1 Montage**

Der Kommunikationsprozessor EMP 1100 ist vorgesehen für die Schraubmontage auf einem geeigneten Untergrund oder zur Montage auf einer DIN-Norm-Tragschiene 35mm (Hutschiene). Die Einbaulage ist beliebig. Jedoch sollte bei der Hutschienenmontage auf eine stabilen Sitz geachtet werden.

Vor der Montage muß das Gerät geöffnet werden. Dies geschieht durch das Lösen der beiden Schrauben rechts und links neben der Frontplatte. Für die Schraubmontage können nun die beiden Befestigungslöcher im Gehäusesockel mit einem geeigneten Werkzeug durchstoßen werden werden.

Für die Hutschienenmontage muß zuerst in der Mitte des Sockelbodens eine Bohrung mit 4mm Durchmesser angebracht werden (siehe Abbildung 2). Die Stelle ist an der Unterseite des Sockels markiert.

Der mitgelieferte Hutschienenadapter kann nun auf der Unterseite des Gerätesockels eingelegt und festgeschraubt werden. Danach kann der Sockel auf der Hutschiene eingerastet werden.

# **3.2 Elektrischer Anschluß**

Der Anschluß erfolgt gemäß dem Anschlußbild in Abbildung 2.

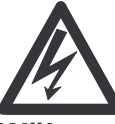

# **Wichtiger Hinweis:**

**Während der Montage und im Servicefall sind das Gerät und die Zuleitungen spannungsfrei zu schalten.** 

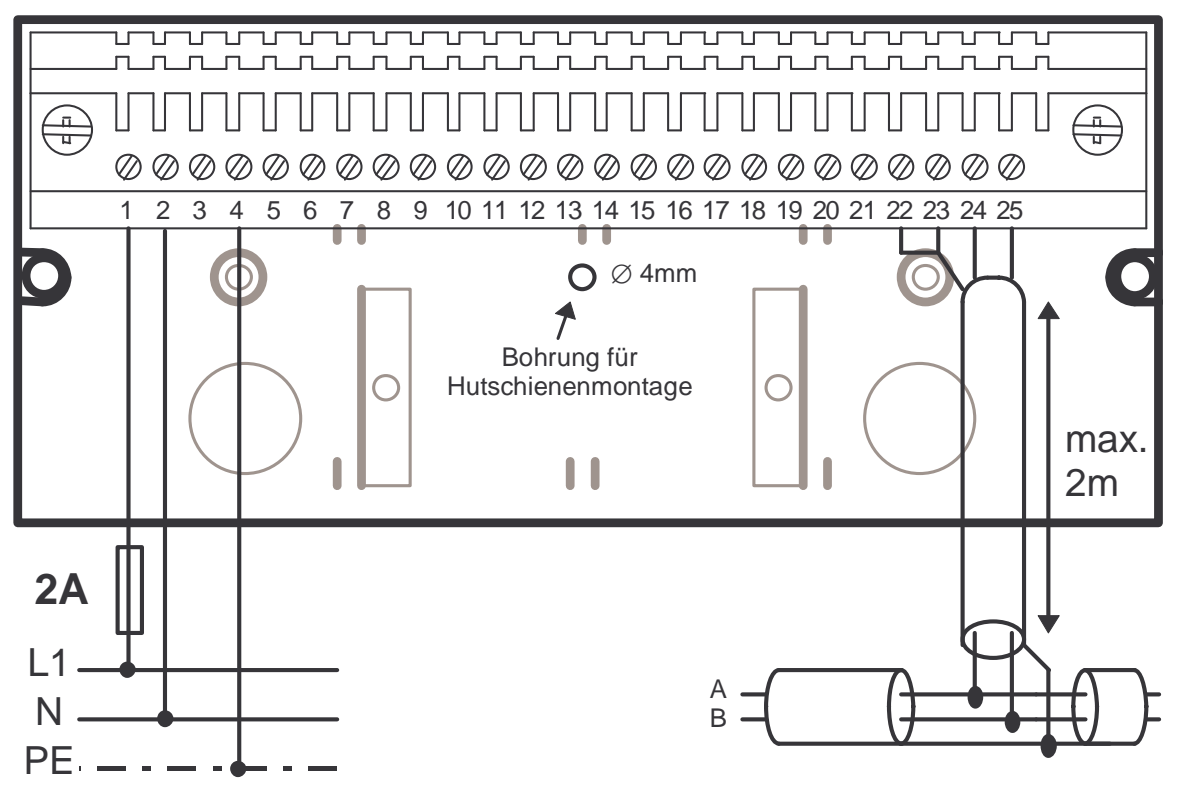

**Abbildung 2:** Anschlußbild

#### **3.2.1 Versorgungsspannung**

Die Versorgungsspannung beträgt 230 V∼, 50 / 60 Hz. Der Anschluß erfolgt an den Klemmen "**230V**∼" gemäß dem Anschlußbild in Abbildung 2, Seite 8.

# **Wichtige Hinweise:**

**Der Anschluß der Versorgungsspannung ist extern mit 2 A abzusichern.** 

#### **3.2.2 Anschluß an den FRAKO Starkstrombus®**

Der Anschluß erfolgt an den Klemmen "Bus A", "Bus B" und "Bus ⊥" gemäß dem Anschlußbild in Abbildung 2, Seite 8. Der Anschluß für "Bus ⊥" ist auch an der Klemme 22 verfügbar.

Parallel zu dem Anschluß im Gerätesockel kann der FRAKO Starkstrombus® auch an der Frontplatte des Geräts abgenommen werden. Auch hier besitzt der Anschluß für "**Bus** ⊥" zwei Klemmen.

#### **3.2.3 Anschluß der serielle Schnittstelle A**

Die 25polige Buchse dieser Schnittstelle ist auf der Frontseite des Gerätes zu finden und unterstützt das Protokoll 3964R mit der Rechnerkopplung RK512. Um das Gerät mit einer SPS oder einem PC zu verbinden, müssen die Stecker wie folgt miteinander verbunden werden:

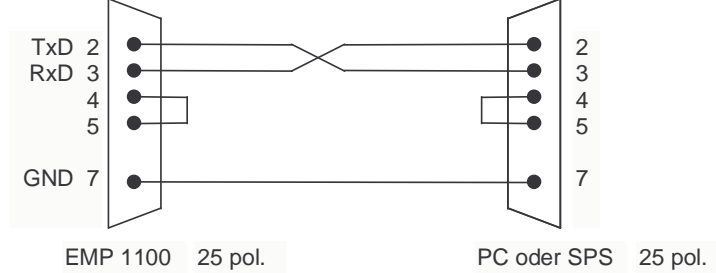

**Abbildung 3:** Kabel für die Serielle Schnittstelle A

Die Grundeinstellung für die Schnittstelle ist wie folgt:

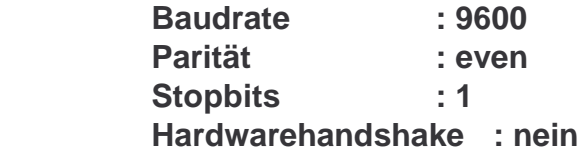

#### **3.2.4 Anschluß der serielle Schnittstelle B**

Die 9polige Buchse dieser Schnittstelle ist auf der Vorderseite des Geräts. Das Protokoll ist in Abschitt 6.2 beschrieben. Die Übertragungsgeschwindigkeit beträgt konstant 19200 Baud. Zum Anschluß an diese Schnittstelle sollte das mitgelieferte Kabel verwendet werden.

#### **3.2.5 Weitere Hinweise**

 **Achtung: An den undokumentierten Klemmen im Gerätesockel darf nichts angeschlossen werden.** 

# **4. Inbetriebnahme**

Die Inbetriebname dient dazu, die korrekte Funktion des EMP 1100 zu prüfen. Gegebenfalls können auch schon die benötigen Datenbausteine konfiguriert werden.

# **4.1 Vor der Inbetriebnahme**

# **Wichtiger Hinweis:**

#### **Vor der Inbetriebnahme muß das EMP 1100 auf dem Gerätesockel fest verschraubt werden.**

Nachdem die Installationen, wie in Abschnitt 3 beschrieben, durchgeführt wurden, und der oben genannte Hinweis sichergestellt ist, darf die Spannung zugeschaltet und das EMP 1100 in Betrieb genommen werden.

# **4.2 Funktionskontrolle**

Nachdem die Spannung angelegt wurde beginnt die LED "Run" etwa im Sekundentakt zu blinken.

Der Zustand der anderen LED´s ist beliebig.

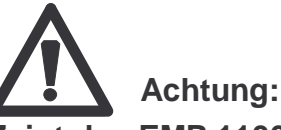

**Zeigt das EMP 1100 nicht das oben beschriebene Verhalten ist das Gerät wieder spannungsfrei zu schalten und die Installation zu überprüfen.**

# **4.3 Überprüfung der Grundeinstellung**

Die serielle Schnittstelle B des EMP 1100 wird mittels dem mitgelieferten Kabel mit einem PC verbunden. Es kann wahlweise eine der Schnittstellen zwischen COM1 und COM4 verwendet werden.

Nach dem Start der Software **"SETEMP3.EXE"** kann über das Menü **"Setup/COM"** die benutzte Schnittstelle eingestellt werden.

Im Menü **"Setup/Grundeinstellung"** kann nun die Grundeinstellung des EMP 1100 geprüft werden. Folgende Einstellung sollte vorliegen:

- **Busadresse: 2**
- **Masteranzahl: 8**
- **Verzögert Lesen: 15s**
- **schnelles Lesen: 4s**

Falls es beim Lesen der Grundeinstellung zu Lesefehlern kommt, ist die serielle Verbindung zwischen EMP 1100 und PC zu prüfen.

# **Wichtig:**

**Jede Busadresse darf nur einmal vergeben werden. Bei umfangreicheren Systemen empfiehlt sich, eine Tabelle der Busadressen aufzustellen.** 

# **Wichtig: Die Masteranzahl muß an allen Mastergeräten**

# **(EMP 1100, EMZ 110X) gleich eingestellt sein. Die Standardeinstellung im FRAKO Starkstrombus**®  **ist 8.**

Falls es Abweichungen gibt, sollten diese korrigiert werden. Als Zykluszeit für das verzögerte Lesen wird eine Einstellung von 60 Sekunden empfohlen.

# **4.4 Überprüfung der Datenbausteine**

Wie schon beschrieben, sammelt das EMP 1100 zyklisch die Daten der angeschlossenen Geräte ein und hält sie in Form von Datenbausteinen für Anfragen bereit. Der Gerätetype und dessen Busnummer müssen jedoch zuvor im EMP 1100 hinterlegt werden (konfigurieren).

Falls die LED "Bus" gelegentlich aufleuchtet oder flackert muß davon ausgegangen werden, das mindestens ein Datenbaustein bereits konfiguriert ist. Über den Menüpunkt **"Setup/Set Datenbaustein"** können die Datenbausteine kontrolliert werden. Für alle Datenbausteine muß der Typenummer 0 und die Busnummer 0 eingetragen werden.

Wenn dies geschehen ist darf die LED "Bus" nicht mehr aufleuchten. Falls doch müssen die Datenbausteine nochmals kontrolliert werden.

Jetzt sollte ein Gerät, daß am FRAKO Starkstrombus® angeschlossen ist und dessen Busadresse bekannt ist, auf einem beliebigen Datenbaustein angemeldet werden. Hierzu muß die Typenummer (siehe Abschnitt 5.1 und Abschnitt 11) und die Busadresse des Geräts unter dem Menüpunkt **"Setup/Set Datenbaustein"** eingegeben und abgesendet werden.

Die LED "Bus" sollte jetzt im Takt des schnellen Lesens aufleuchten. Falls die LED **"Bus**" flackert oder gar nicht leuchtet, muß die Programmierung oder die Busverbindung zu dem angeschlossenen Gerät überprüft werden.

Nachfolgend können auf die gleiche Weise alle anderen benötigen Geräte angemeldet werden. Diese Konfiguration bleibt auch nach einem Netzaus im EMP 1100 gespeichert.

Falls der Datenaustausch nicht über die Datenbausteine erfolgt (z.B. bei Verwendung von "EM-GRAPH.EXE") sollten alle Datenbausteine wieder gelöscht werden.

# **5. Funktion der Datenbausteine**

Wie schon erwähnt, sind die Unterschiede zwischen den beiden Bussystemen zum einen die Hardware (RS 485/RS 232) und zum anderen auch die Übertragungsgeschwindigkeit (76800 Baud/9600 Baud). Ein drittes Problem bildet die unterschiedliche Speicherstruktur der beiden Systeme. Daher reicht es nicht aus, daß das EMP Anfragen weiterleitet und aus den Antworten die Ergebnisse zurückliefert. Das Gerät muß selbständig Daten von den EM-Geräten abrufen und in Datenbausteine organisieren. D. h., im EMP sind Datenbausteine angelegt, die Daten der ausgewählten EM-Geräte enthalten.

#### **5.1 Datenbausteine**

Das EMP enthält 100 leere Datenbausteine. Der erste benutzbare Datenbaustein ist die Nummer 4. Im Auslieferungszustand werden keine Informationen im Datenbaustein abgelegt. Um nun dem EMP mitzuteilen, von welchem EM-Gerät Daten in welchen Datenbaustein geschrieben werden sollen, muß das Datenwort 0 des gewünschten Datenbausteins programmiert werden.

Das höherwertige Byte des Datenworts sagt aus, von welchem Gerät die Daten kommen sollen. Der Wert entspricht der Typenummer die in Abschnitt 4 bei den Datenblöcken mit angegeben ist.

Das niederwertige Byte des Datenworts gibt die P-NET-Busnummer des Geräts an.

#### **Zum Beispiel:**

Die Daten eines EMA 1100 mit der Busnummer 51 sollen im Datenbaustein 10 erscheinen.

An das Datenwort 0 im Datenbaustein 10 muß der Wert **0633h** geschrieben werden.

(Typenummer EMA 1100 =  $06h$  ; Busnummer  $51 = 33h$ )

Wenn das Wort in dieser Form abgelegt wurde, beginnt das EMP selbständig Daten von dem entsprechenden Gerät einzusammeln und in dem Datenbaustein abzulegen. Die Werte im Datenbaustein werden zyklisch erneuert. Die Datenstrukturen innerhalb der Datenbausteine für die verschiedenen EM-Geräte sind den Type-Tabellen in Abschnitt 11 zu entnehmen.

#### **5.2 Arbeitsweise der Datenbausteine**

Die einzelnen Meßwerte aus den EM-Geräten werden in 3 verschiedene Klassen in den Datenbausteinen abgelegt.

Die Meßwerte und wichtigen Daten werden in schnellen Zyklen gelesen. Diese Werte sind in den Type-Tabellen mit einem "S" gekennzeichnet. Die Zykluszeit ist mit der Software **"SETEMP3.EXE"** im Menü **"Setup/Grundeinstellung"** veränderbar und beträgt in der Grundeinstellung 4 sec.

Eine zweite Klasse von Daten wird nur verzögert gelesen. In den Type-Tabellen sind diese Werte mit "V" gekennzeichnet. Die Zykluszeit hierfür beträgt in der Grundeinstellung 15 sec und ist ebenfalls mit der Setup-Software veränderbar.

Eine dritte Klasse von Daten wird nur einmalig beim Anlegen des Datenbau-

steins oder beim Restart des EMP's gelesen. Auch ein spezieller Leseauftrag an diesem Datenbaustein erneuert diese Daten.

Die Zeiten für die Lesezyklen sind im Datenbaustein 3 abgelegt.

Im Datenwort 1 der Datenbausteine ist der Status abgelegt. Die Aufteilung ist wie folgt:

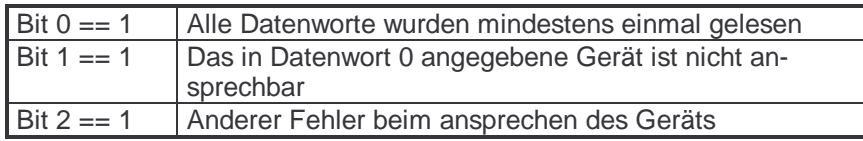

Wird das Word **0200h** an die Adresse 1 (Datenwort 1) eines Datenbausteins geschrieben, werden **alle** Felder dieses Datenbausteins aktualisiert.

#### **5.3 Datenbaustein Nummer 3**

Der Datenbaustein Nummer 3 hat nicht die gleiche Funktion wie die anderen Datenbausteine. Hier sind die Grundeinstellwerte des EMP 1100 abgelegt und können abgeändert werden.

Die Verteilung in dem Baustein ist wie folgt:

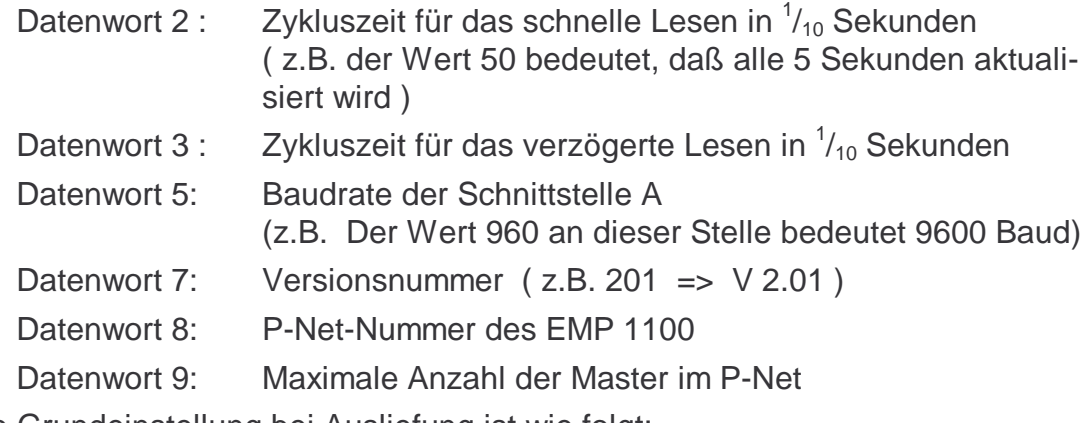

Die Grundeinstellung bei Ausliefung ist wie folgt:

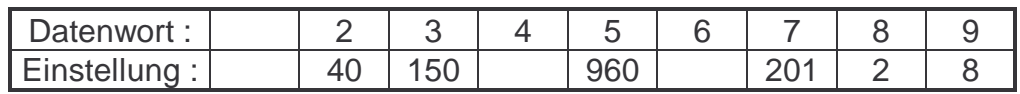

Grundsätzlich sollten diese Einstellung jedoch nicht durch direkte Zugriffe auf diesen Datenbaustein geändert werden. Die mitgelieferte Setup-Software **"SETEMP3.EXE"** bietet für Veränderungen der Grundeinstellung komfortable Möglichkeiten.

# **6. Serielle Zugriffe**

Das EMP 1100 besitzt drei serielle Schnittstellen. Die beiden seriellen Schnittstellen A und B arbeiten über eine RS 232 Verbindung.

Der FRAKO Starkstrombus® (P-Net) arbeitet dagegen über RS485. Der Benutzer hat nur Zugang zum EMP1100 über die beiden seriellen Schnittstellen A und B. Das Protokoll auf dem FRAKO Starkstrombus® wird vom EMP 1100 erzeugt und wird daher nicht weiter erklärt.

# **6.1 Zugriffe mittels 3964R / RK512 (serial A)**

Um mit dem Protokoll 3964R auf das EMP 1100 zuzugreifen muß die Schnittstelle A des EMP 1100 verwendet werden.

Die Handshakeleitungen am EMP 1100 ( RTS,CTS) müssen gebrückt sein und die Kommunikationsleitungen RxD und TxD müssen über kreuz mit den gegenüberliegenden Punkten verbunden werden. Die Masse wird direkt durchverbunden. (siehe Abbildung 1, Seite 7)

**Hinweis:** Das EMP 1100 kann nur eine Verbindung über RS232/V.24 aufnehmen. (TTY ist nicht möglich)

Die Übertragungsparameter sind: 8 Bit, 1 Stopbit, Parität gerade, Werkseinstellung 9600 Baud

#### **6.1.1 3964R**

Das Protokoll 3964R beschreibt eigentlich nur, wie eine Verbindung auf- und abgebaut wird. Zu Beginn einer Verbindung wird festgestellt, ob eine empfangsbereite Gegenstation vorhanden ist. Am Ende einer Verbindung wird der Gegenstelle der Verbindungsabbau mitgeteilt und eine Quittung darüber erwartet. Gleichzeitig wird ein Kontrollbyte ausgetauscht, das die Längsparität über alle gesendeten Daten enthält.

Dieses Verfahren wurde schon für Verbindungen zwischen Großrechnern und Terminals angewandt.

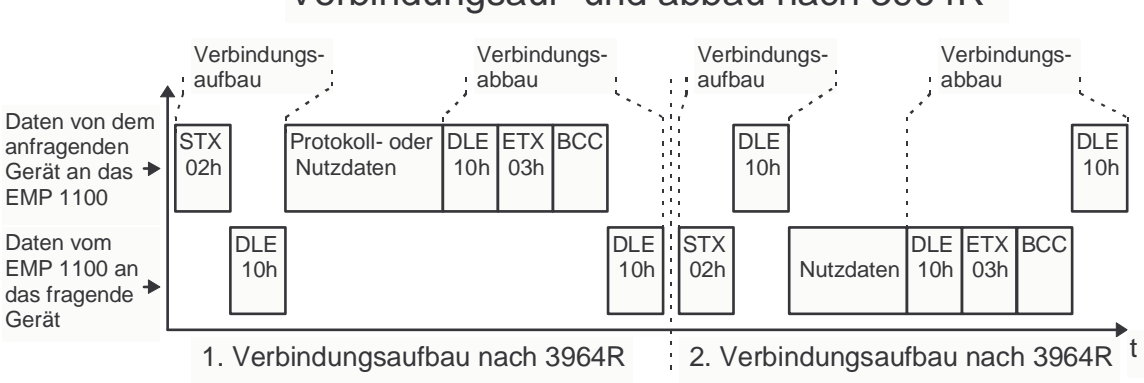

#### Verbindungsauf- und abbau nach 3964R

**Abbildung 4:** Verbindungsauf- und abbau nach 3964R

STX, DLE und ETX sind Steuerzeichen für das 3964R-Protokoll. BCC ist die oben erwähnte Längsparität. Die Daten, die innerhalb dieses Rahmens übermittelt werden, sind durch 3964R nicht bestimmt.

#### **6.1.2 RK512**

Um nun der Gegenstelle mitzuteilen, was zu tun ist, wird in die 3964R-Verbindung das Protokoll RK512 eingebaut. Es handelt sich hierbei um einen Block von mindestens 10 Byte, der genau mitteilt, wieviel Daten wo geholt oder geschrieben werden.

In Byte 3 wird angegeben ob gelesen oder geschrieben wird. Byte 4 gibt den Datentype an. Im EMP 1100 gibt es nur Daten vom Type ´Datenbaustein´. In Byte 5 und 6 werden Datenbaustein und Datenwort angegeben. Anschließend folgt in Byte 7 und 8 die Anzahl der Worte die gelesen oder geschrieben werden. Ein Datenwort entspricht zwei Bytes.

Die beiden Bytes am Anfang und am Ende des Befehlstelegramms haben beim EMP 1100 keine weitere Bedeutung und müssen wie nachstehend übernommen werden.

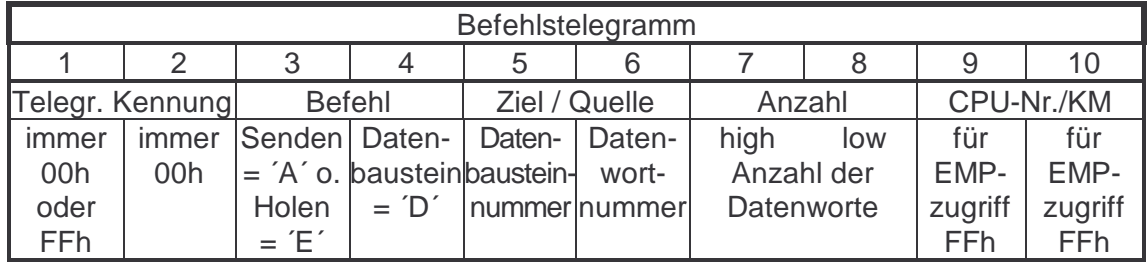

Werden Daten gesendet, so werden die Werte direkt hinter dem Befehlstelegramm gesendet.

Die Antwort der Gegenstelle sieht dann wie nebenstehend aus. Auch sie ist in einen 3964R-Rahmen eingebunden. Bei einer Datenanforderung werden die Ergebnisse direkt nach dem Antworttelegramm gesendet.

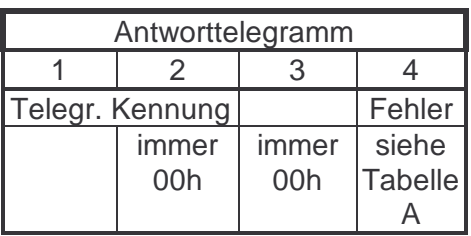

**Hinweis:** Es dürfen maximal 64 Datenworte mit einem Befehlstelegramm angefordert werden.

#### **6.2 Schnittstelle B**

Über die Schnittstelle B kann ebenfalls auf die Datenbausteinen zugegriffen werde. Aber auch Zugriffe direkt auf den FRAKO Starkstrombus® sind möglich. Die Schnittstelle B hat ein eigenes Protokoll um die Daten mit einem möglichst kleine Overhead zu transportieren. Die Baudrate ist konstant auf 19200 Baud eingestellt. Es werden 8 Bit mit einem Stopbit und ohne Parity übertragen. Der Hardwarehandshake wird benutzt. Ein Verbindungskabel soll wie folgt aussehen:

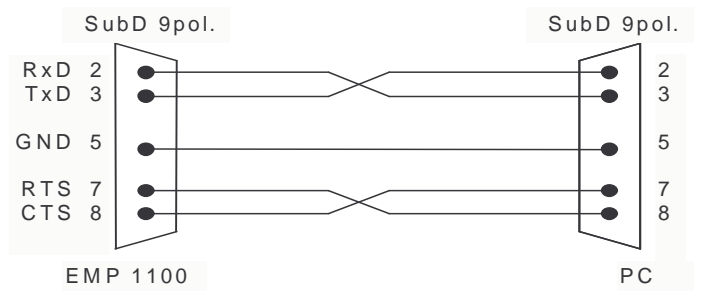

**Abbildung 5:** Anschlußkabel für die Serielle Schnittstelle B

#### **6.2.1 Direktzugriff auf den FRAKO Starkstrombus®**

An das EMP 1100 wird eine Zeichenfolge geschickt die alle Informationen für einen Aufruf an den FRAKO Starkstrombus® enthält.

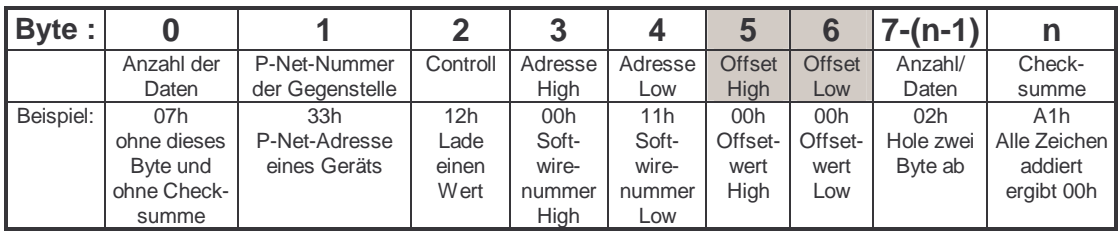

Sie beginnt mit der Länge der Folge, wobei das Längenbyte selbst und die Checksumme nicht mitgezählt werden. Danach wird die Bus-Adresse des gewünschten Geräts angegeben.

Das Controll-Byte zeigt an, ob es sich um einen Lade- oder Speicher-Befehl handelt. Auch ist daraus zu ersehen, ob die Folge die Offset-Bytes enthält oder nicht.

Die nachfolgende Grafik zeigt die Codierung des Controll-Bytes:

#### Controll-Byte **X X X X X X X X**

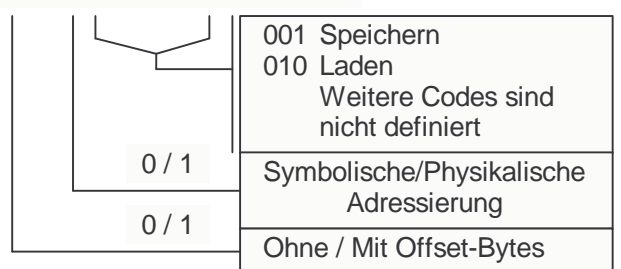

Wird ein Aufruf ohne Offset-Bytes gemacht, erwartet das EMP 1100 nach der ´Adresse-Low´ die Anzahl der zu ladenden Bytes oder die zu speicherten Daten.

Für Aufrufe über den FRAKO Starkstrombus® an EM-Geräte ist immer die symbolische Adressierung zu wählen.

Die Anzahl der Nutzdaten, die übertragen werden darf 56 Byte nicht überschreiten. Wird dies versucht, so meldet das EMP 1100 einen Fehler zurück. Die Checksumme am Ende der Übertragung dient dem sicheren Datenaustausch. Der Wert ist so gewählt, daß die Summe aller übertragener Bytes (inklusive der Checksumme) ein ganzzahliges vielfaches von 256 ergeben.

Wenn das EMP 1100 das Protokoll korrekt erhalten hat wird der Auftrag ausgeführt und eine Quittung oder Daten zurückgesendet.

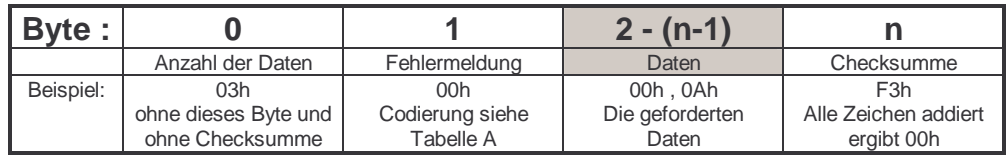

Bei einem Speicherauftrag wird das schattierte Feld nicht gesendet. Das Quittungsprotokoll ist in einem solchen Fall nur 3 Byte lang.

Die Aufschlüsselung des Fehlercode´s ist in der Tabelle 1 zu finden. Ein Fehlercode von 00h zeigt eine fehlerfreie Übertragung an.

Wird der gleiche Aufruf jedoch mit der Bus-Adresse 00h oder der Bus-Adresse des EMP benutzt, wird ein Datenbaustein des EMP angesprochen. Die ´Softwire-Nummer´ ist dann der Datenbaustein und der ´Offset´ bezeichnet das Datenwort. Die Anzahl ist ebenfalls in Byte anzugeben und das Ergebnis ist ein ´Array of Byte´.

#### **6.2.2 Zugriff auf Datenbausteine**

Wie oben schon oben beschrieben ist das Protokoll auch in der Lage Datenbausteine anzusprechen. Lediglich die Bus-Nummer muß auf 00h oder die eigene Bus-Nummer gesetzt werden. Die Adresse und der Offset geben dann die Datenbausteinnummer und die Datenwortnummer an. Die Anzahl beschreibt die Menge der zu übertragenden Bytes. Um ein Datenwort zu lesen muß also eine Anzahl von 2 angegeben werden. Daher muß bei Datenbausteinzugriffen die Anzahl immer geradzahlig sein.

Die Antwort des EMP 1100 ist bereits in Abschnitt 6.2.1 beschrieben. Die Ergebnisdaten beginnen mit dem höherwertigen Byte des kleinsten angeforderten Datenworts und endet mit dem niederwertigen Byte des letzten Datenworts.

#### **6.3 Fehlermeldungen**

In der folgenden Tabelle sind alle Fehlernummern des Systems aufgeschlüsselt.

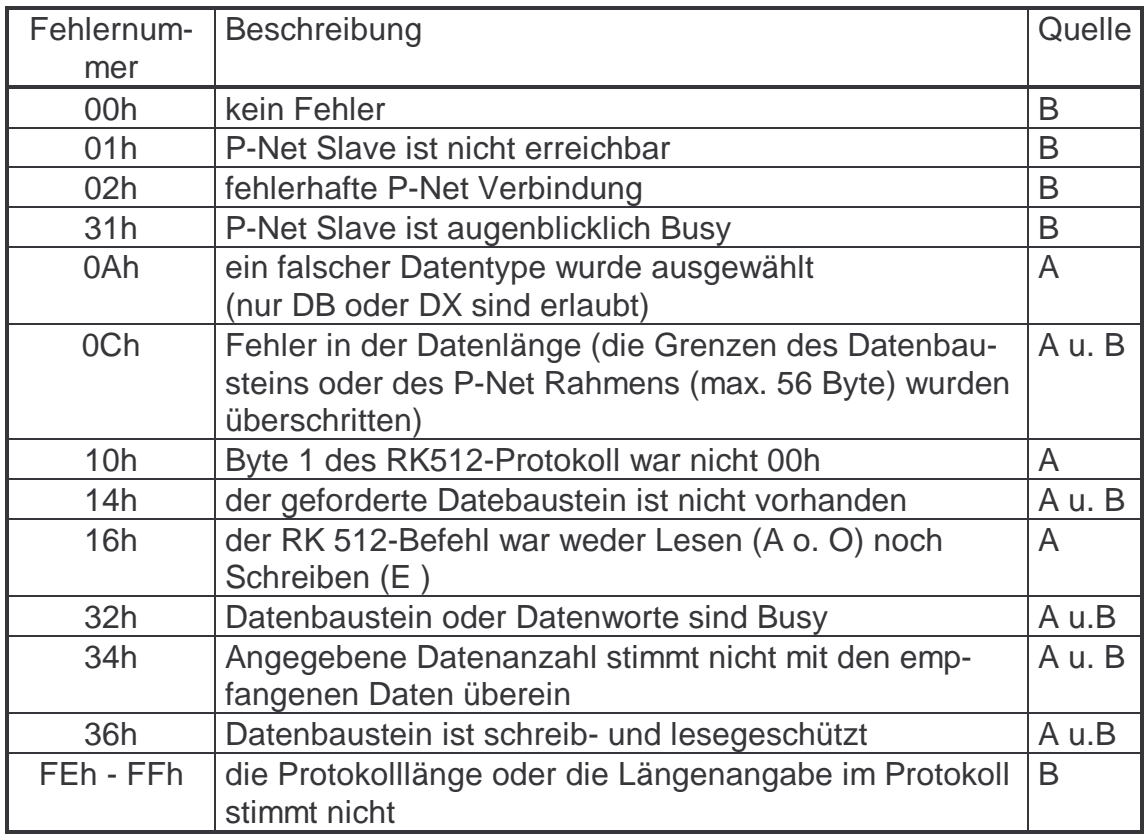

**Tabelle 1:** Fehlermeldungen

Wie man sehen kann sind alle Fehlermeldungen beider Schnittstellen zusammen gefaßt. So können einige Fehlermeldungen nur kommen, wenn über die Schnittstelle B direkt auf den FRAKO Starkstrombus® zugegriffen wird, andere nur dann, wenn die Schnittstelle A mit RK512 bedient wird. Einige Fehlermeldungen können bei beiden Zugriffen ausgelöst werden.

Nun ist es möglich daß, die Verbindung zwischen PC und den Datenbausteinen im EMP zwar korrekt abläuft, das EMP aber Probleme hat, die Daten für den Datenbaustein einzulesen. Ein solcher Fehler wird im Datenwort 1 eines jeden aktivierten Datenbausteins vermerkt.

Das Datenwort 1 hat folgende Aufteilung:

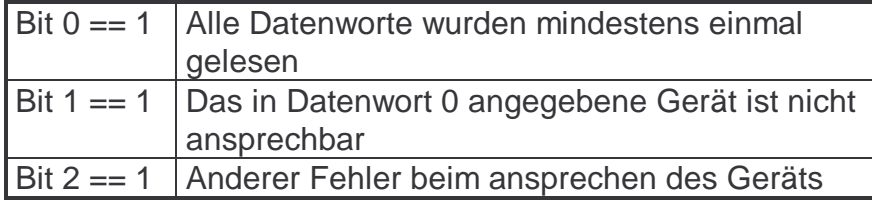

Wird das Word **0100h** an die Adresse 1 (Datenwort 1) eines Datenbausteins geschrieben, werden **alle** Felder dieses Datenbausteins aktualisiert.

Wenn es zu Fehlern im Bus-Zugriff kommt, ist dies auch an der LED zur Anzeige von Buszugriffen an der Frontseite des EMP 1100 zu sehen. Bei einer fehlerhaften Übertragung blinkt die LED ´Bus´ für ca. 3 Sekunden (schnelles blinken). Bei geglückten Bus-Anfragen leuchtet die LED kontinuierlich, bis alle Datenbausteine eingelesen sind.

# **7. Die Setup-Software**

Mit dem EMP 1100 wird das Setupprogramm **´SETEMP3.EXE´** ausgeliefert. Mit Hilfe dieses Programms kann das EMP 1100 vorkonfiguriert werden. Wie schon in Abschnitt 5.1 erklärt wurde, muß im Datenwort 0 eines Datenbausteins der Gerätetype und dessen Busnummer abgelegt werden, damit das EMP 1100 den Datenbaustein mit Werten füllen kann. Das Schreiben dieser Stellen kann durch eine Setuproutine der SPS oder des angeschlossenen PCs erfolgen.

Da der Speicher im EMP 1100 nicht flüchtig ist, ist es auch ausreichend die Datenbausteine einmalig zu setzen. Nach einem Netzaus arbeitet das EMP 1100 mit den alten Parametern weiter.

Die Konfiguration mit dem Setupprogramm erfolgt über die serielle Schnittstelle B. Das Kabel muß, wie in Abschnitt 6.2 beschrieben, aufgebaut sein.

# **Wichtig:**

**Es darf nur mit einer Software auf oder über das EMP 1100 zugegriffen werden. Andere Programme sind zu schließen.** 

#### **7.1 Das Hauptmenü**

Nach dem Start des Programms erhält man eine Menüleiste mit folgenden Punkten:

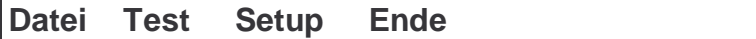

Durch die Maus kann einer der vier Punkte ausgewählt werden. Mit dem Menüpunkt **'Ende'** kann das Programm wieder verlassen werden.

#### **7.2 Menüpunkt Setup**

Hier besteht die Möglichkeit, die Arbeitsweise des EMP 1100 vorzugeben.

#### **7.2.1 COM**

Hier kann man die Schnittstelle auswählen, über die der PC mit dem EMP 1100 kommunizieren soll. Die Standardeinstellung ist COM2. Die hier gewählte Einstellung bleibt auch nach dem Beenden des Programms erhalten.

#### **7.2.2 Grundeinstellung**

Wie jedes andere Gerät am FRAKO Starkstrombus®, besitzt auch das EMP 1100 eine Busnummer. Diese Nummer muß kleiner oder gleich der maximalen Masteranzahl sein. Die Busnummer 0 ist nicht erlaubt.

# **Wichtig:**

**Die maximale Masteranzahl muß bei allen Mastergeräten im System gleich eingestellt sein.** 

Der Wertebereich ist von 2 bis 31. Die Standardeinstellung ist eine maximale Masteranzahl von 8. Auch die EMZ 1100 Geräte arbeiten mit diesem Wert.

Die Funktion der beiden Parameter für schnelles und verzögertes Lesen wird in dem Abschnitt 5.2 ausführlich erklärt.

#### **7.2.3 Set Datenbaustein**

In diesem Fenster können die Datenbausteine parameterisiert werden. Das bedeutet, daß festlegen wird, in welchem Datenbaustein welches Gerät erscheinen soll.

Um einen Datenbaustein zu programmieren geht man wie folgt vor:

- den gewünschten Datenbaustein auswählen
- die Busnummer des gewünschten Geräts eingegeben
- über das Eingabefeld ´Gerätetype´ oder über das Eingabefeld ´Typenummer´ das gewünschte Gerät mit der gewünschten Datenzusammenstellung auswählen
- mit dem Knopf ´Senden´ die Daten an das EMP 1100 schicken

Mit den Feld 'Datenbaustein' können alle Datenbausteine anwählen und deren Setup kontrollieren werden.

Die Busnummer 0 und die Typenummer 0 geben einen nicht benutzten Datenbaustein an.

#### **7.3 Menüpunkt Test**

In diesem Fenster sieht man alle Daten eines Datenbausteins. Es ist wählbar ob die Daten im Hex, Integer oder Word-Format dargestellt werden sollen. Auch die beschriftung des Rahmen kann vom Benutzer gewählt werden.

Die Anzeige wird zyklisch alle 4 Sekunden aktualisiert. Diese Einstellung kann abgeschaltet werden.

Durch anklicken eines beliebigen Datenworts in der Anzeige des Datenbausteins, ist dieses zur besonderen Anzeige im unteren rechten Teil des Fensters auswählen worden. Die Anzeigeart kann separat ausgewählt werden. Bei Longoder Real-Werten wird das nachfolgende Datenwort mitgelesen. Durch die Eingabe eines gültigen Werts in das Ausgabefenster können Parameter an das EMP 1100 gesendet werden. Dazu muß die Eingabe mit der Enter-Taste abgeschlossen werden.

# **8. Adressen**

Das 3964R/RK512 - Protokoll läßt sich auch auf dem einem PC installieren. Hierfür bieten verschiedene Firmen entsprechende Software an.

# **Berghof GmbH**

**Bereich Automatisierungstechnik Harretstraße 1** 

# **72800 Eningen**

- C-Routinen um das 3964R/RK512-Protokoll unter DOS zu implementieren

#### **ASP GmbH Siemensstraße 22 74722 Buchen / Odw.**

- DDE-Server, um Variablen über 3964R/RK512 einzulesen

# **9. Hinweise zur Inbetriebnahme und Fehlersuche**

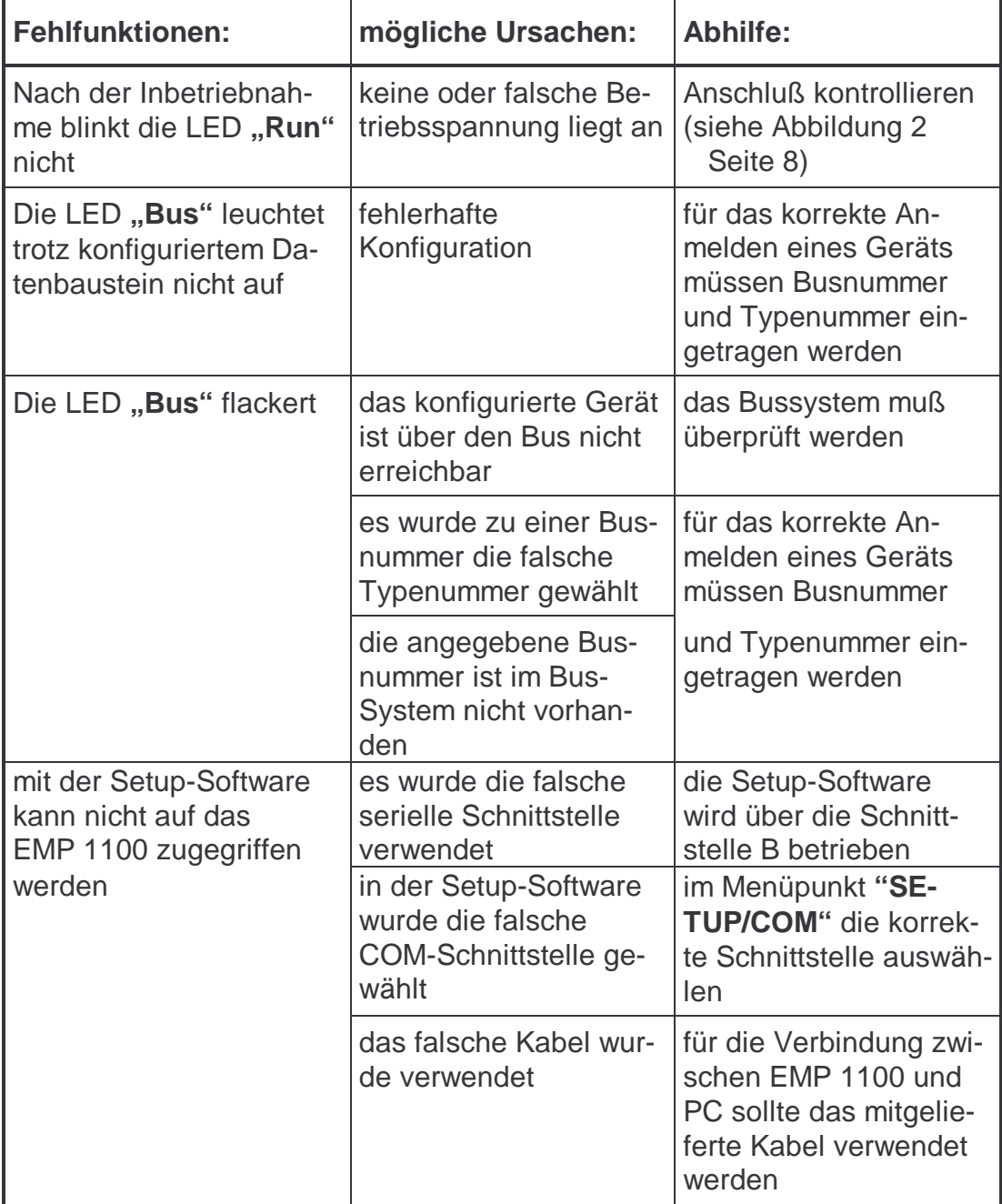

# **10. Technische Daten**

#### **Schnittstellen:**

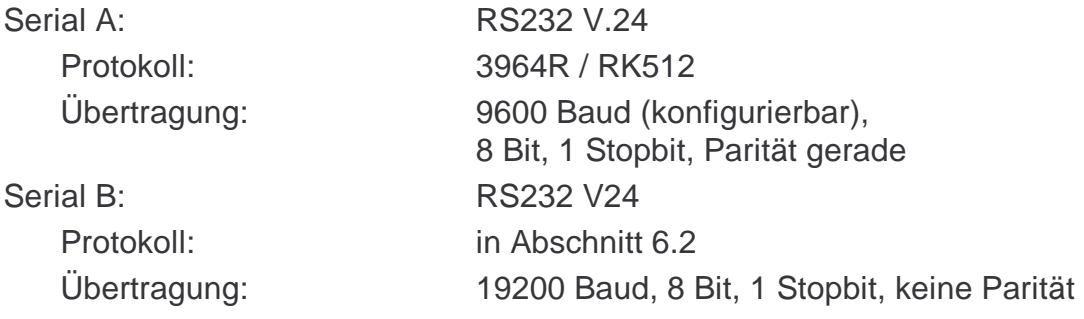

#### **Anschluß an FRAKO Starkstrombus® :**

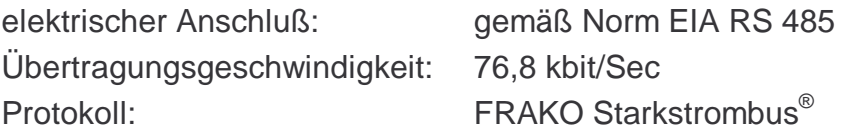

#### **Spannungsversorgung :**

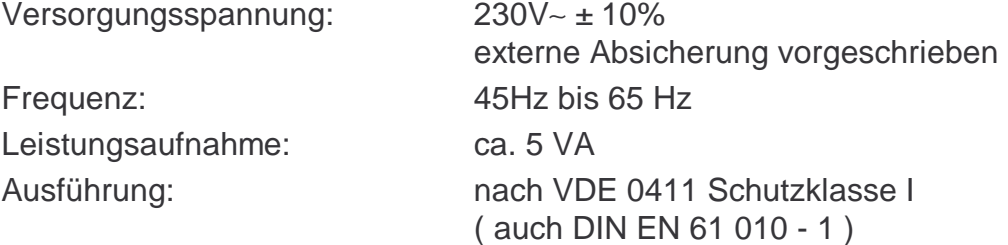

#### **Schutzart:**

Gehäuse: IP 40

#### **Konstruktionsdaten :**

Gehäusematerial: PC mit 10% GF, V-0 flammwidrig nach UL-94 V-0 Abmessungen: 158 x 75 x 120 mm (B x H x T) siehe Abbildung 6 Gewicht: 0,80 kg Einbau: auf DIN-Norm-Tragschiene 35 mm oder Wandmontage Einbaulage: beliebig Anschlüsse: Schraubklemmen Maximaler Leiterquerschnitt: 2,5 mm<sup>2</sup>

#### **Betriebsbedingungen:**

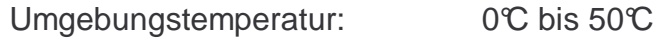

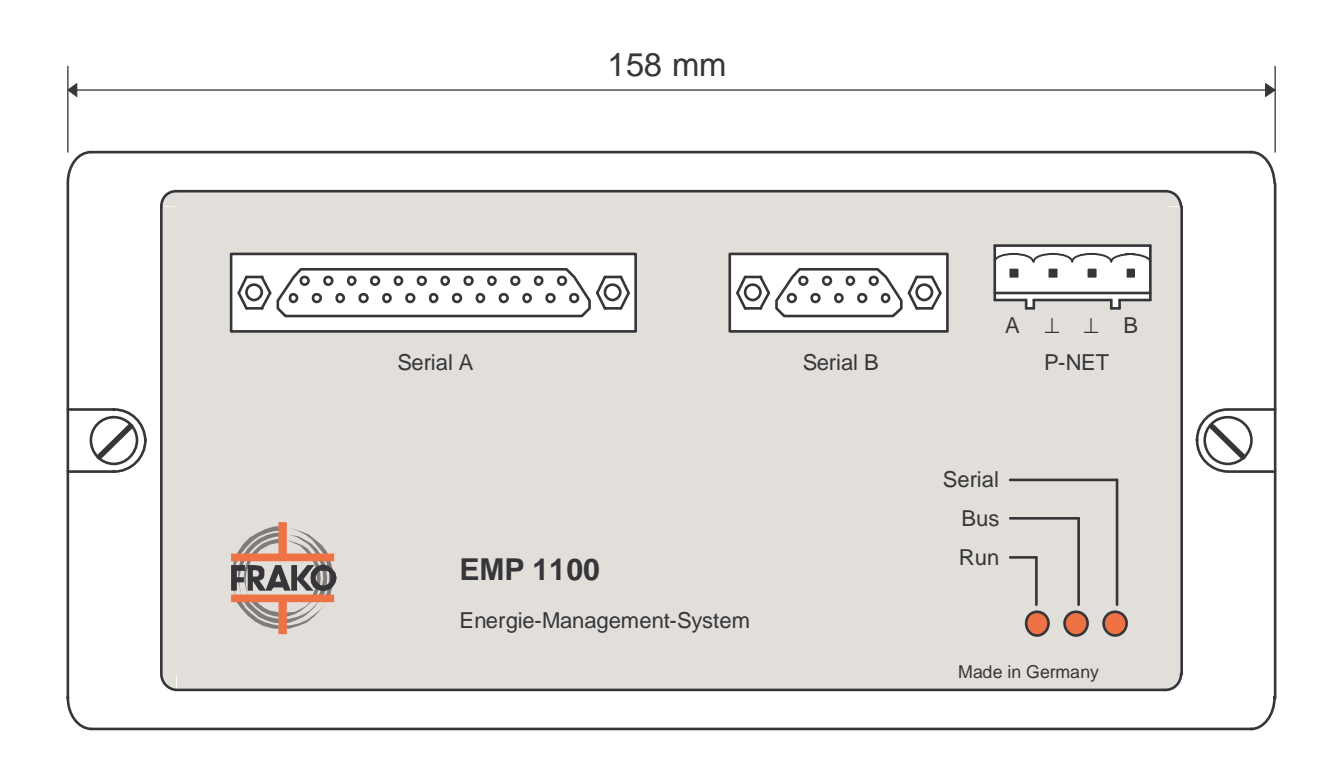

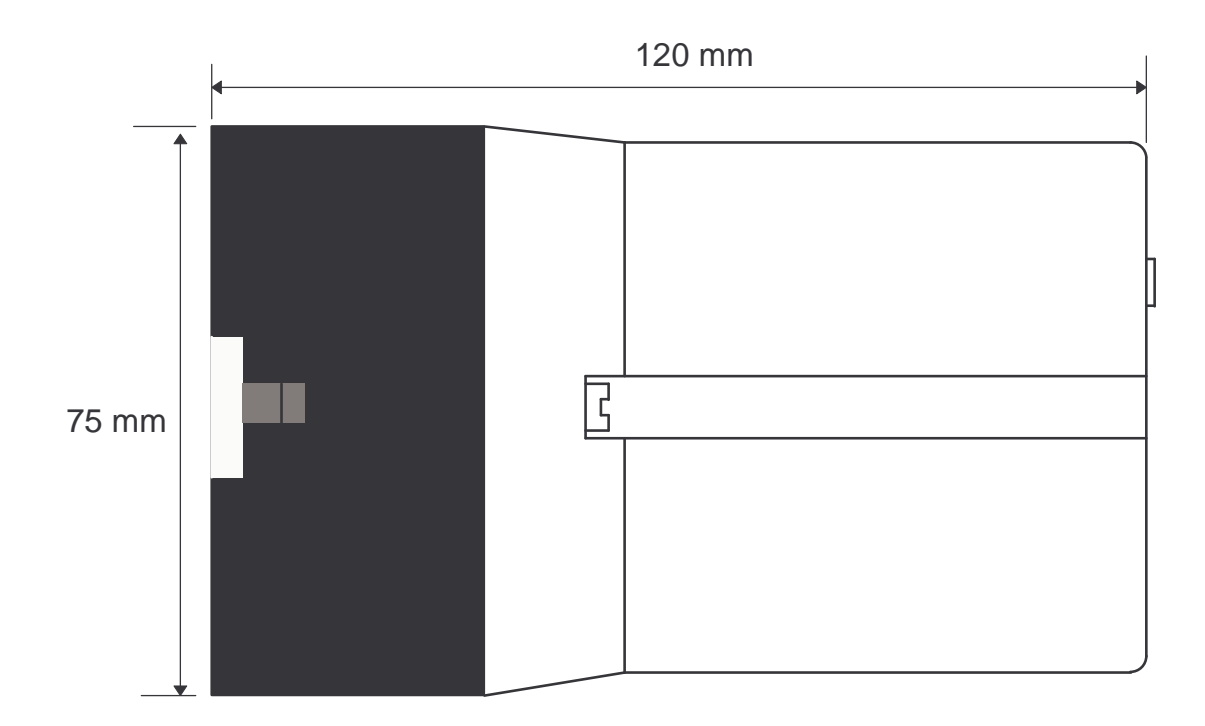

**Abbildung 6:** Bemaßung

# **11. Typetabellen**

# **Standard Speicherbelegung für den EMR 1100**

Type Nummer : **01** EMR Datenbereich

(Art: S= schnelles Lesen; V= verzögertes Lesen; A= aufforderndes Lesen)

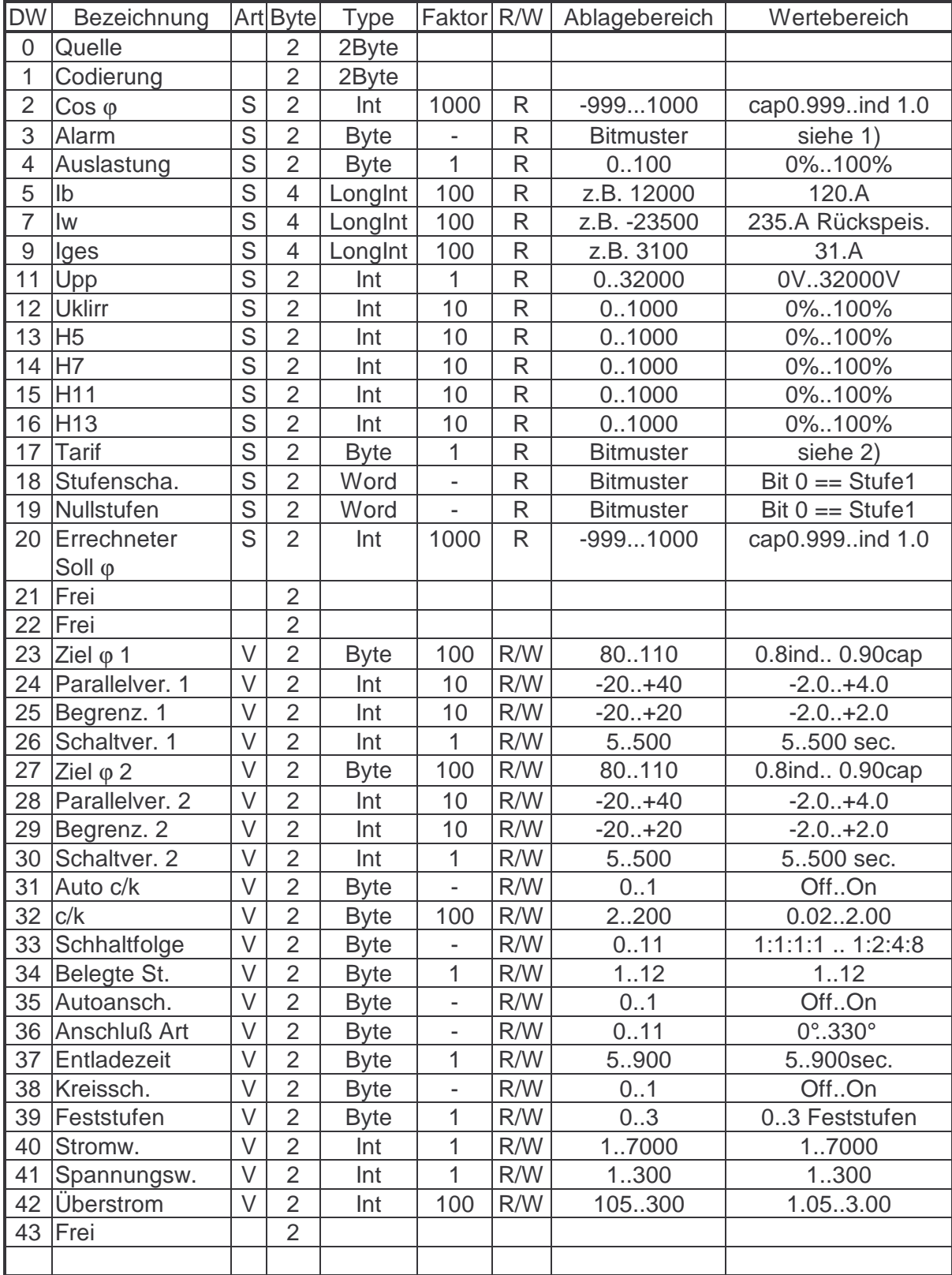

#### Betriebsanleitung EMP 1100 Typetabellen

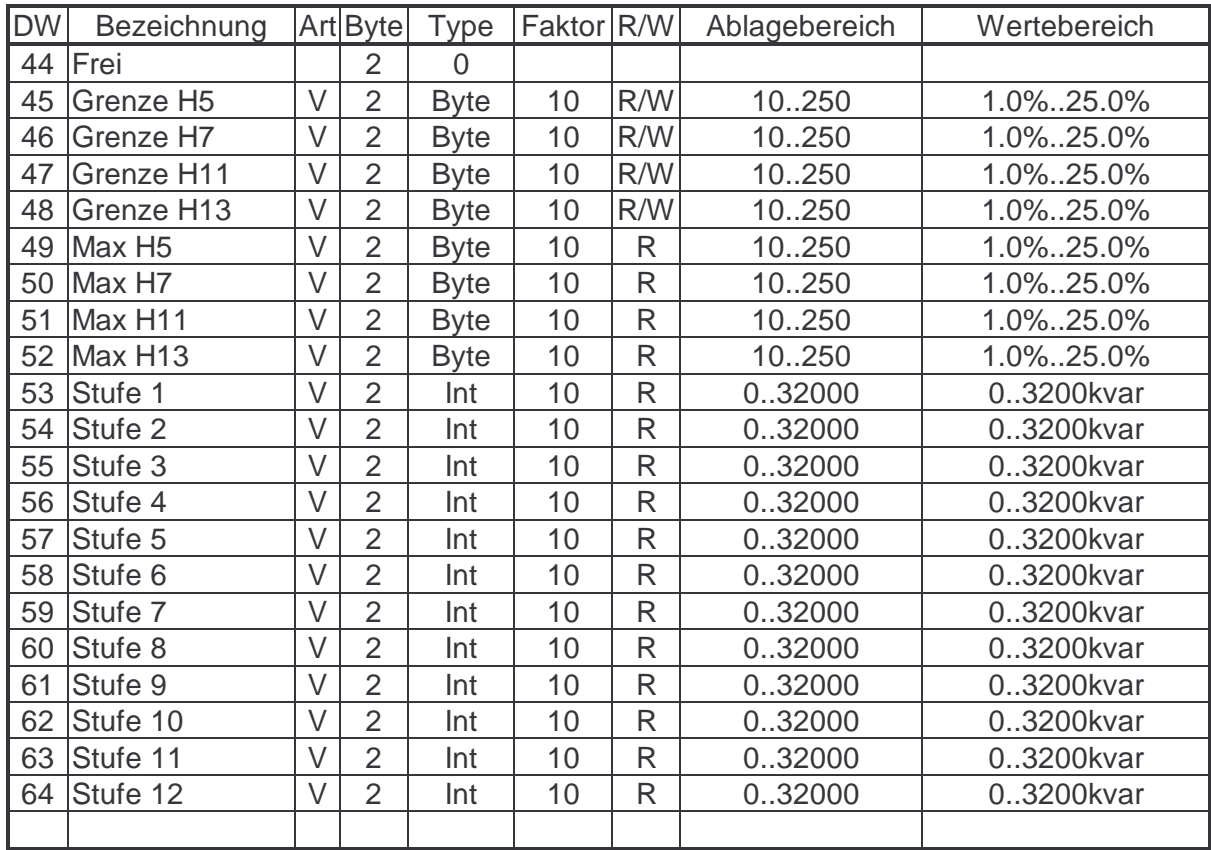

#### **1) Die Alarmanzeige hat folgende Bitfolge:**

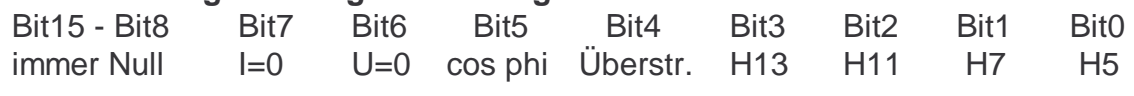

Bit15 ist das höchstwertige und Bit0 das niederwertigste Bit des Datenworts.

#### **2) Lesen und Setzen des Tarifs:**

Eine ´1´ oder ´2´ in dieser Stelle zeigt den augenblicklichen Tarifzustand an. Wird jedoch eine '3' oder '4' an diese Stelle geschrieben, wird der externe potentialfreie Kontakt übergangen und entsprechend der neuen Eingabe geregelt. (  $3 \equiv$  Tarif1 ;  $4 \equiv$  Tarif2) Der externe Betrieb wird durch das Schreiben von ´1´ oder ´2´ an die Stelle wieder aktiviert.

#### **Bedienung des EMP**

In die Coding-Adresse (DW 0) müßen 2 Byte geschrieben werden. Das Höherwertige Byte gibt den Gerätetype an (hier 01h für EMR 1100). Das niederwertige Byte beinhaltet die Busadresse des Geräts. Danach sammelt das EMP zyklisch die Daten und aktualisiert ständig den Datenbaustein.

Type Nummer : **02** EML1100 Grunddatenbereich (Art: S= schnelles Lesen; V= verzögertes Lesen; A= aufforderndes Lesen)

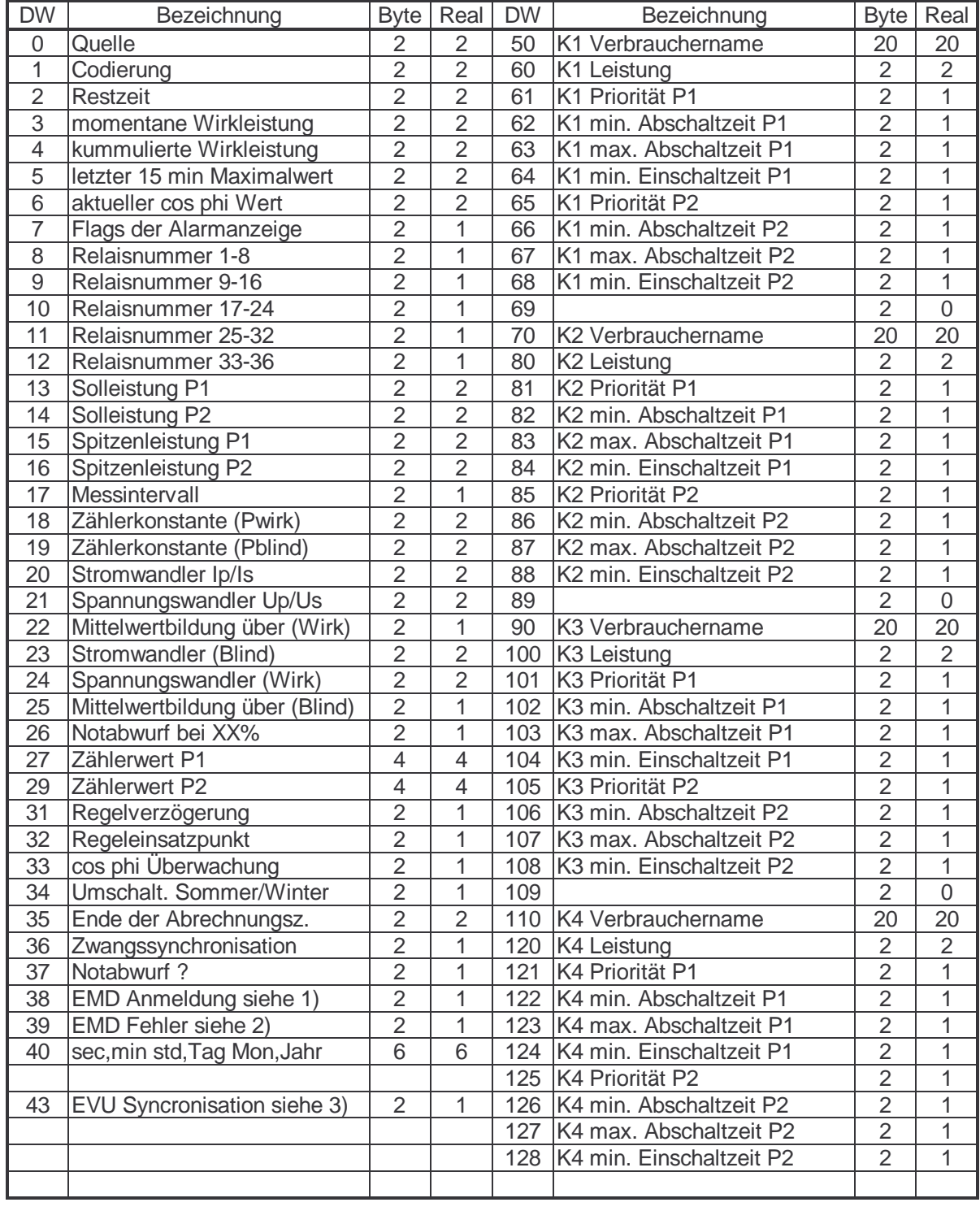

1) Bitmuster: Bit 0 .. 3 => EMD 1 .. EMD 4 Bit gesetzt bedeutet EMD vorhanden 2) Bitmuster: Bit 0 .. 3 => EMD 1 .. EMD 4 Bit gesetzt bedeutet Fehler am EMD

3) Bitmuster: Bit 0 = 1 wenn der Zeitimpuls vom EVU kam ;

Bit 1 = 1 wenn der EVU-Impuls nach 20 sec. noch nicht kam ;

Bit 2 = 1 wenn eine Zwangssynchronisation ausgeführt wurde ;

Bit 3 = 1 wenn das interne Zeitintervall abgelaufen ist ;

Type Nummer : **03** EML1100 Erweiterungsbereich 1 (Art: S= schnelles Lesen; V= verzögertes Lesen; A= aufforderndes Lesen)

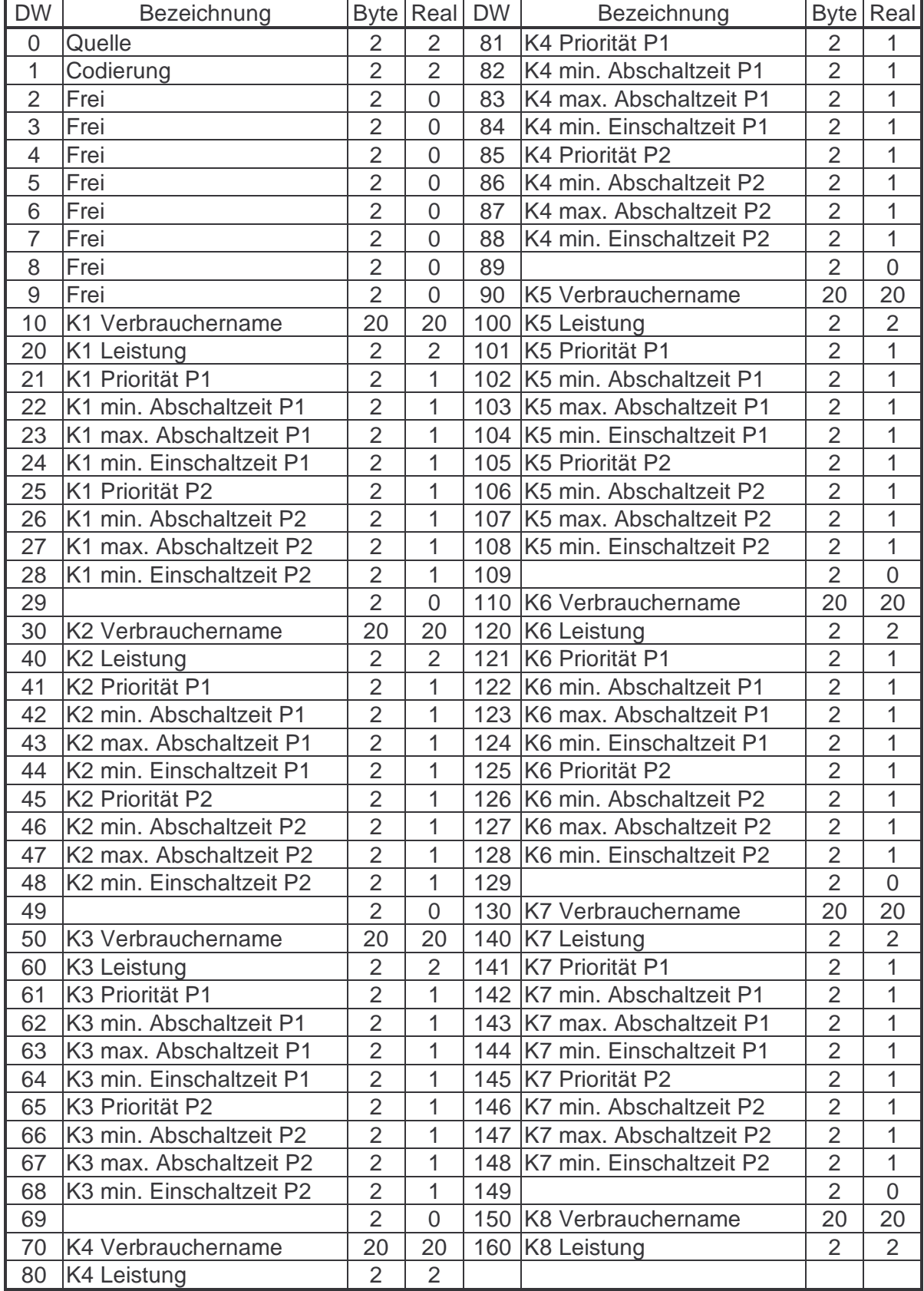

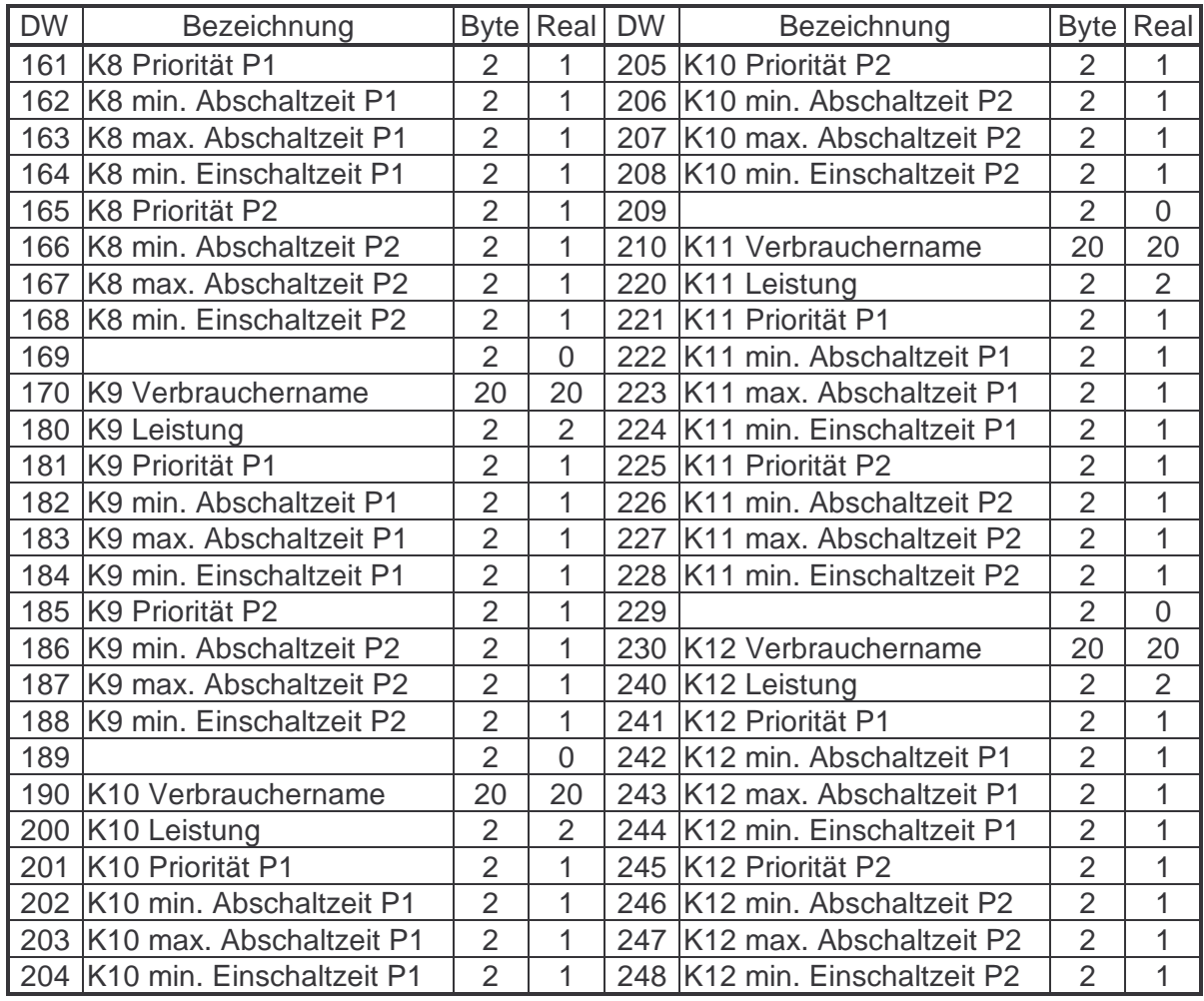

Type Nummer : **04** EML1100 Erweiterungsbereich 2 (Art: S= schnelles Lesen; V= verzögertes Lesen; A= aufforderndes Lesen)

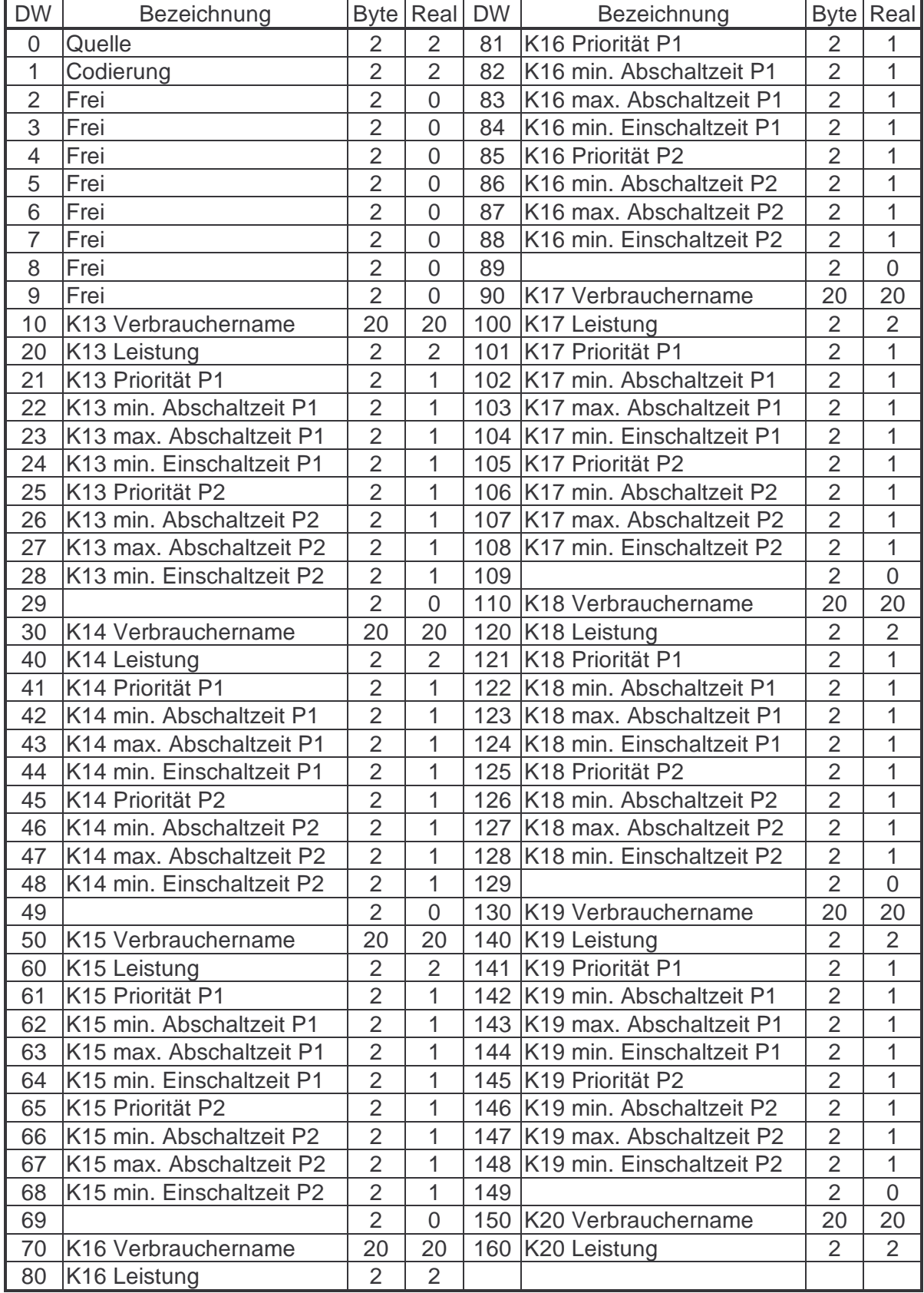

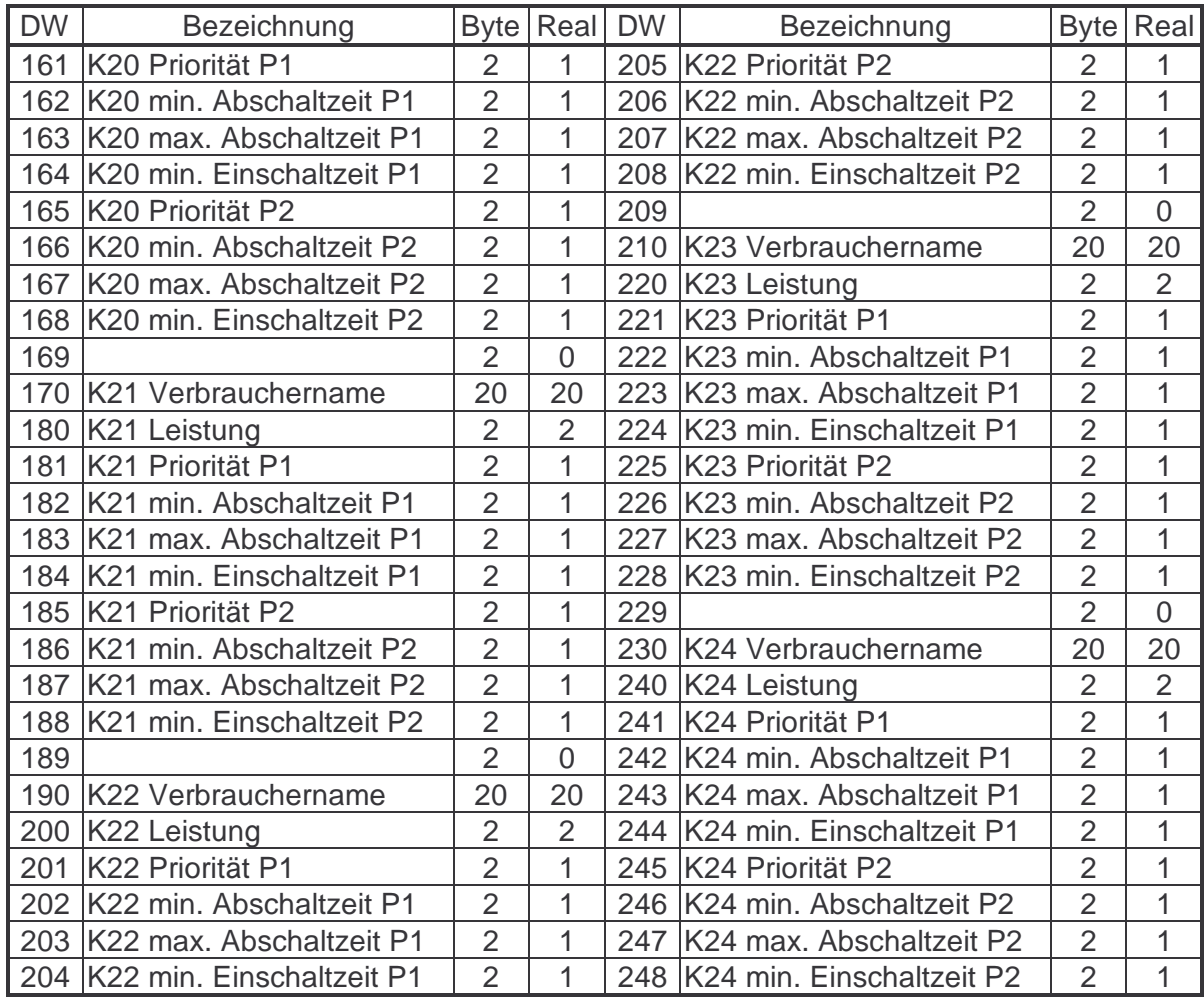

Type Nummer : **05** EML1100 Erweiterungsbereich 3 (Art: S= schnelles Lesen; V= verzögertes Lesen; A= aufforderndes Lesen)

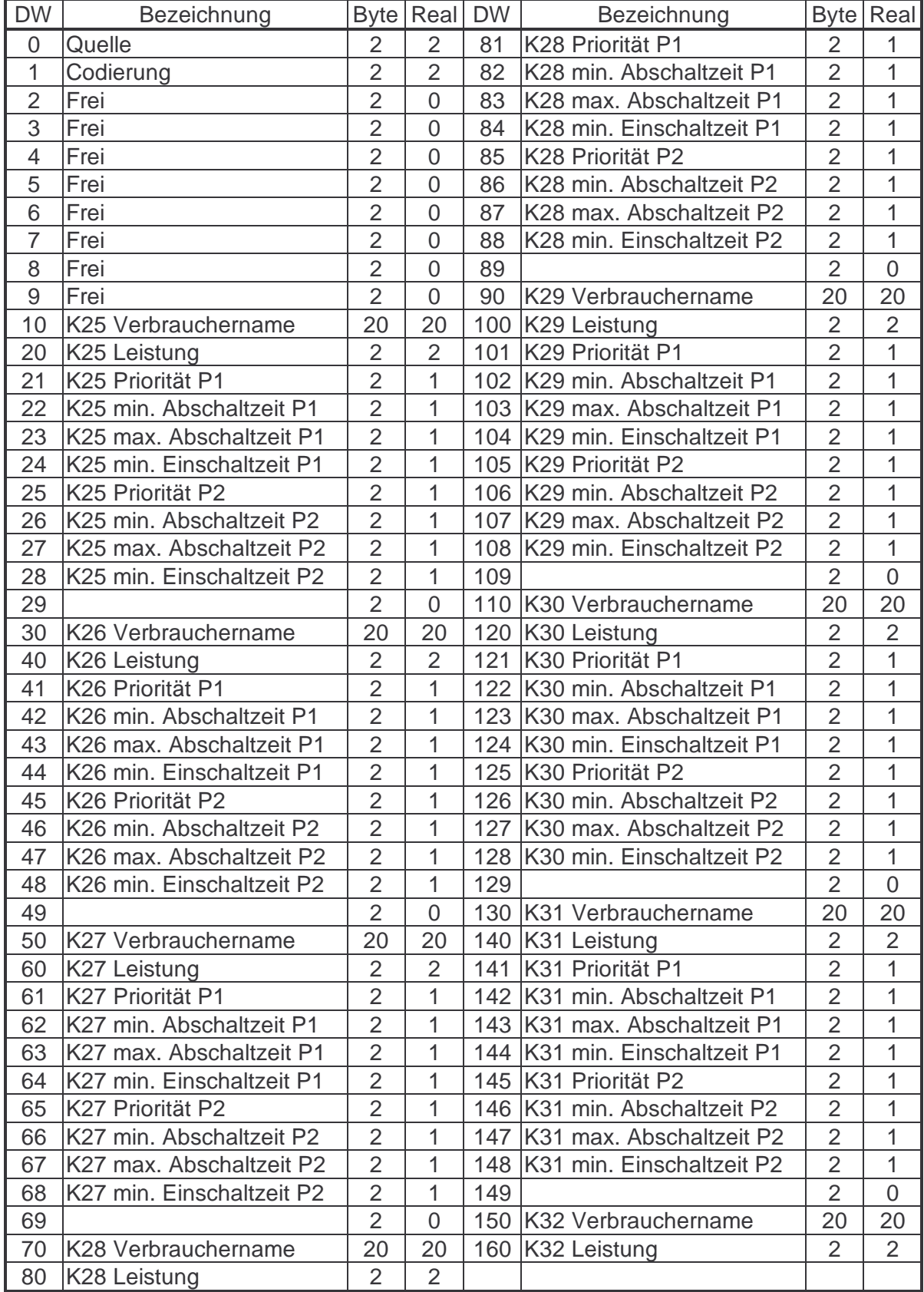

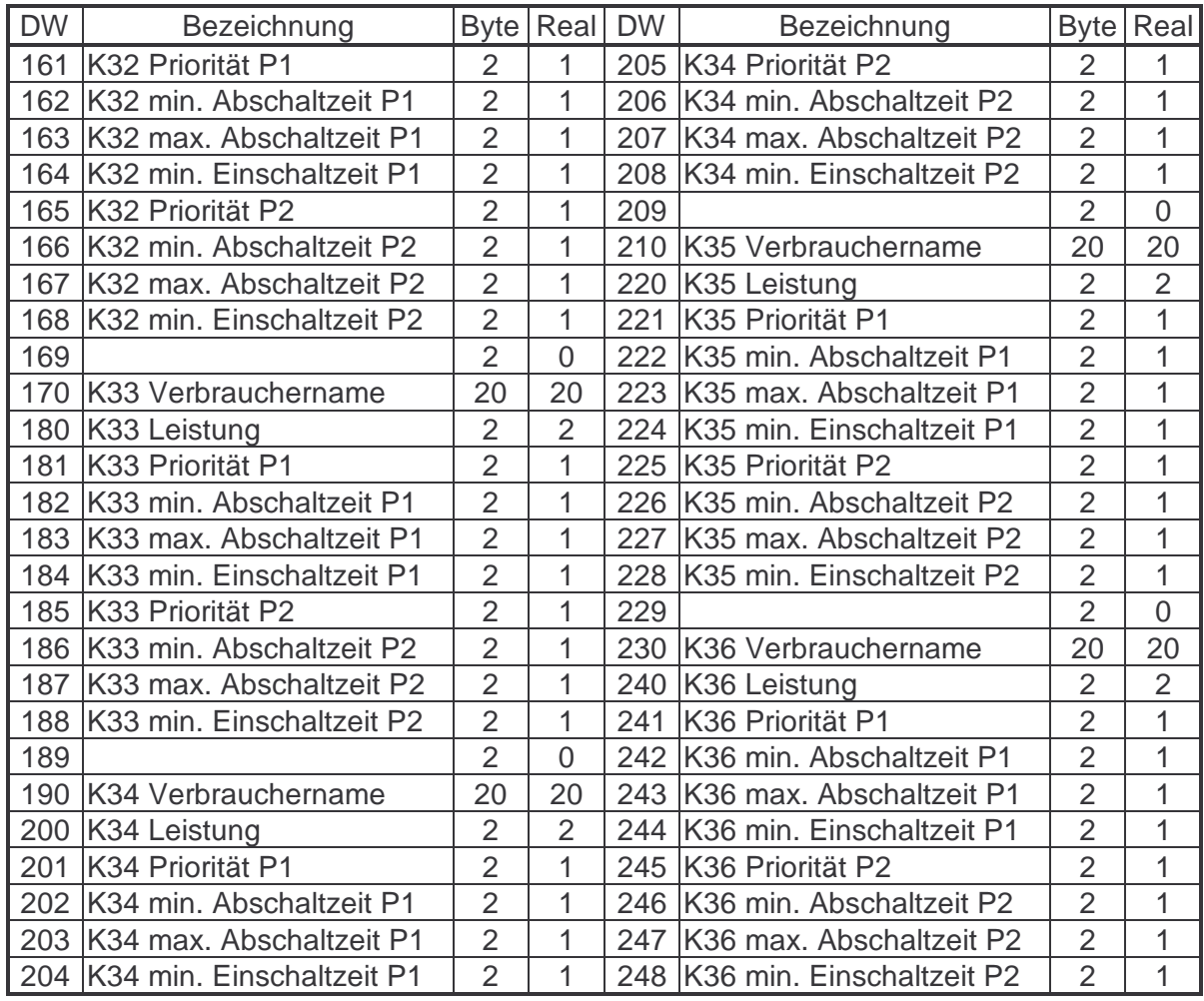

# **Speicherbelegung für das EMA 1100/1101**

Type Nummer : **06** EMA 1100/1101 Datenbereich (Art: S= schnelles Lesen; V= verzögertes Lesen; A= aufforderndes Lesen)

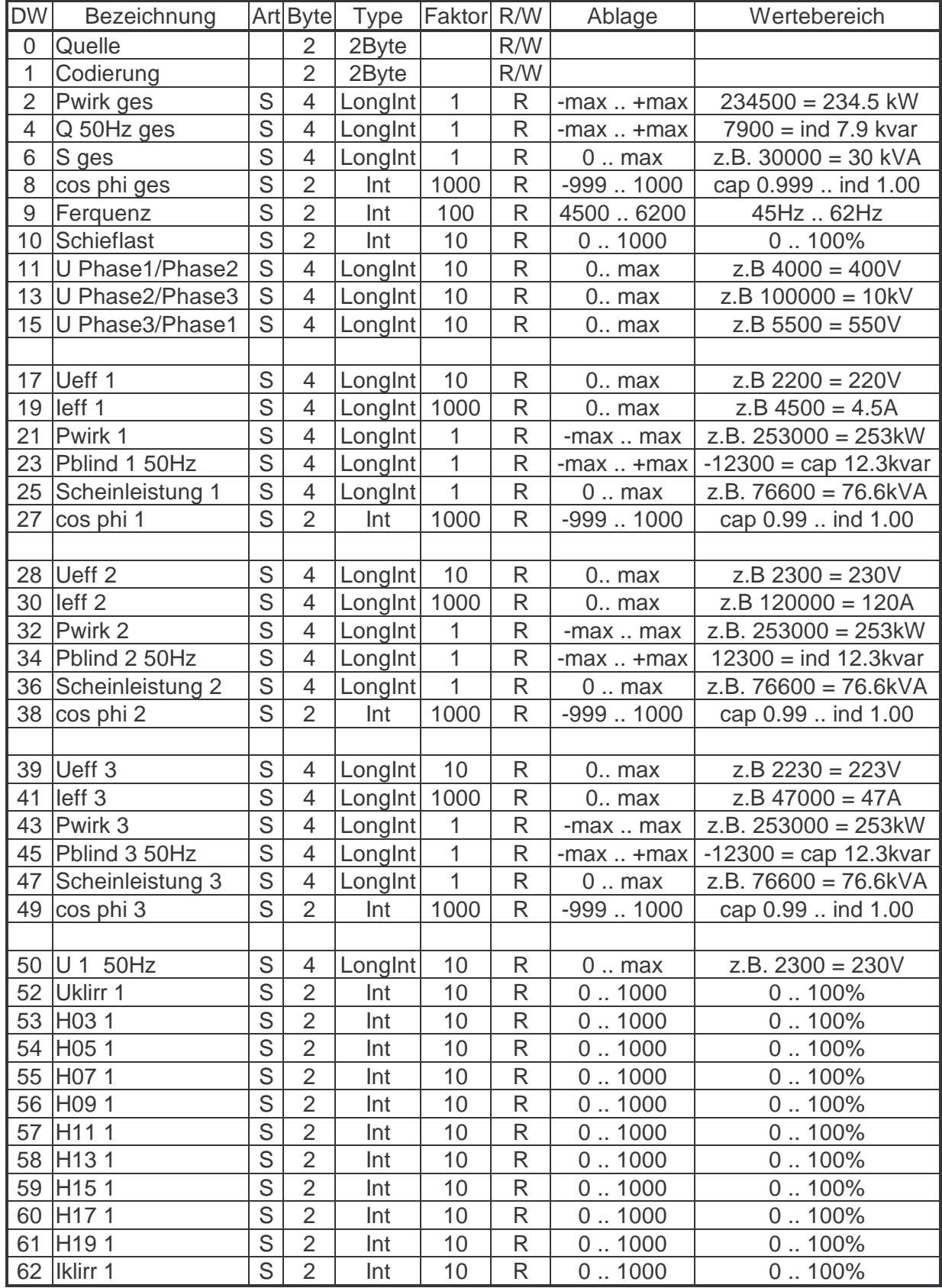

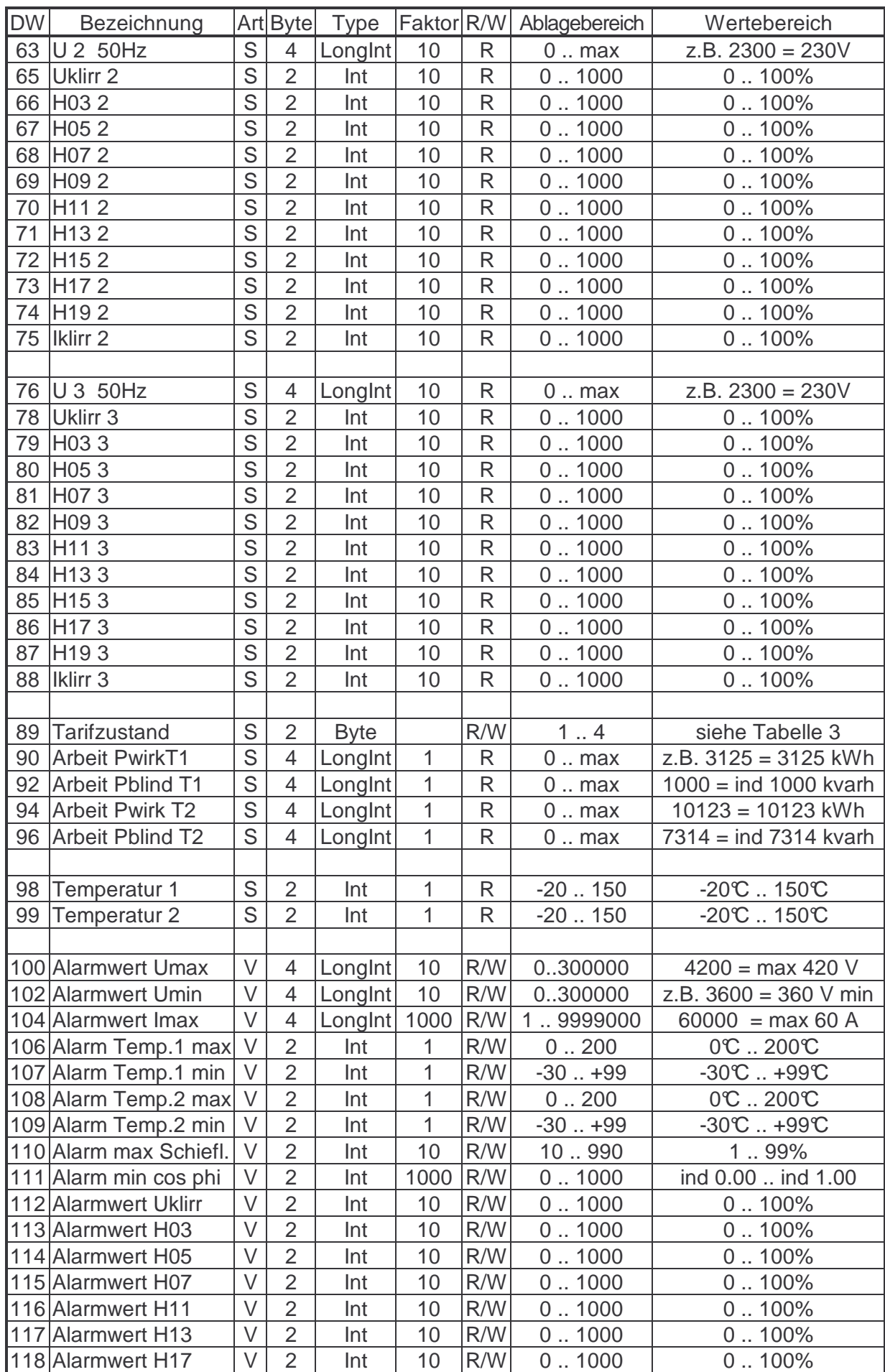

#### Betriebsanleitung EMP 1100 Typetabellen

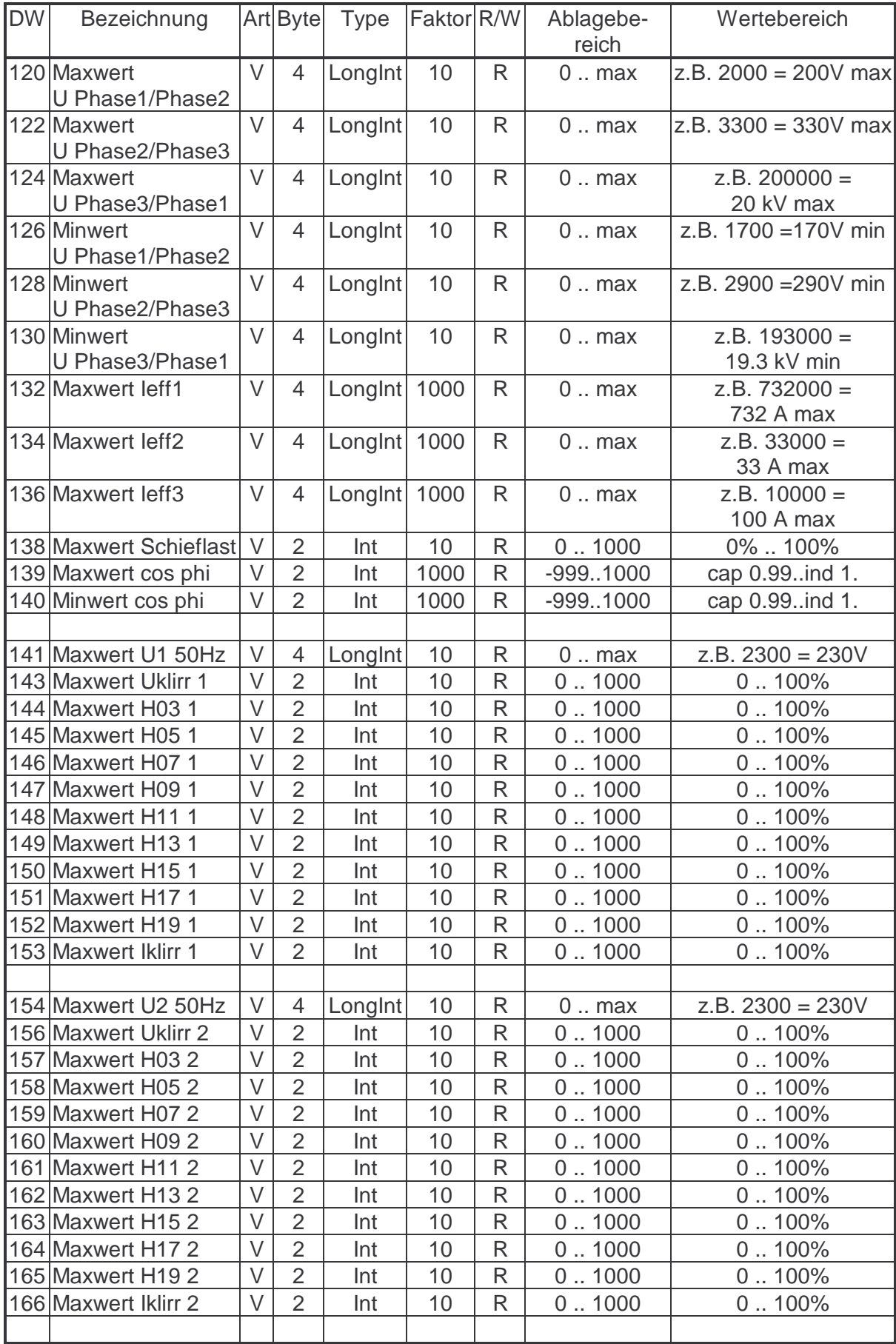

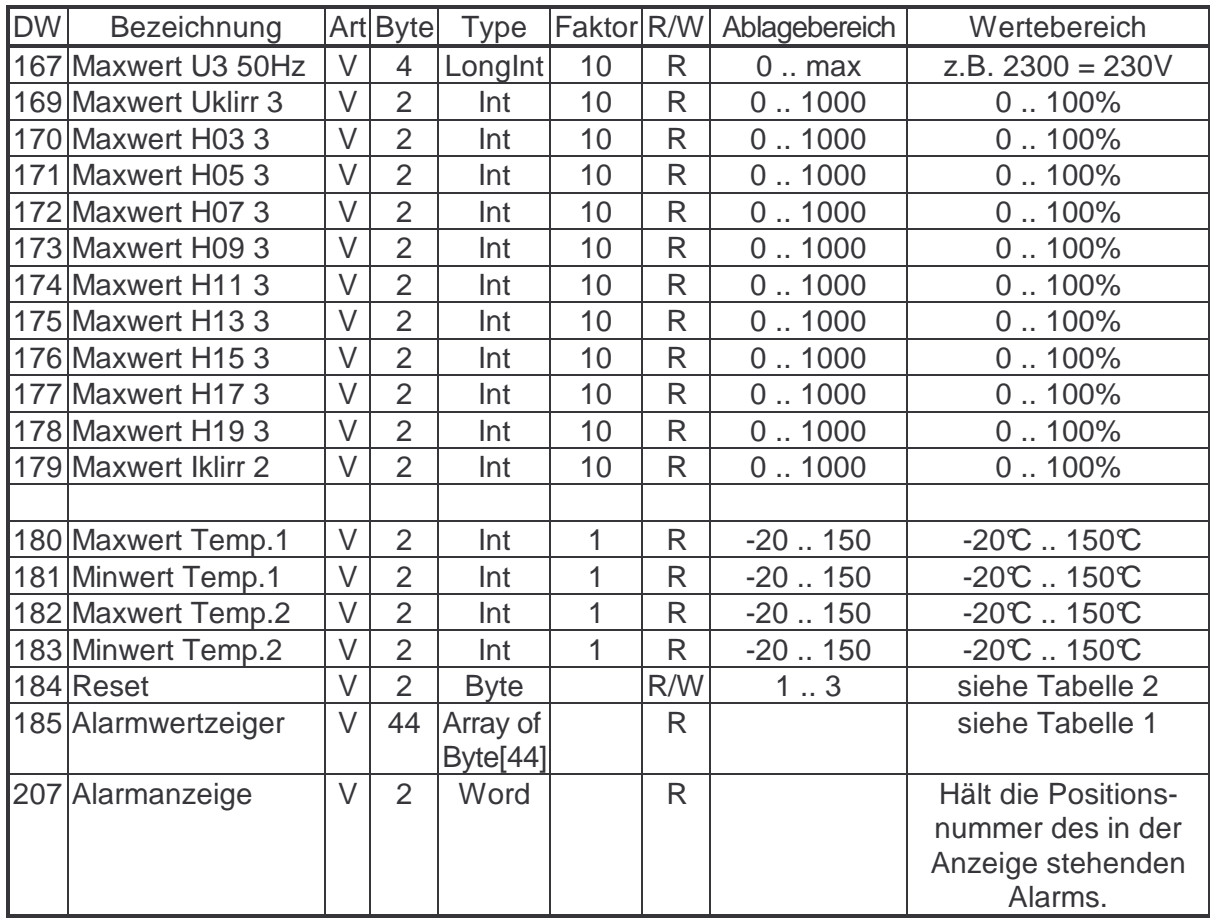

Tabelle 1: Das Byte[0] ist mit Null belegt.

 Das Byte[1] gibt die Anzahl der anstehenden Alarme an. Die weiteren Bytes zeigen mit dem Wert 1 einen Alarm an.

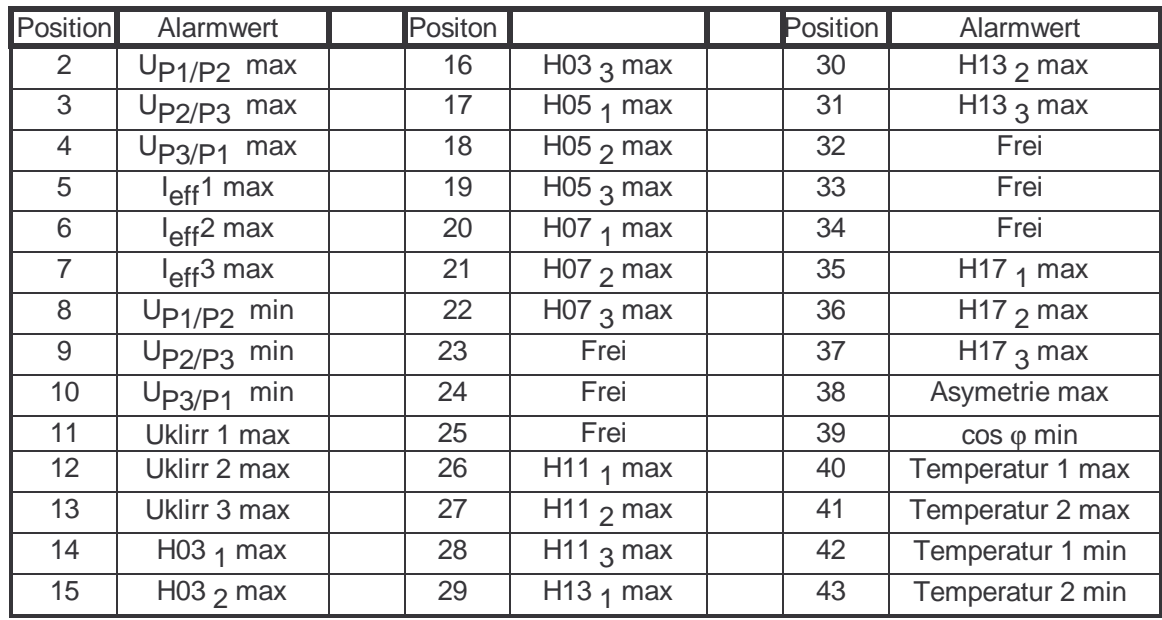

Tabelle 2: Die Werte 1 bis 3 geben an , welche Werte zurück gesetzt werden sollen. 1 == Reset Temperatur ; 2 == Reset der Maxwerte ; 3 == Reset der Zähler

Tabelle3: Die Werte 1 und 2 geben den von außen angelegten Tarifzustand zurück. Durch schreiben von 3 oder 4 läßt sich ein anderer Tarifzustand wählen.  $(3 == Tari 1 ; 4 == Tari 2)$
# **Speicherbelegung für das EMR 1100 mit normierten Werten**

Type Nummer : **07** EMR 1100 Datenbereich (Art: S= schnelles Lesen; V= verzögertes Lesen; A= aufforderndes Lesen)

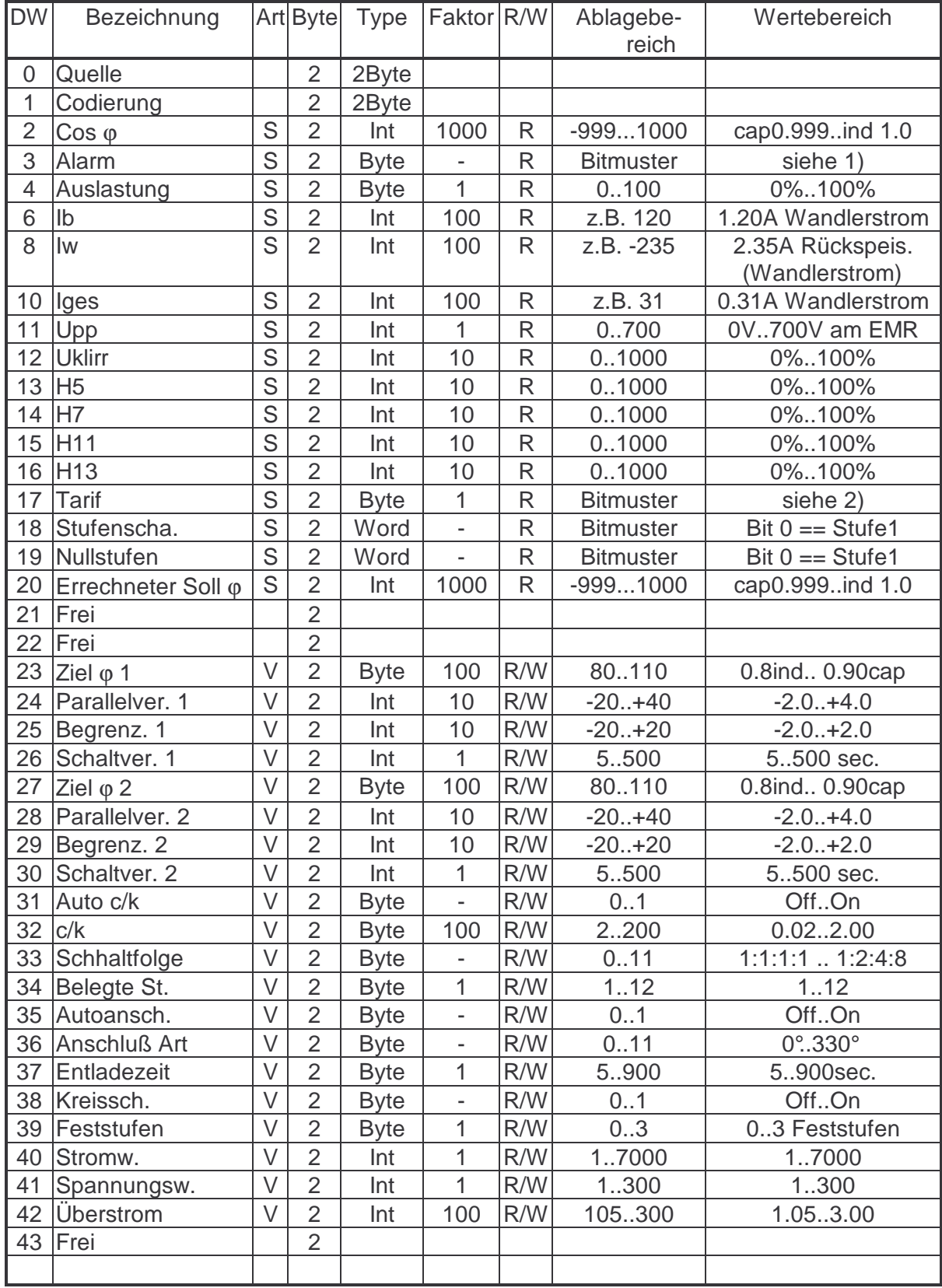

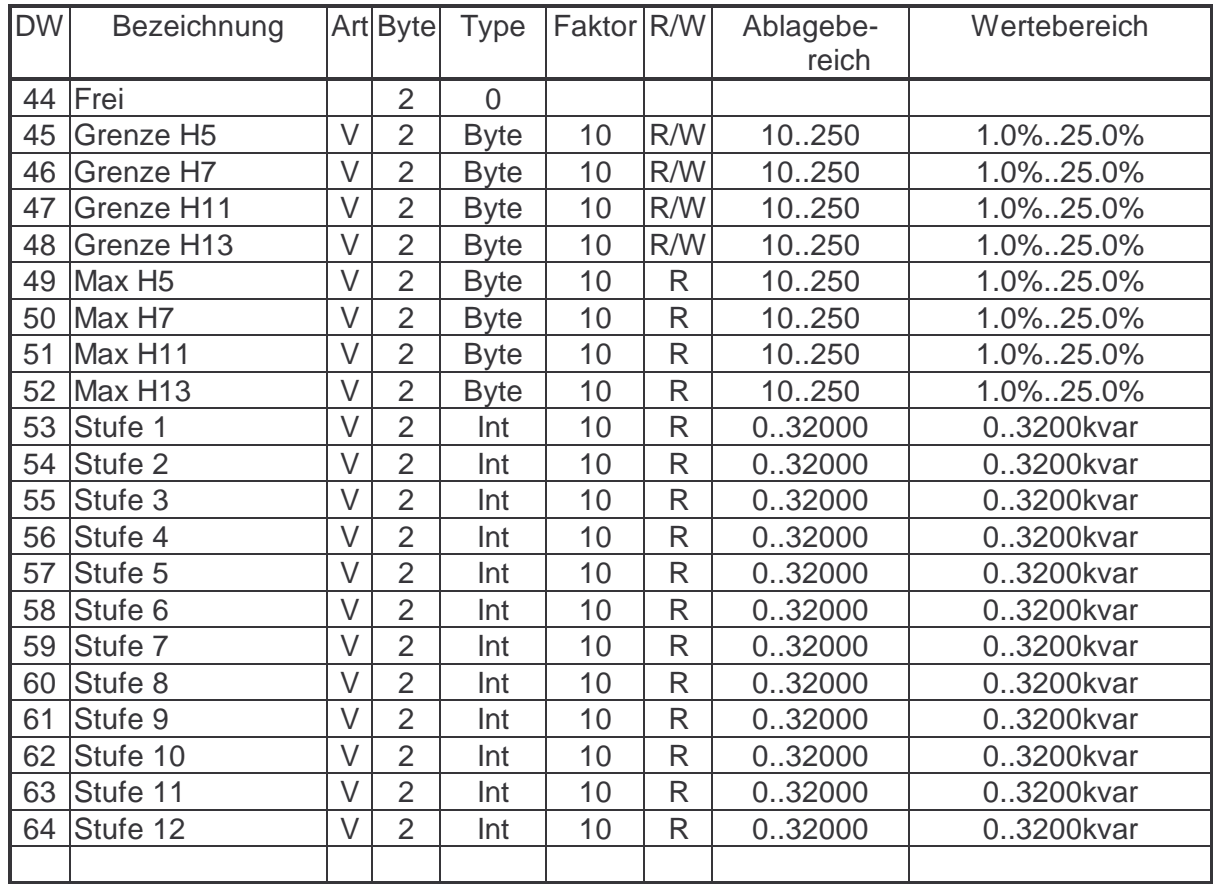

#### **1) Die Alarmanzeige hat folgende Bitfolge:**

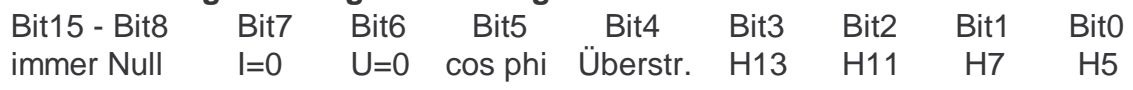

Bit15 ist das höchstwertige und Bit0 das niederwertigste Bit des Datenworts.

#### **2) Lesen und Setzen des Tarifs:**

Eine ´1´ oder ´2´ in dieser Stelle zeigt den augenblicklichen Tarifzustand an. Wird jedoch eine ´3´ oder ´4´ an diese Stelle geschrieben, wird der externe potentialfreie Kontakt übergangen und entsprechend der neuen Eingabe geregelt. ( $3 \equiv \text{Tarif1}$ ; 4 ≡ Tarif2) Der externe Betrieb wird durch das Schreiben von ´1´ oder ´2´ an die Stelle wieder aktiviert.

# **Speicherbelegung für das EMA 1100/1101 mit normierten Werten**

Type Nummer : **08** EMA 1100/1101 Datenbereich (Art: S= schnelles Lesen; V= verzögertes Lesen; A= aufforderndes Lesen)

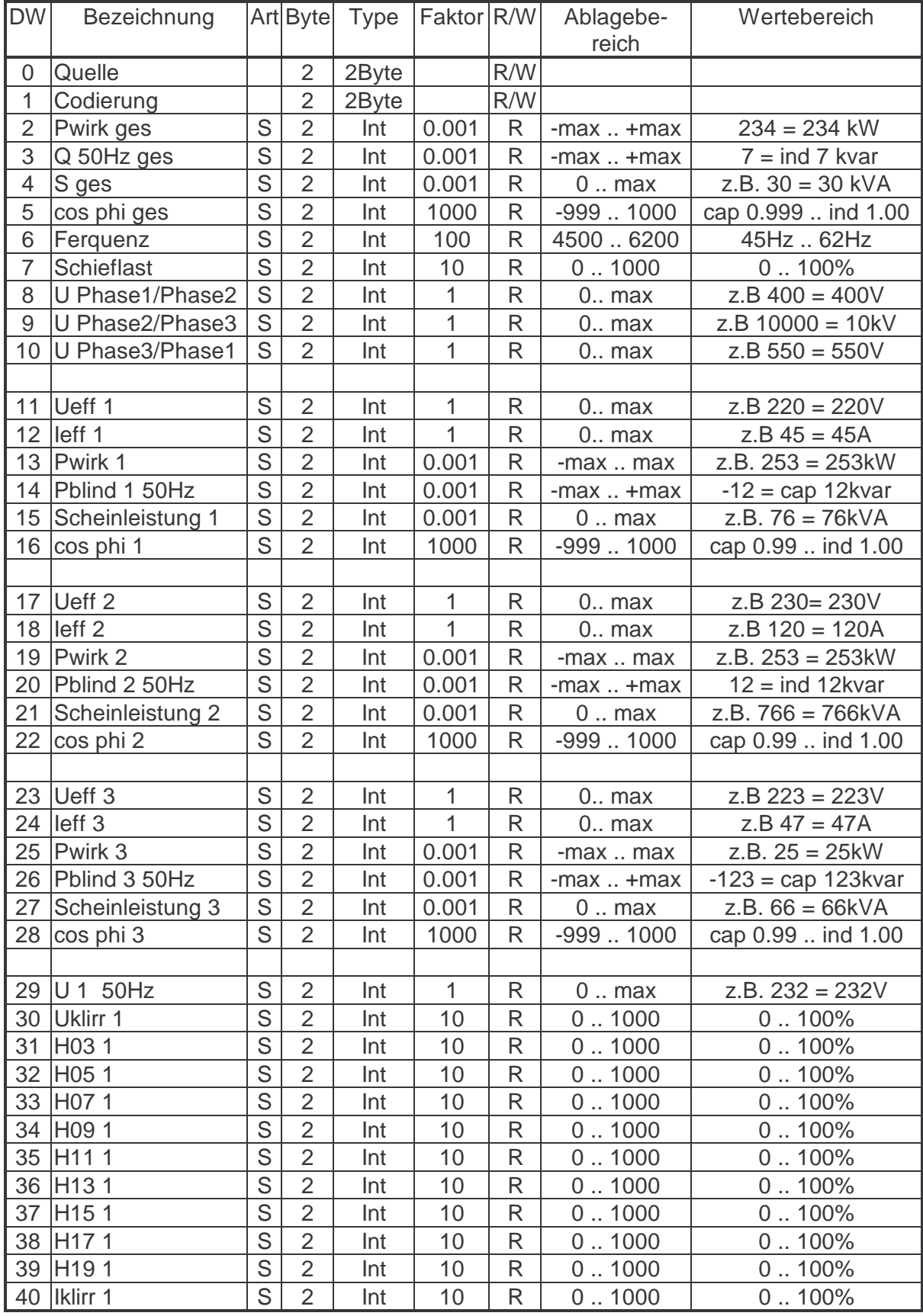

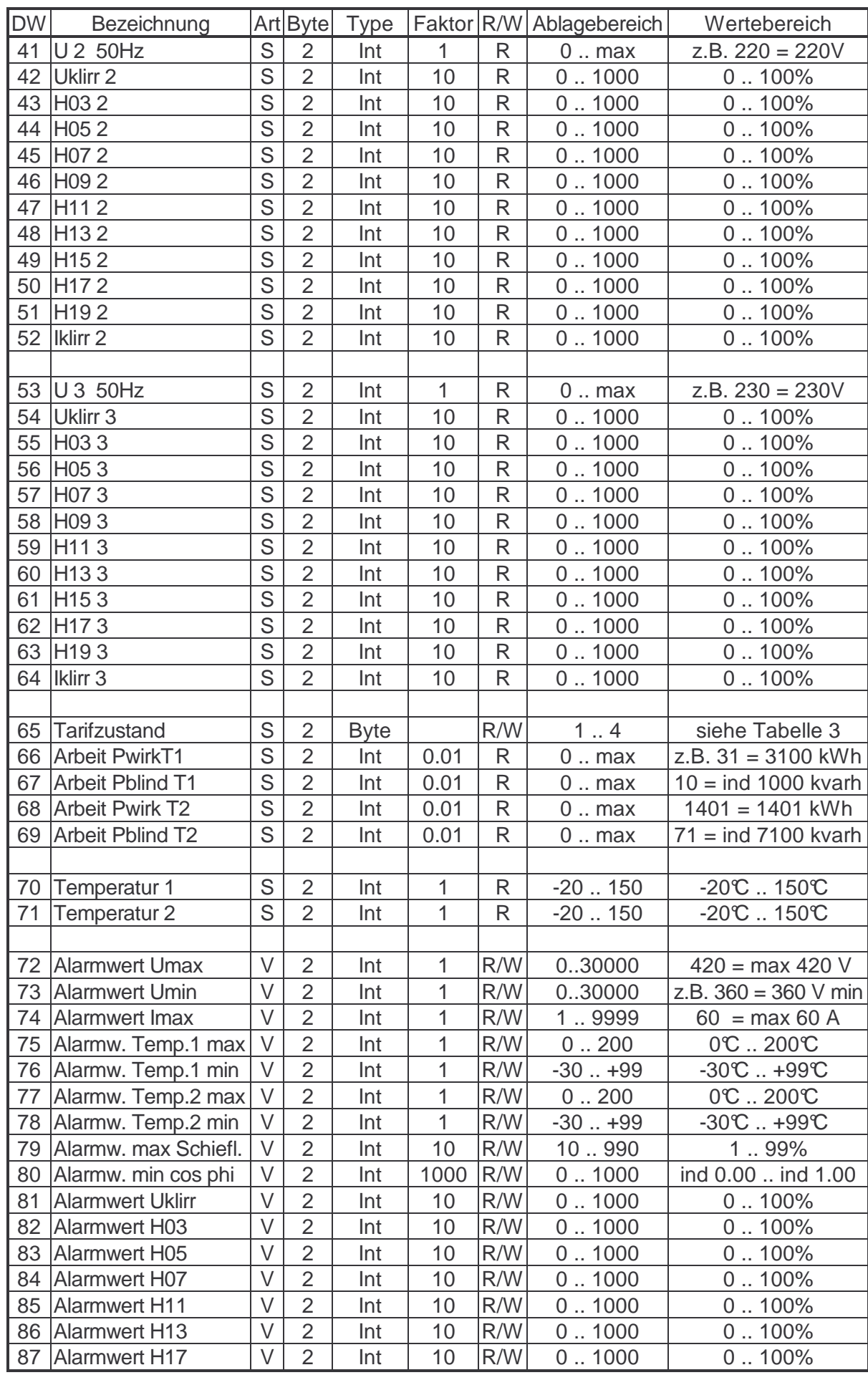

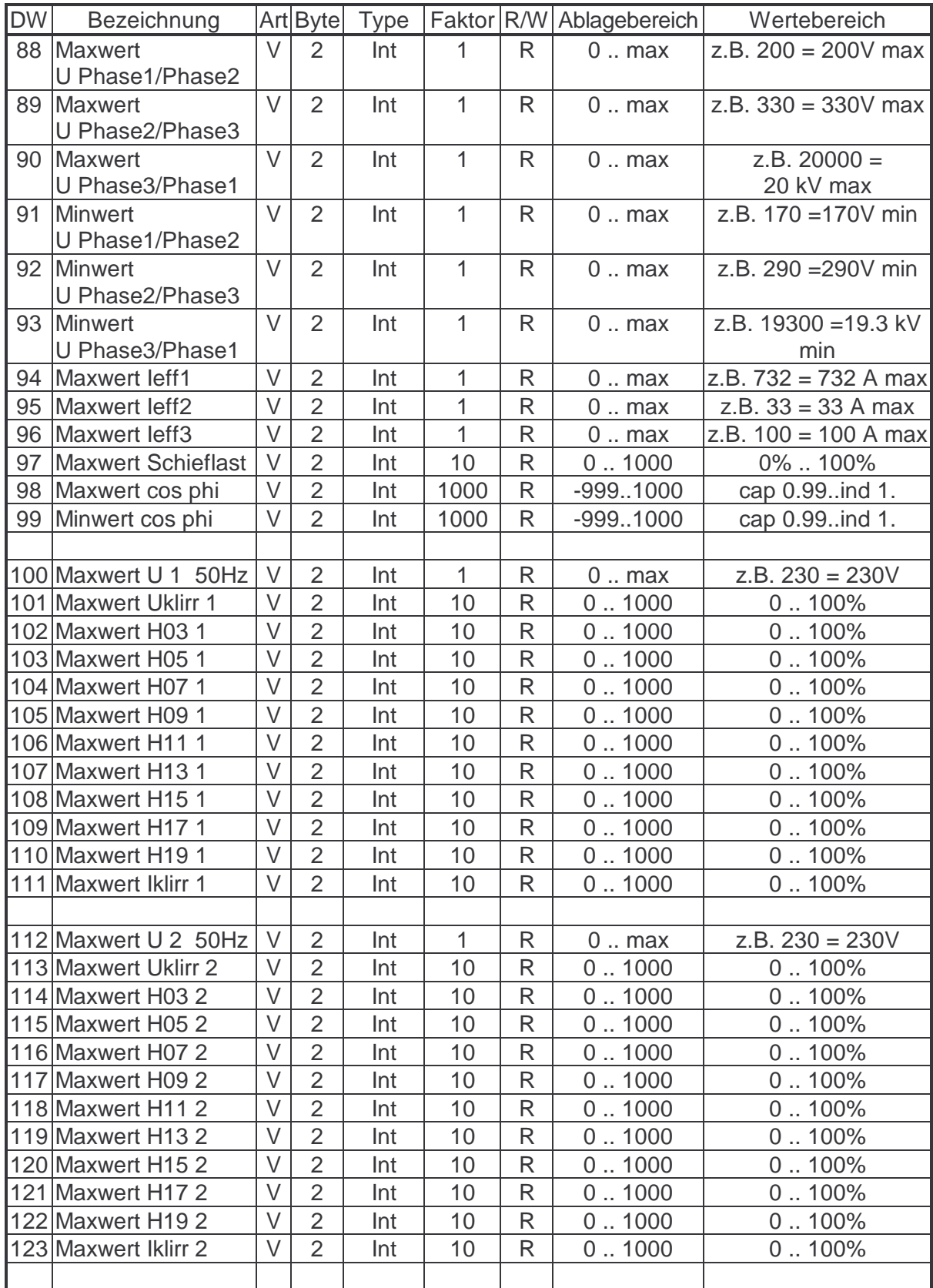

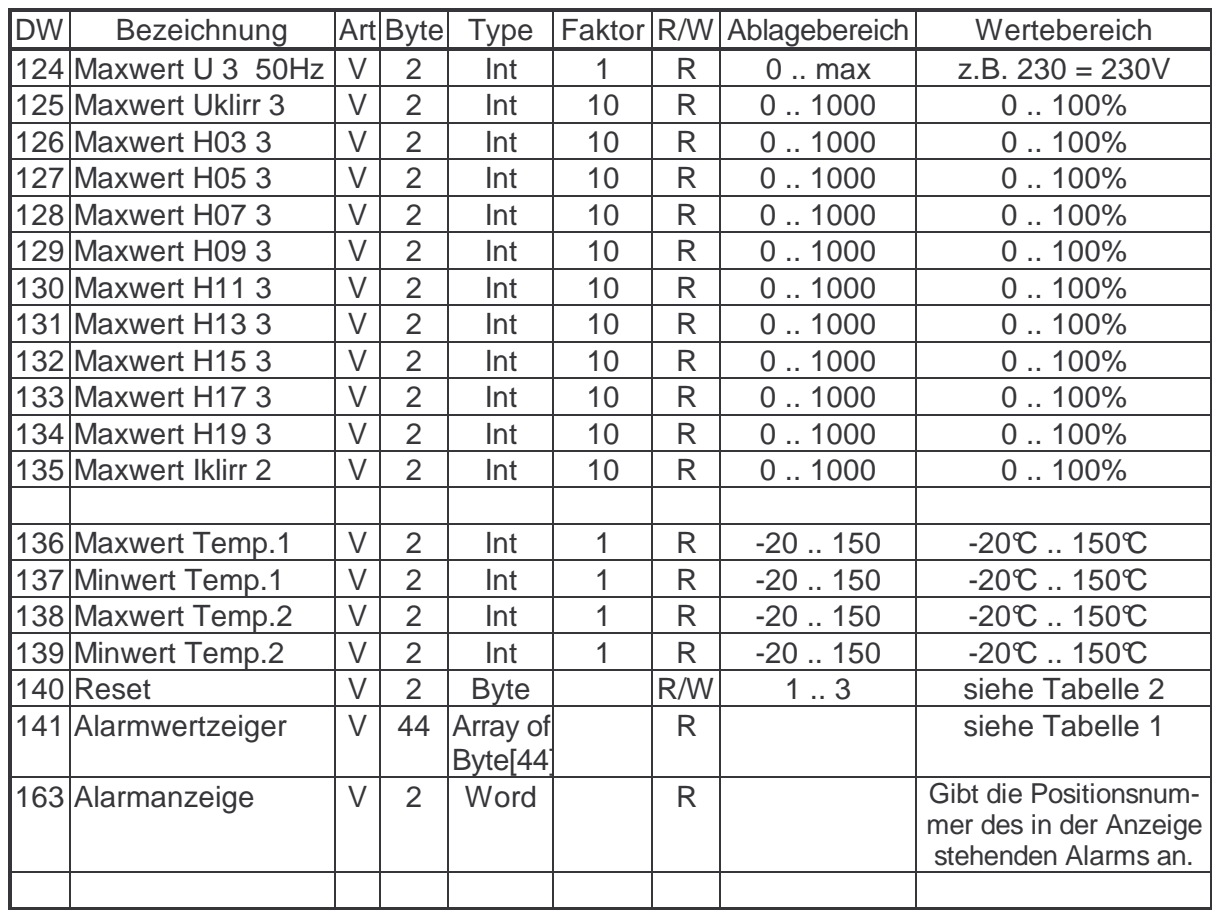

#### Tabelle 1: Das Byte[0] ist mit Null belegt.

 Das Byte[1] gibt die Anzahl der anstehenden Alarme an. Die weiteren Bytes zeigen mit dem Wert 1 einen Alarm an.

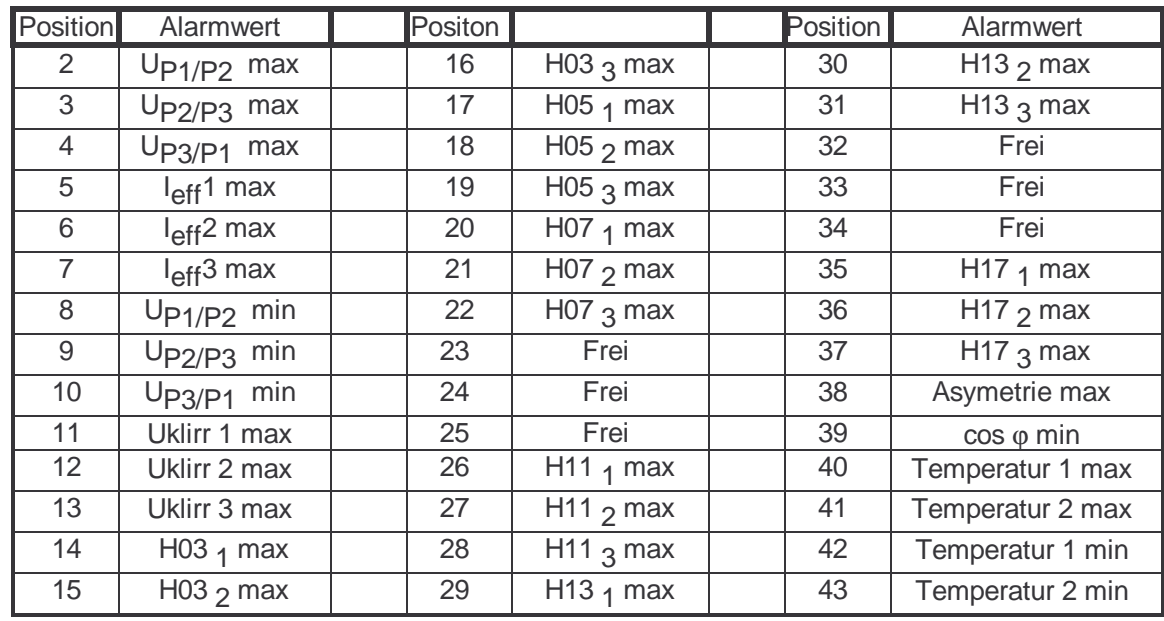

Tabelle 2: Die Werte 1 bis 3 geben an , wlche Werte zurück gesetzt werden sollen. 1 == Reset Temperatur ; 2 == Reset der Maxwerte ; 3 == Reset der Zähler

Tabelle3: Die Werte 1 und 2 geben den von außen angelegten Tarifzustand zurück. Durch schreiben von 3 oder 4 läßt sich ein anderer Tarifzustand wählen.  $(3 == Tari 1 ; 4 == Tari 2)$ 

# **Speicherbelegung für das EMF 1100/1101 im Grunddatenbereich**

Type Nummer : **09** EMF 1100/1101 Datenbereich (Art: S= schnelles Lesen; V= verzögertes Lesen; A= aufforderndes Lesen)

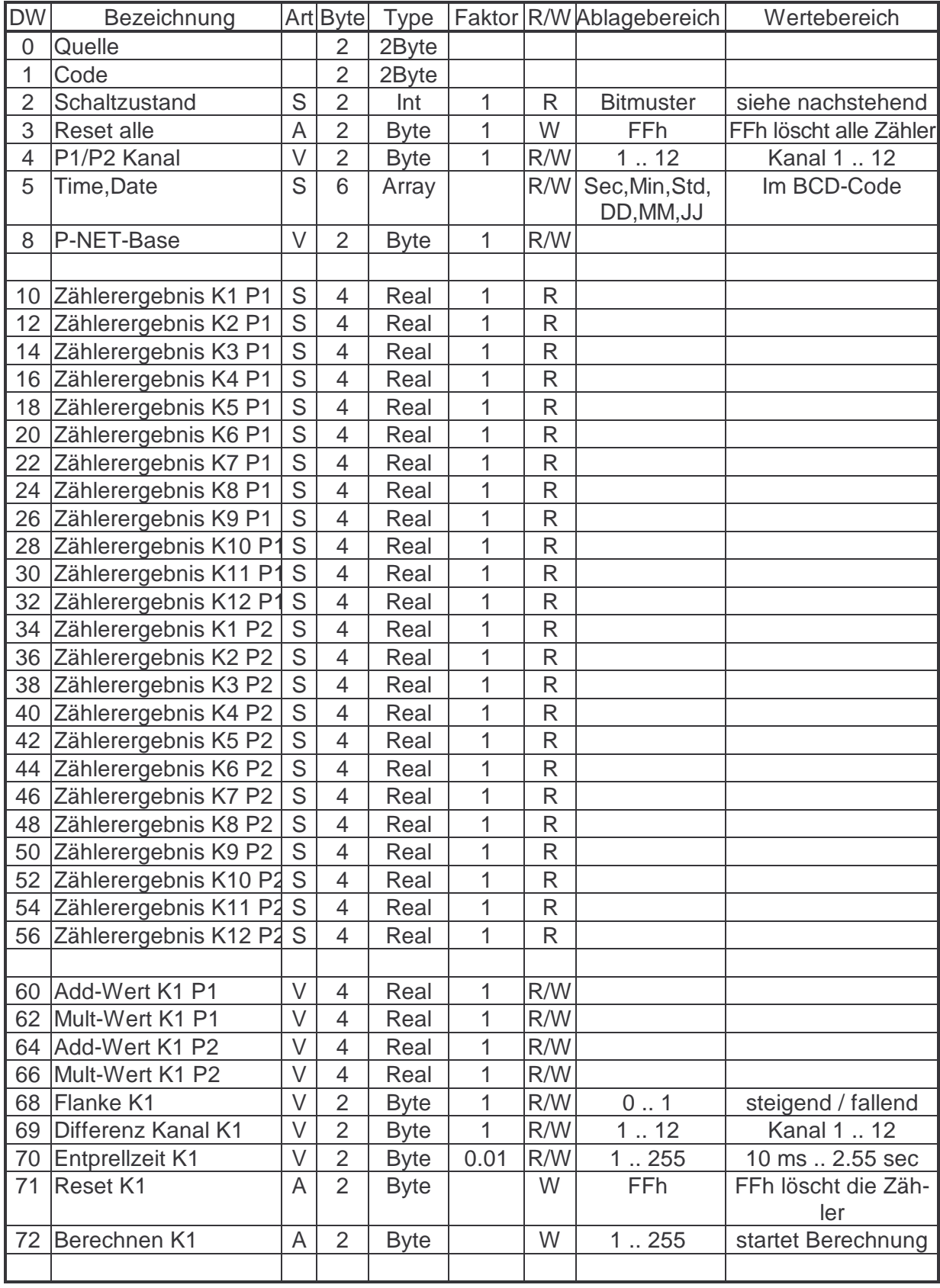

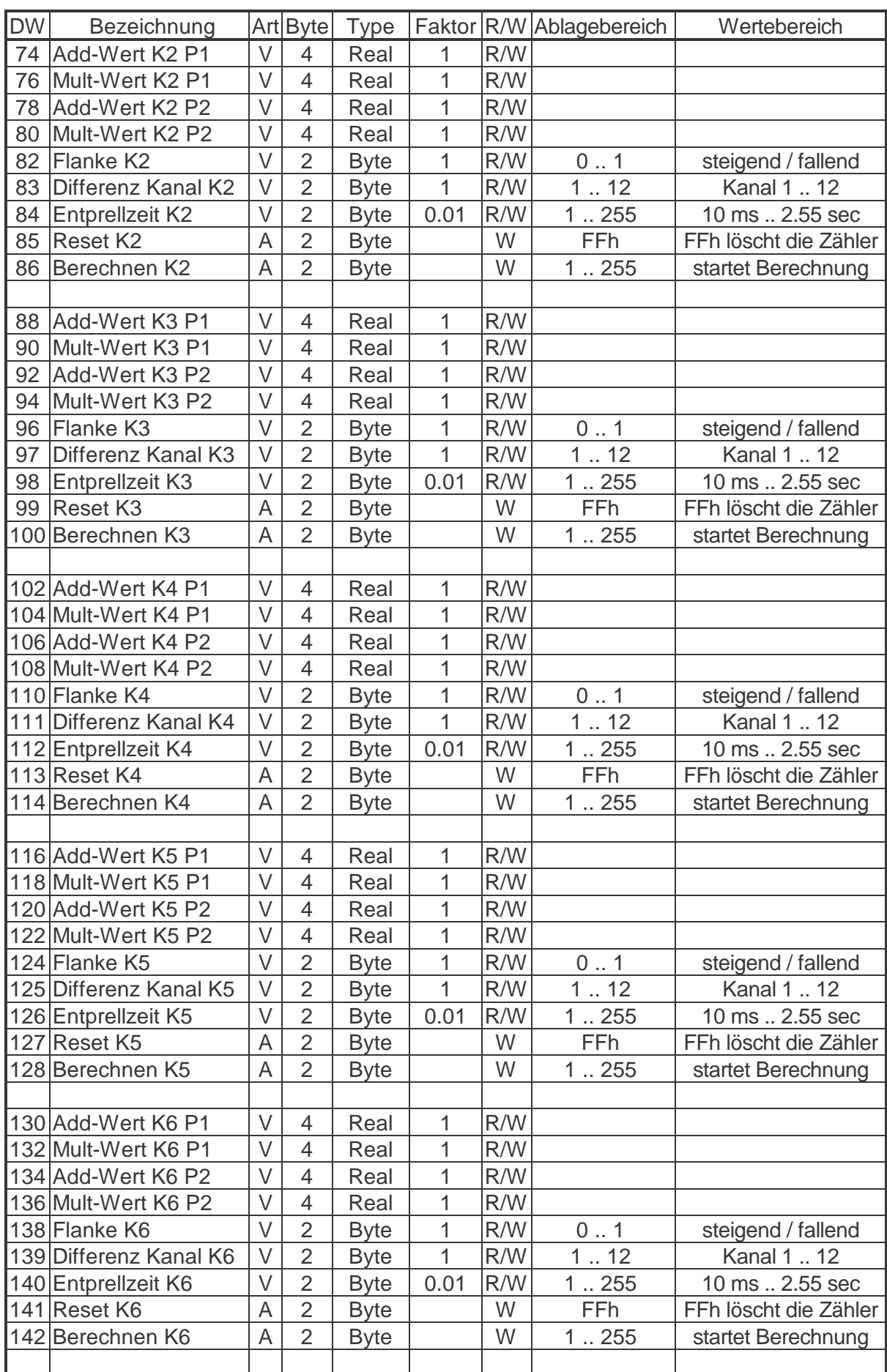

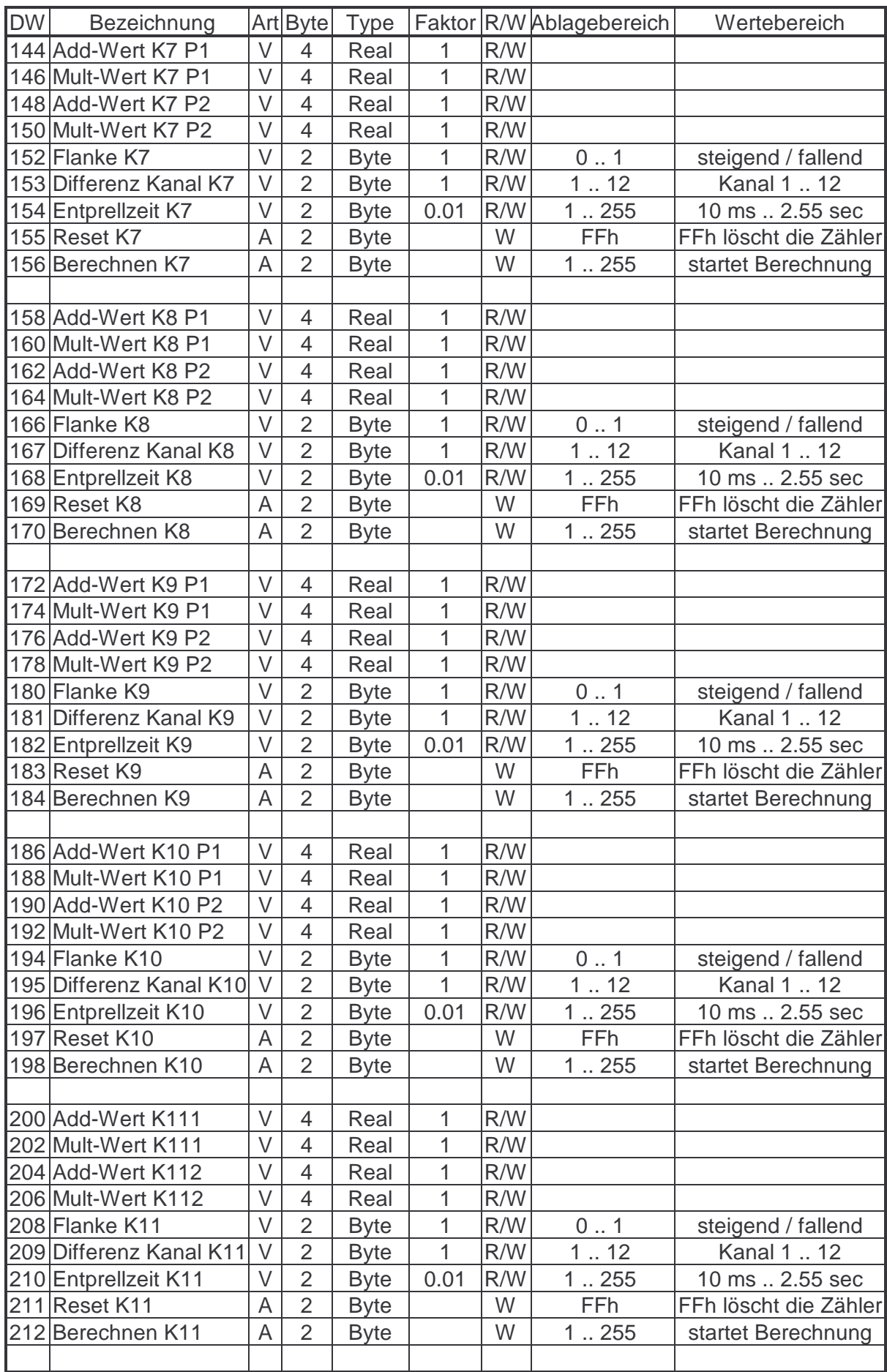

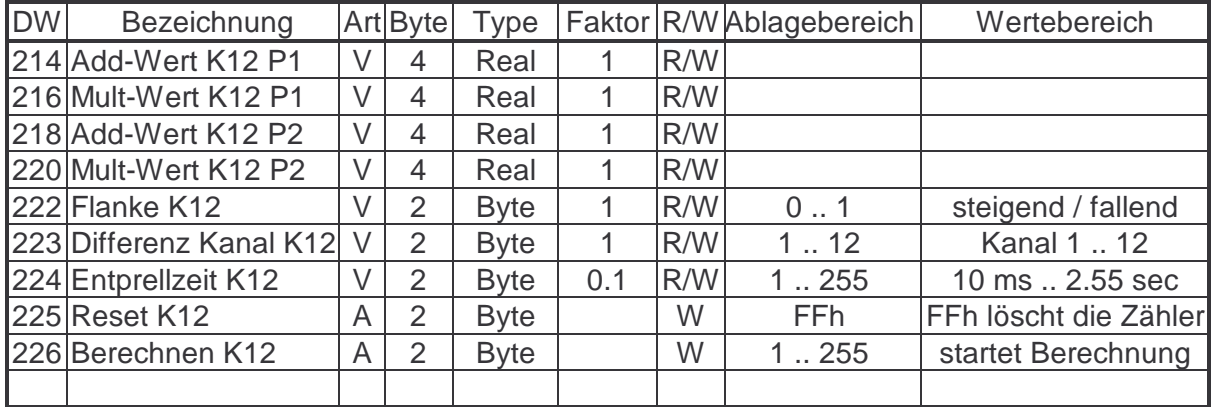

#### **Bitmuster:**

Datenwort 2: XXXX XXXX XXXX XXXX

 | | | | | Kanal 1 | Kanal 2

Kanal 12

#### **Zustand:**

 $0 =$ Kanal offen

|

1 == Kanal geschlossen

# **Speicherbelegung für das EMF 1100/1101 im Rohdatenbereich**

Type Nummer : **10** EMF 1100/1101 Rohdatenbereich (Art: S= schnelles Lesen; V= verzögertes Lesen; A= aufforderndes Lesen)

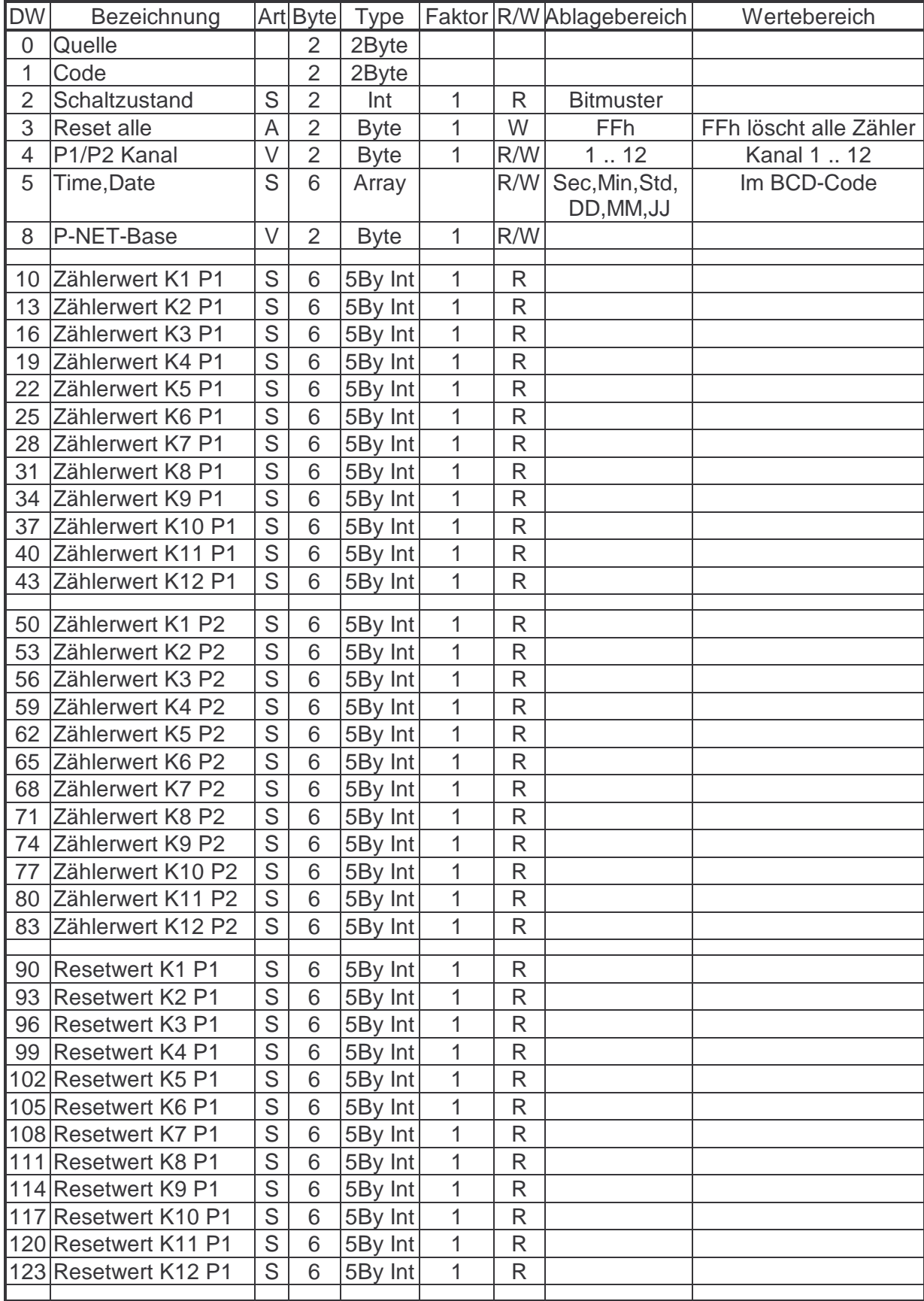

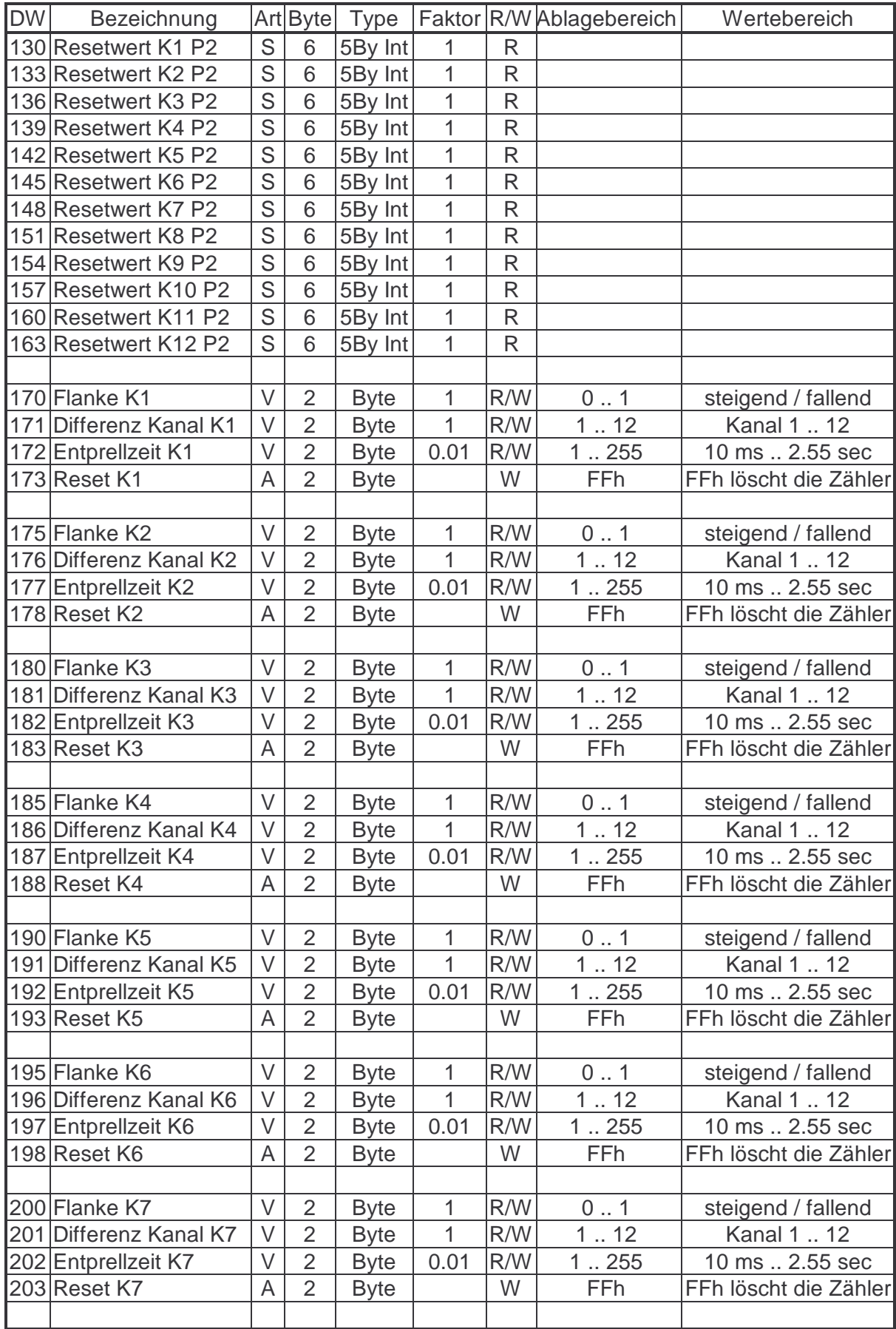

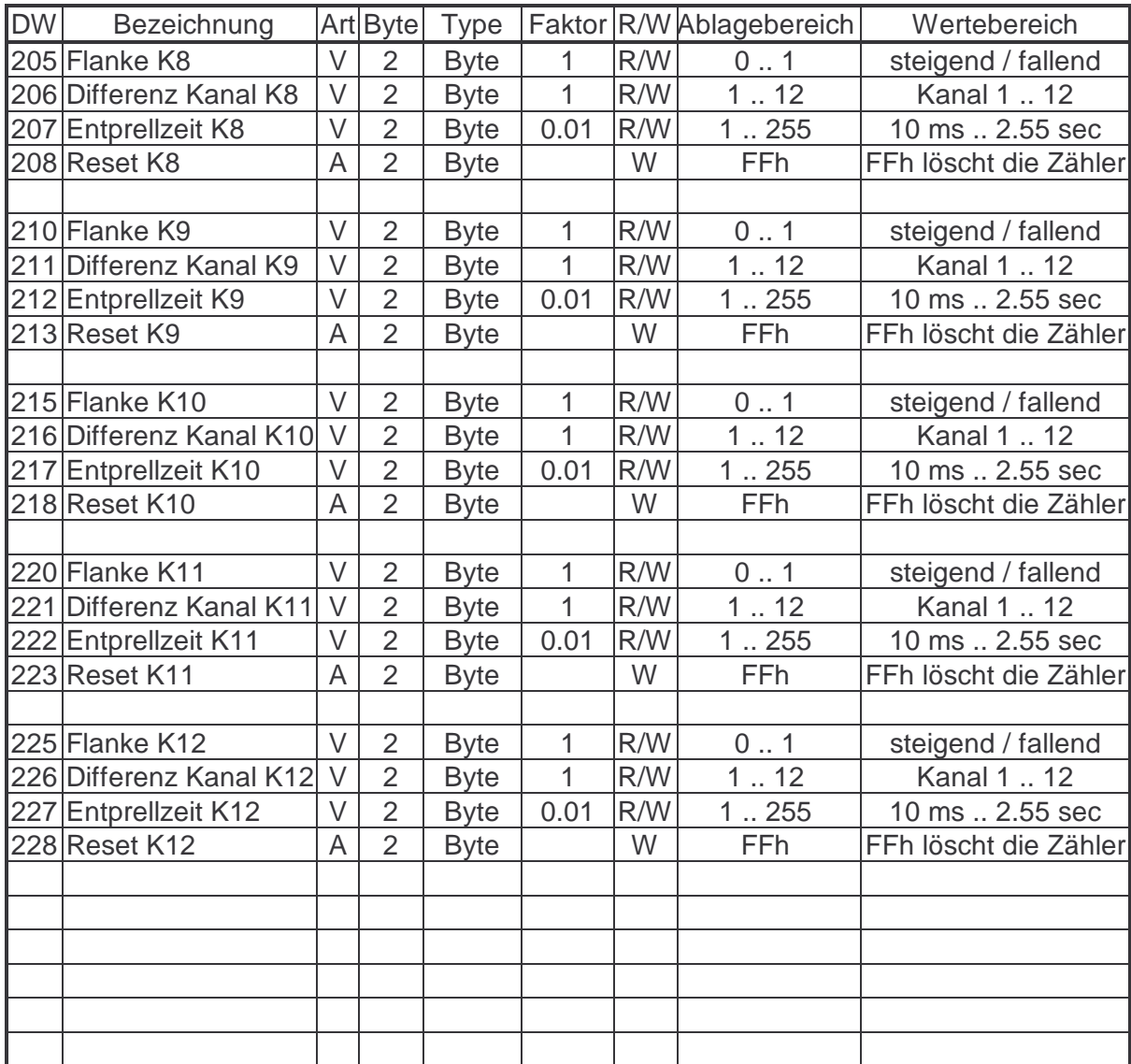

# **Speicherbelegung für das EMK 1100 im Rohdatenbereich**

Type Nummer : **11** EMK 1100 Rohdatenbereich (Art: S= schnelles Lesen; V= verzögertes Lesen; A= aufforderndes Lesen)

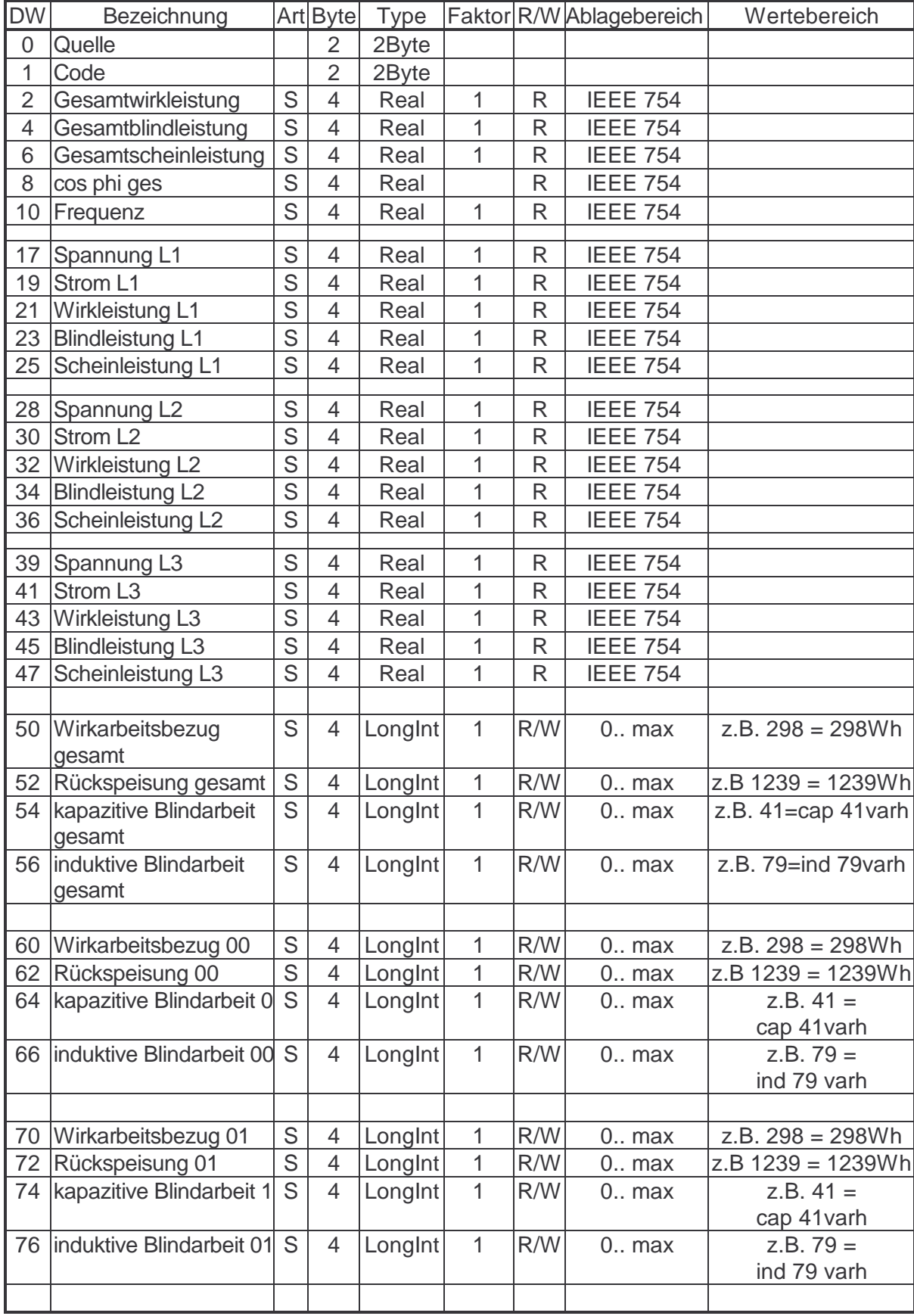

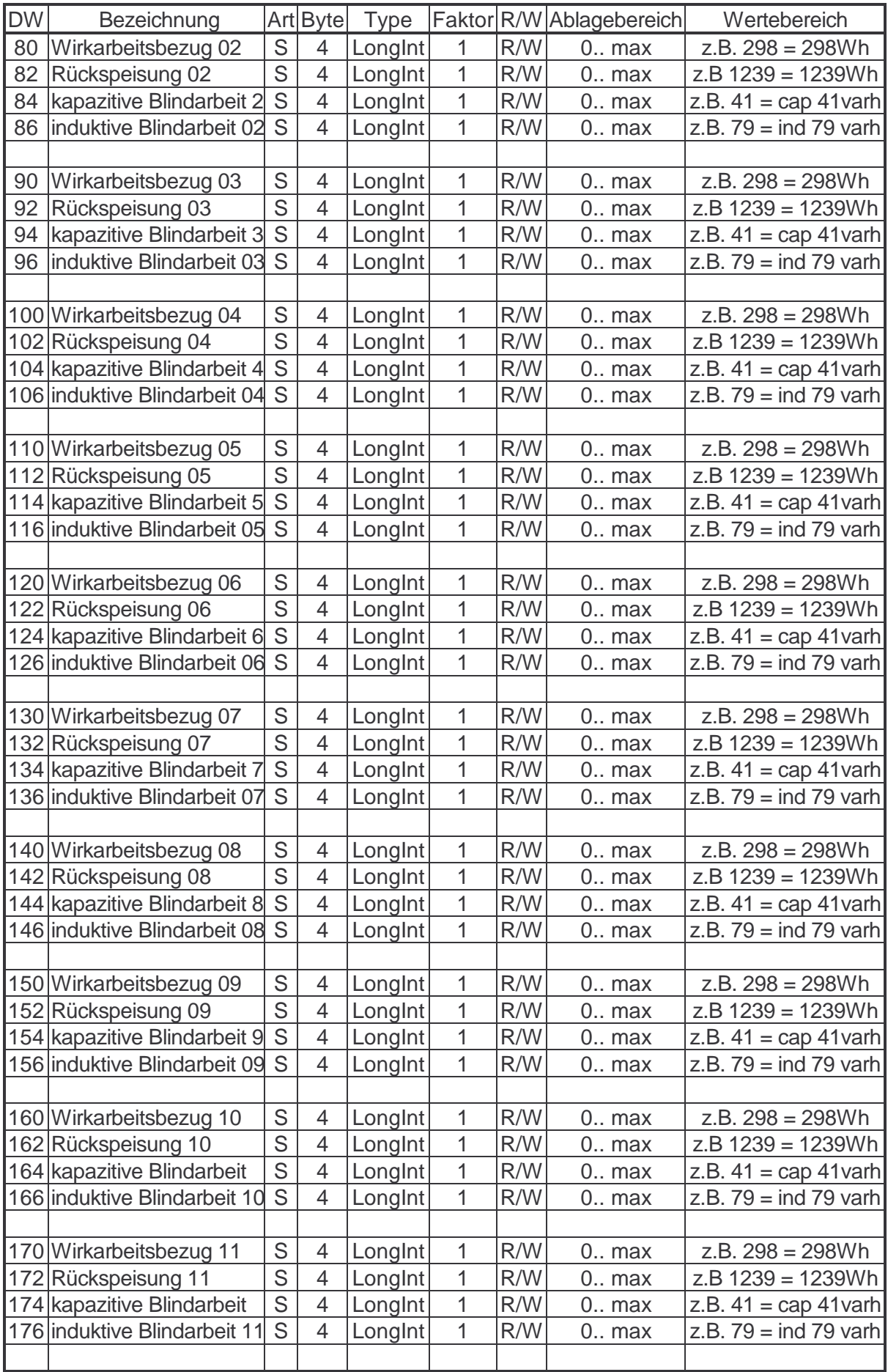

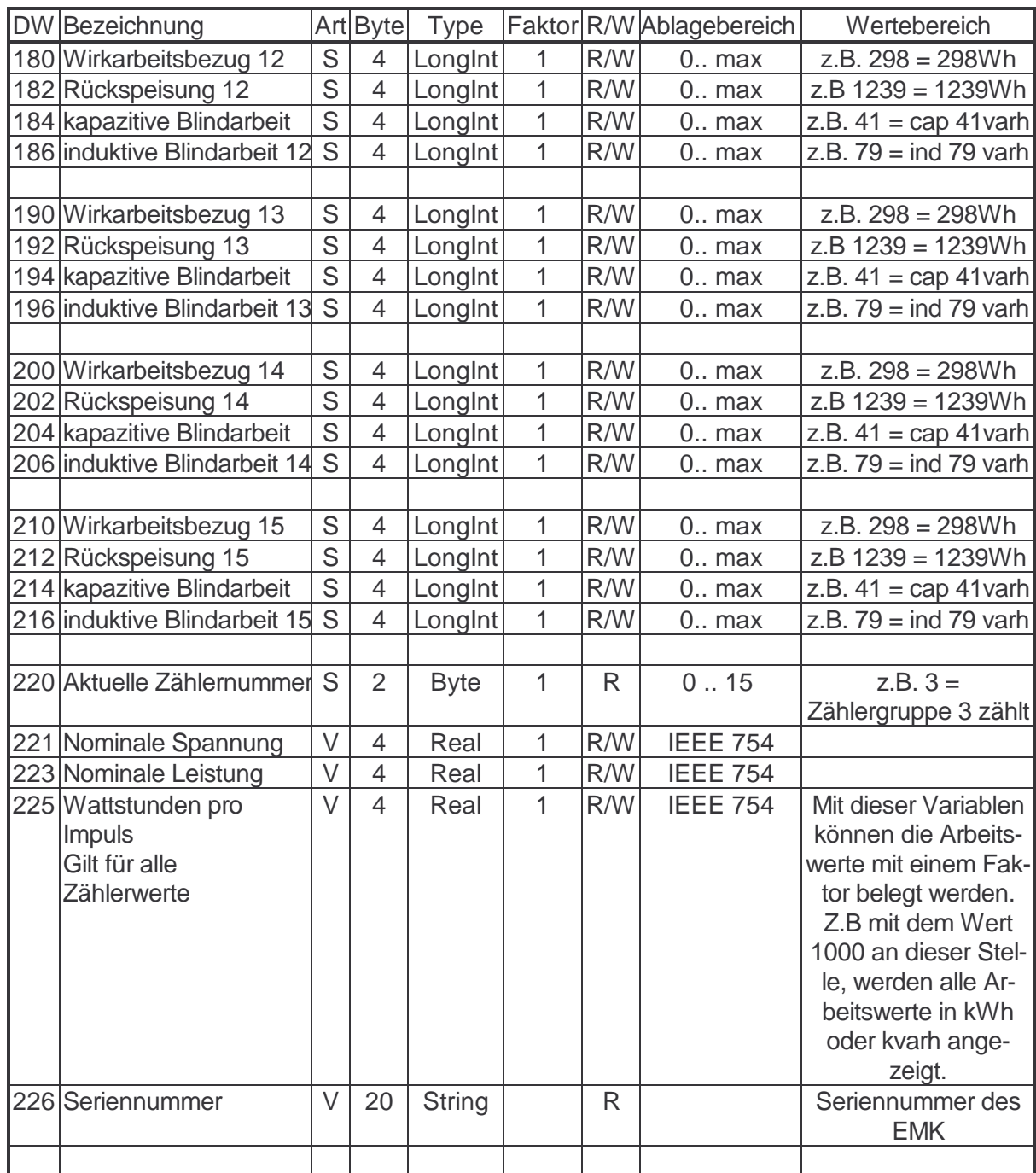

## **Speicherbelegung für das EML 1101**

Type Nummer : **12** EML 1101 Grunddatenbereich

Die grau hinterlegten Variabeln werden noch nicht bedient.

Mit E1, E2 oder E3 sind die unterschiedlichen Impulseingänge des EML 1101 bezeichnet. K1 gibt den Schaltkanal an und P1, P2, P3, und P4 geben das Profil an. (Art: S= schnelles Lesen; V= verzögertes Lesen; A= aufforderndes Lesen)

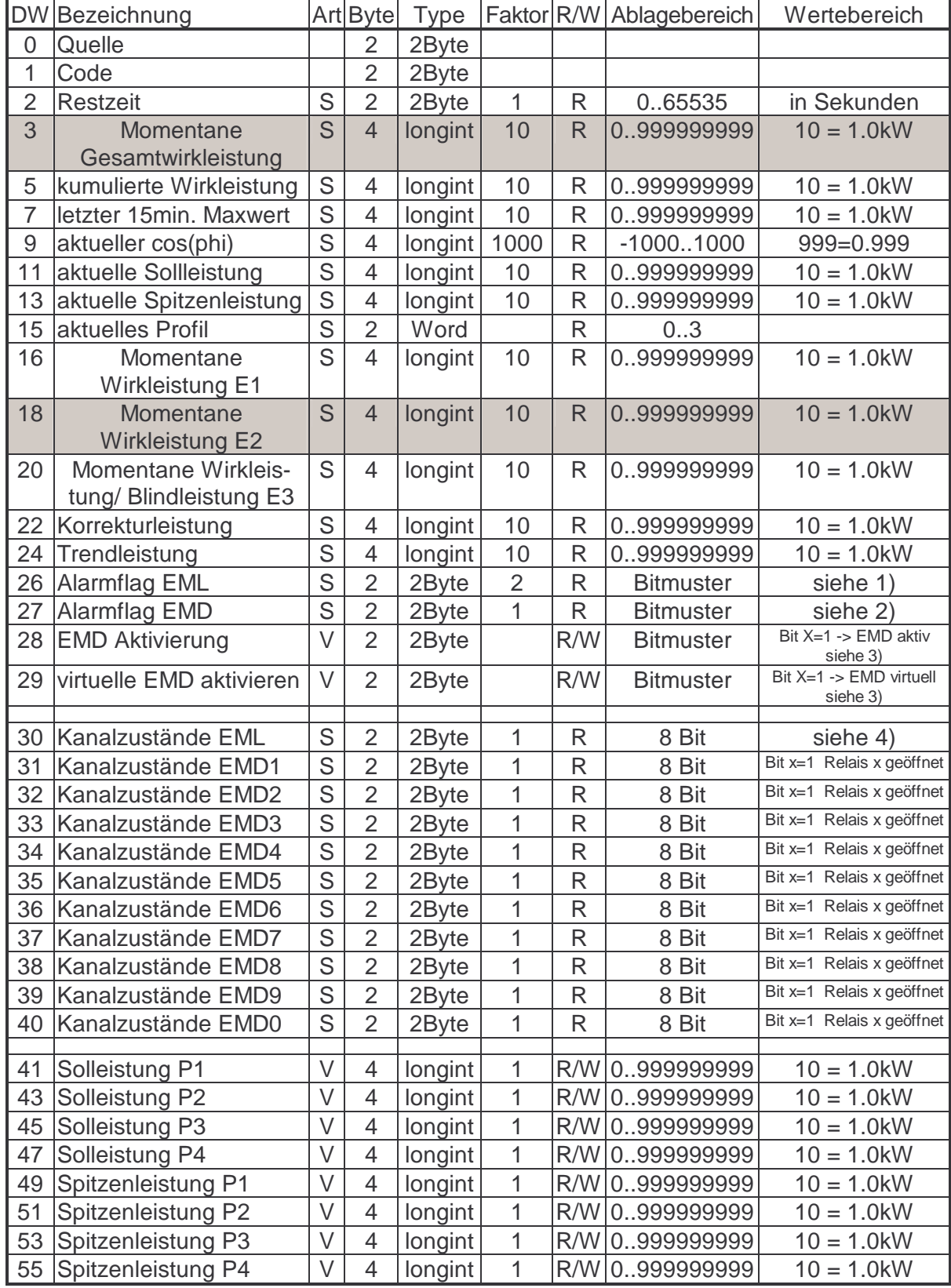

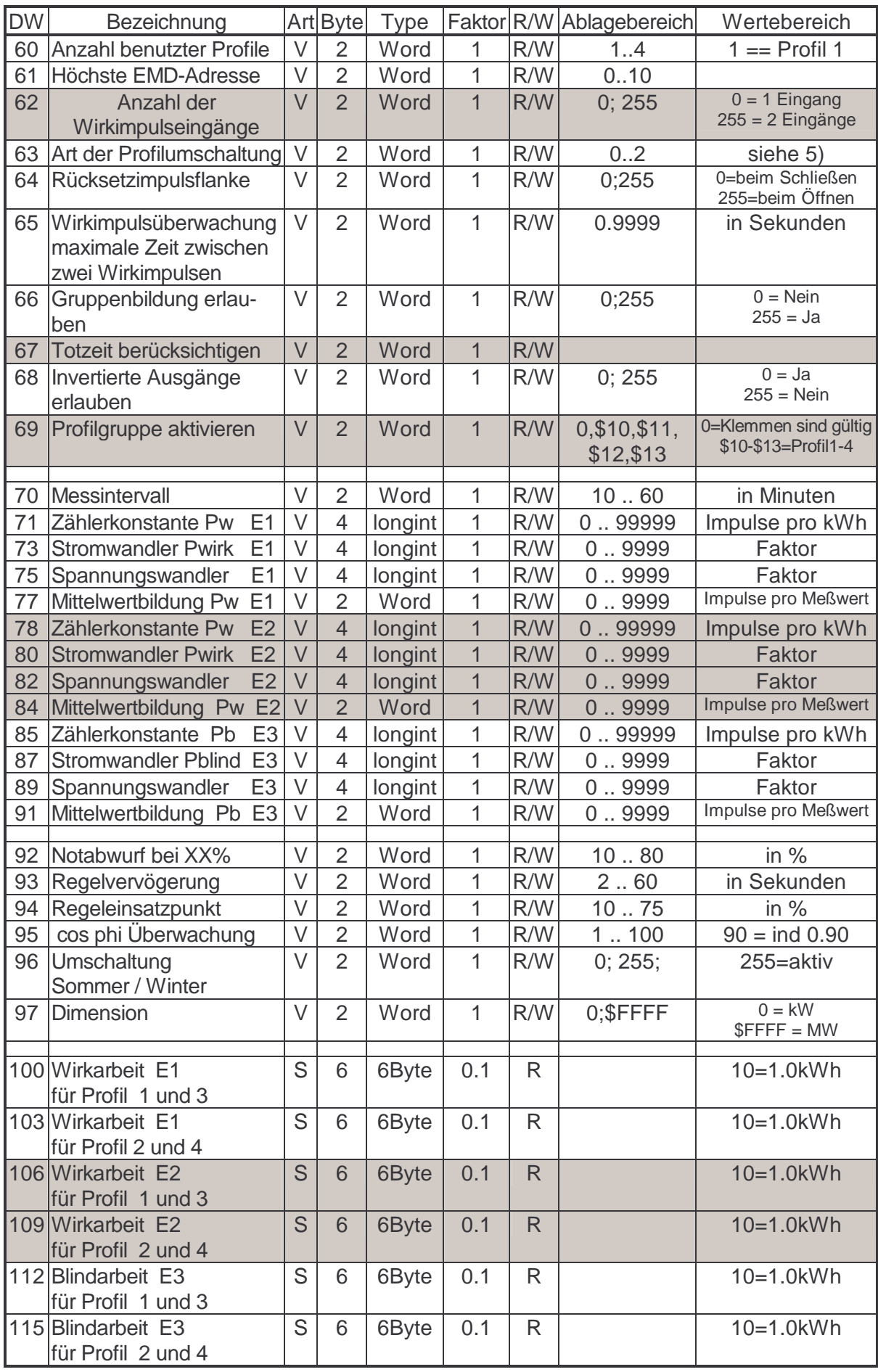

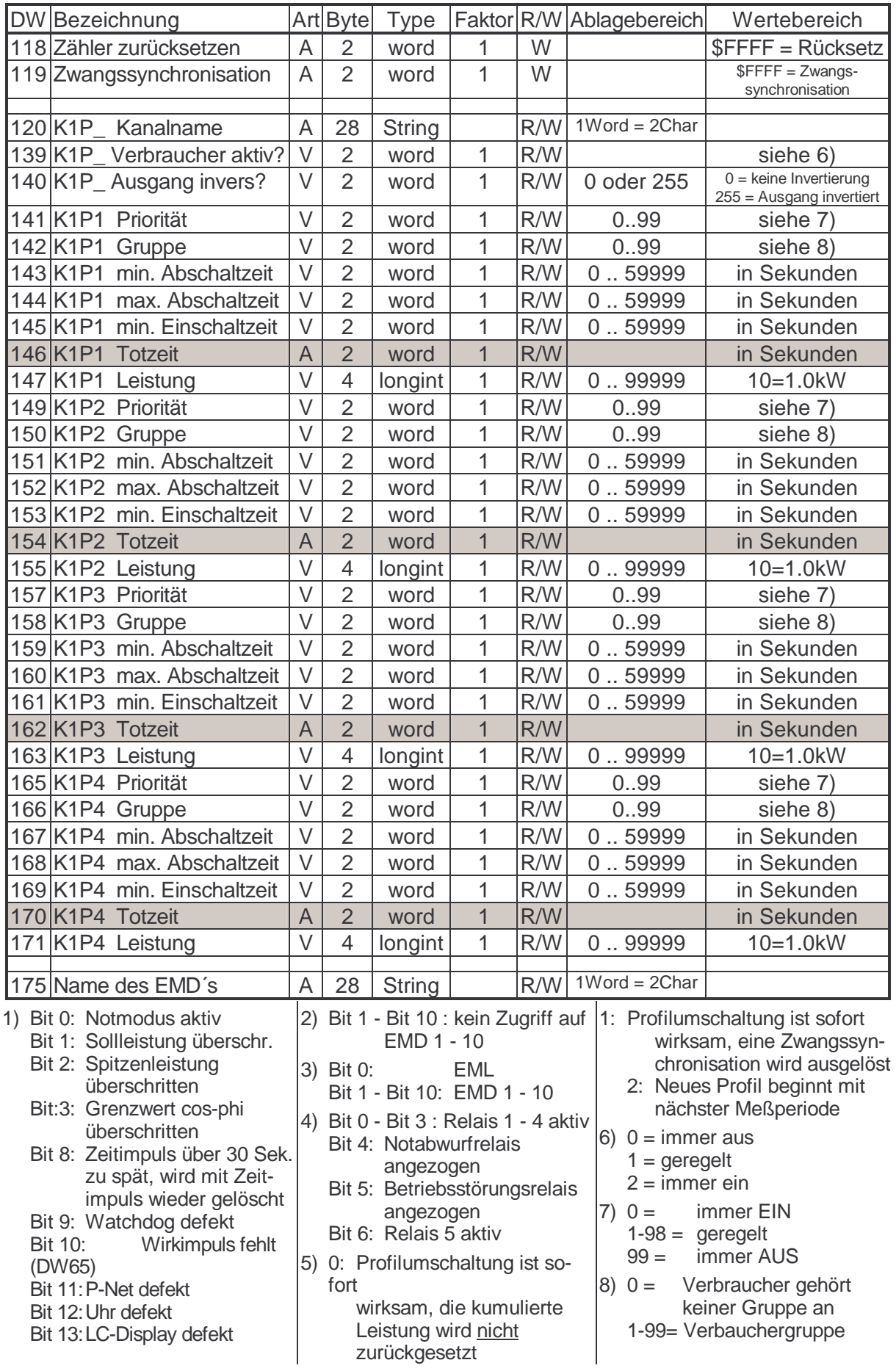

## **Speicherbelegung für das EML 1101**

Type Nummer : **13** EML 1101 Einstellparameter für Schaltkanäle am Gerät Der nachstehend beschriebene Datenbaustein enthält die Einstellparameter für die Kanäle K2, K3, K4, und K5 des EML 1101. Die grau hinterlegten Variabeln werden noch nicht bedient. Mit P1, P2, P3, P4 wird das Profil angegeben.

(Art: S= schnelles Lesen; V= verzögertes Lesen; A= aufforderndes Lesen)

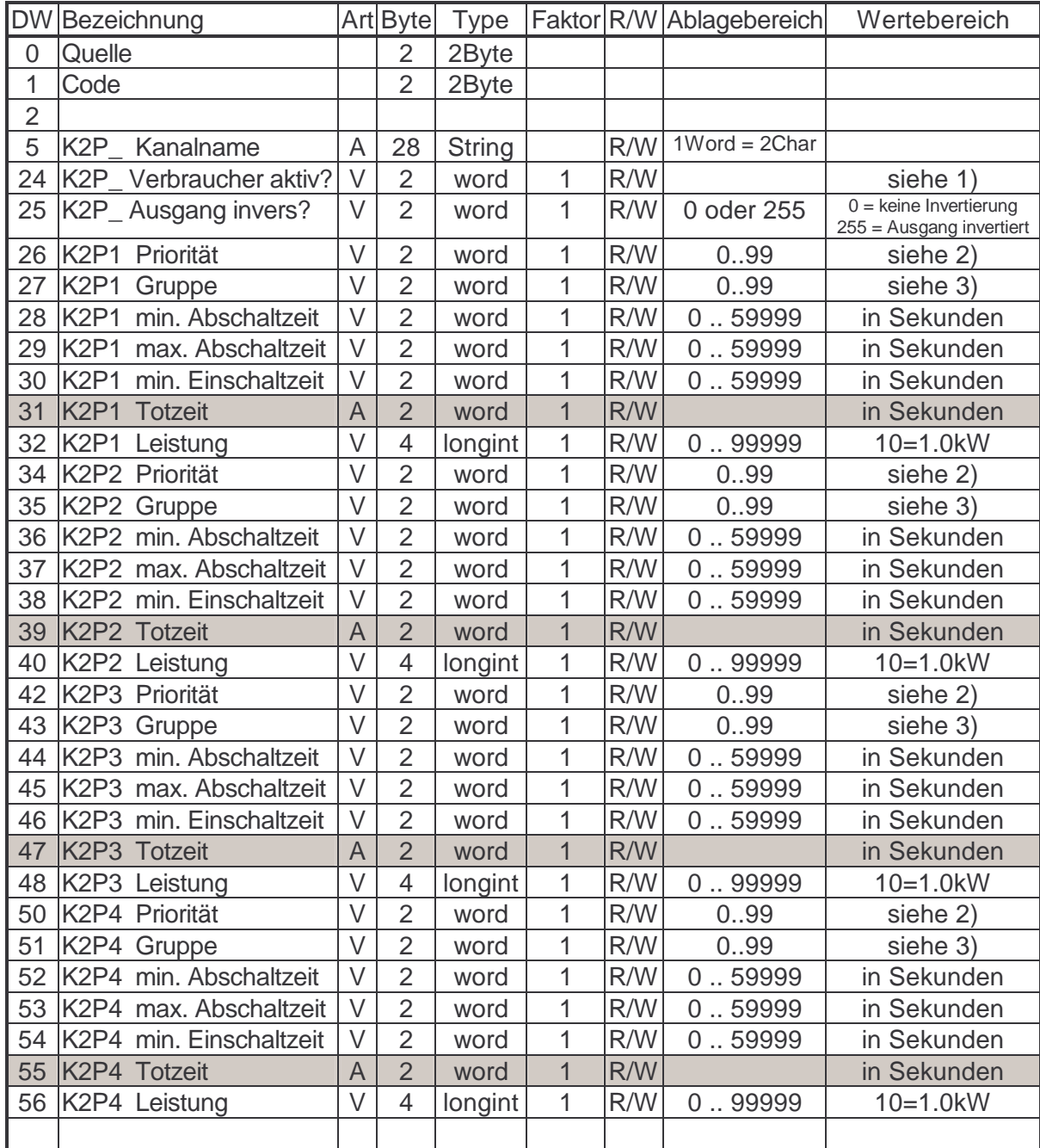

1)  $0 =$  immer aus

 $2) 0 = 0$  immer EIN

 $1 =$  geregelt  $2 =$  immer ein  $1-98$  = geregelt

99= immer AUS

3) 0 = Verbraucher gehört keiner Gruppe an 1-99= Verbauchergruppe

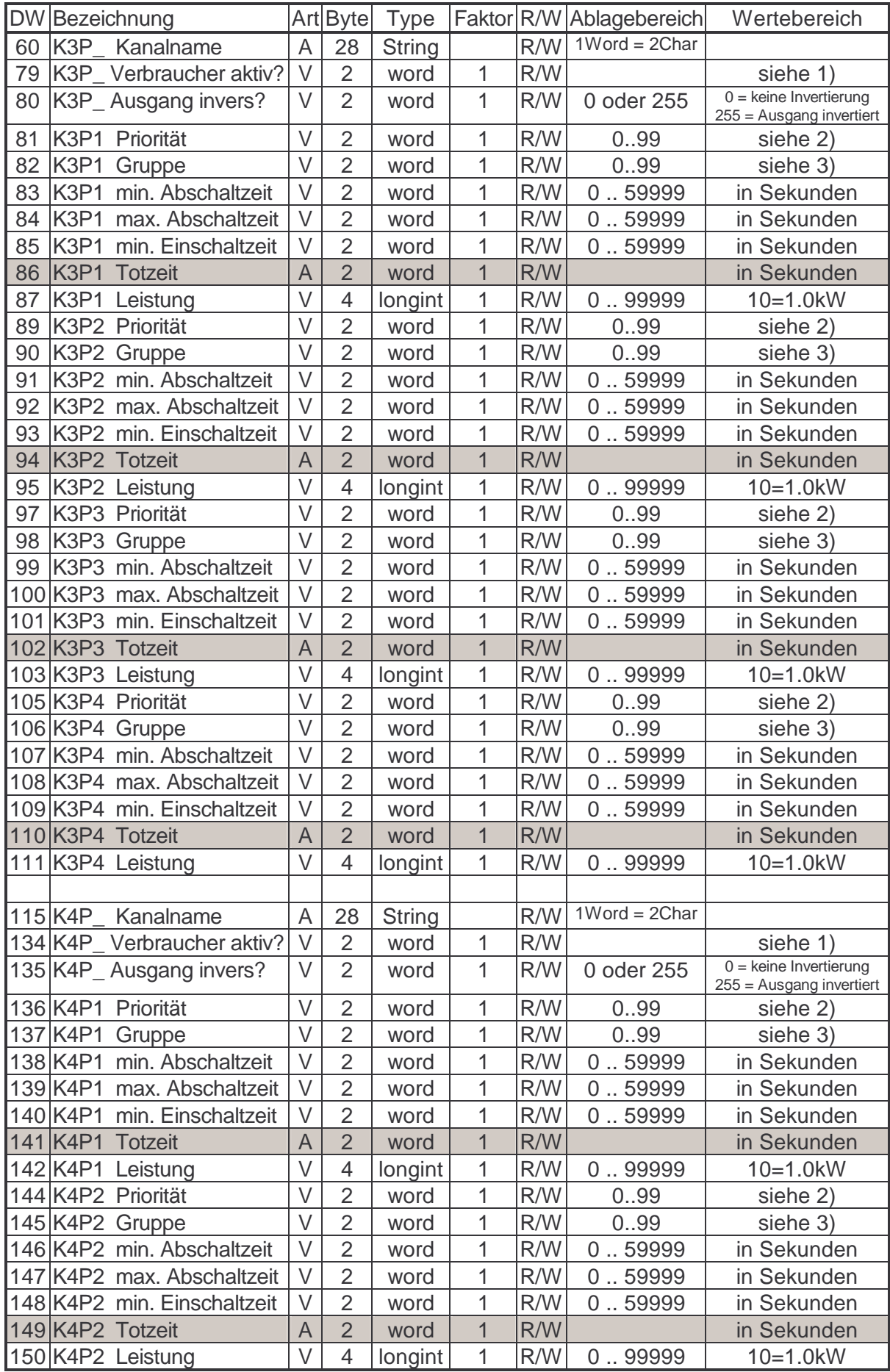

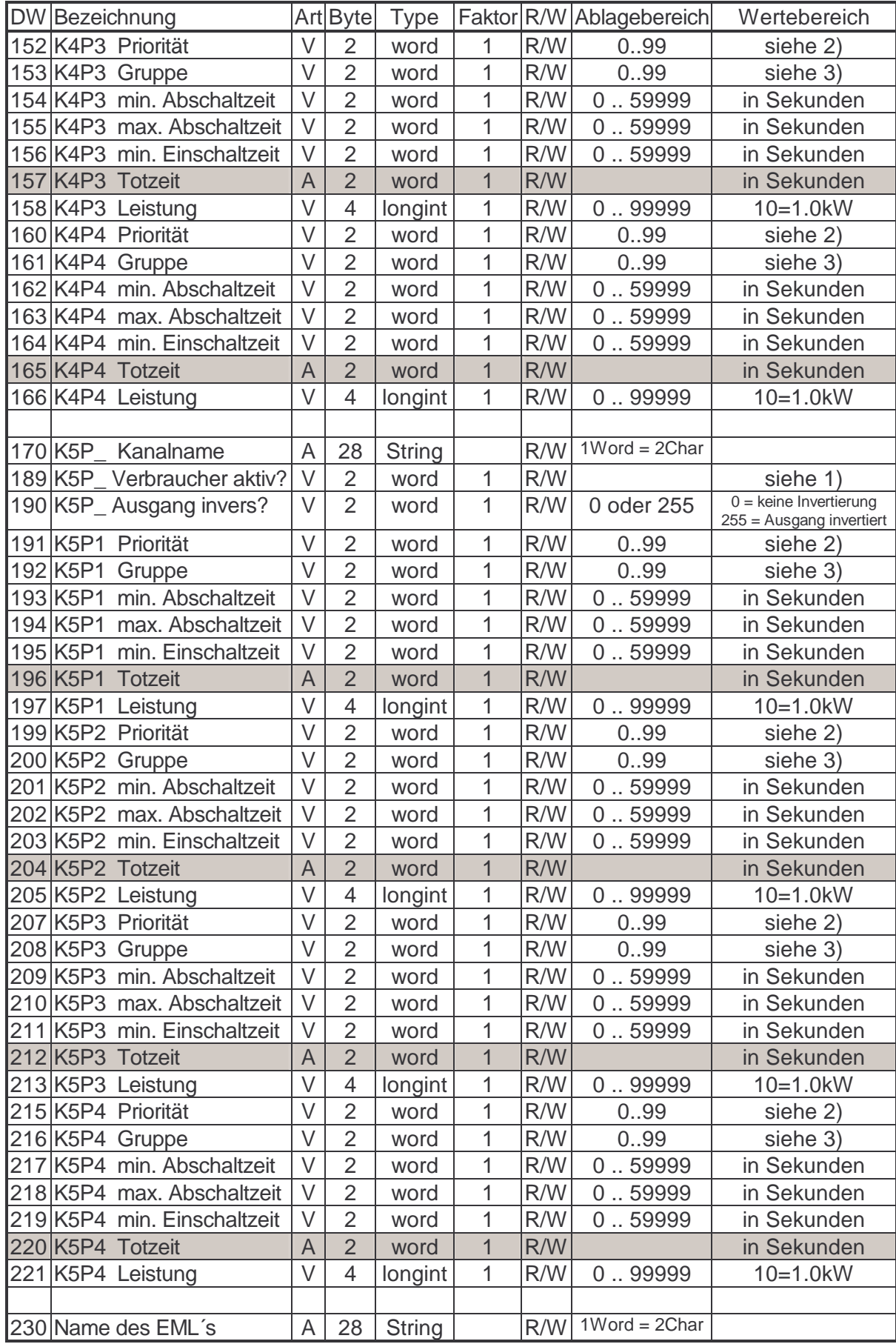

#### **Speicherbelegung für das EML 1101**

Type Nummer : **14, 16, 18, 20, 22, 24, 26, 28, 30, 32** EML1101 Einstellparameter für Erweiterungskanäle

Der nachstehend beschriebene Datenbaustein enthält die Einstellparameter für die ersten vier Kanäle (K1, K2, K3, K4) eines EMD 1101. Die grau hinterlegten Variabeln werden noch nicht bedient. Mit P1, P2, P3, P4 wird das Profil angegeben. Die Type-Nummer gibt an, welches EMD im Datenbaustein abgebildet wird.

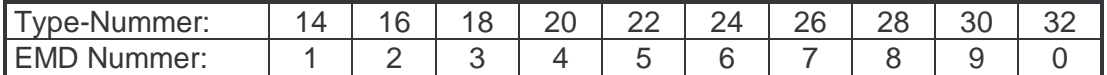

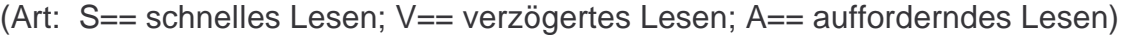

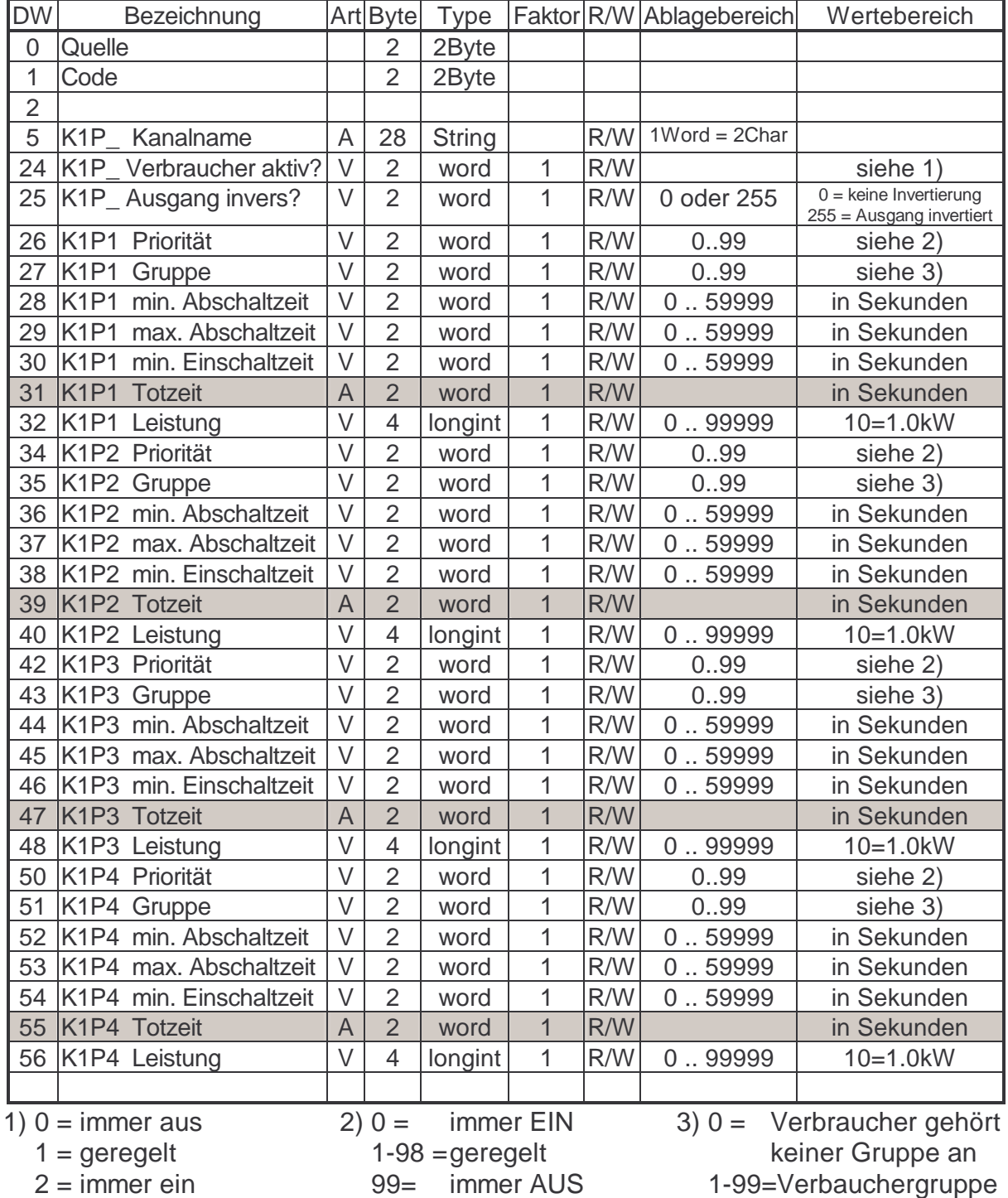

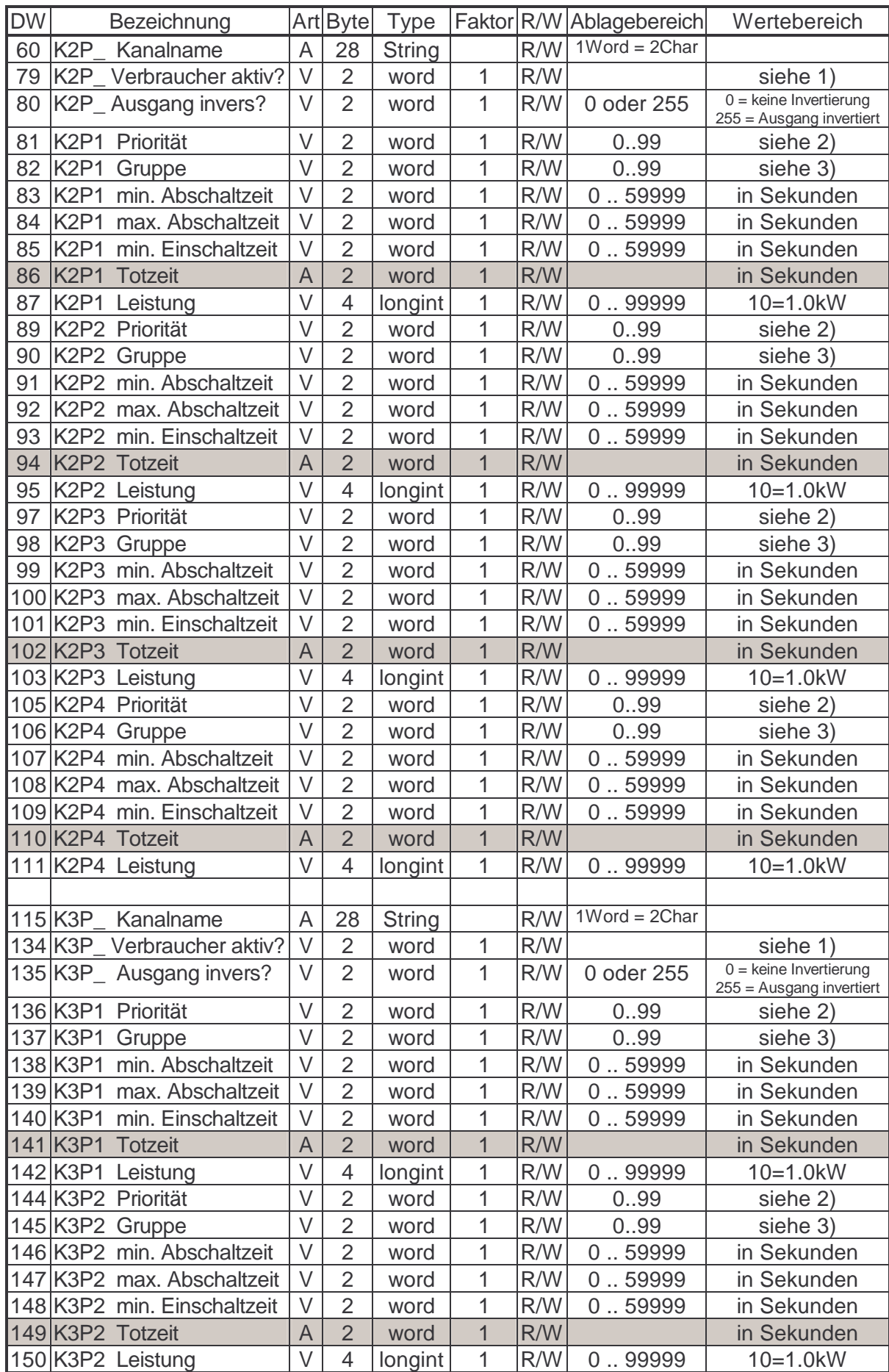

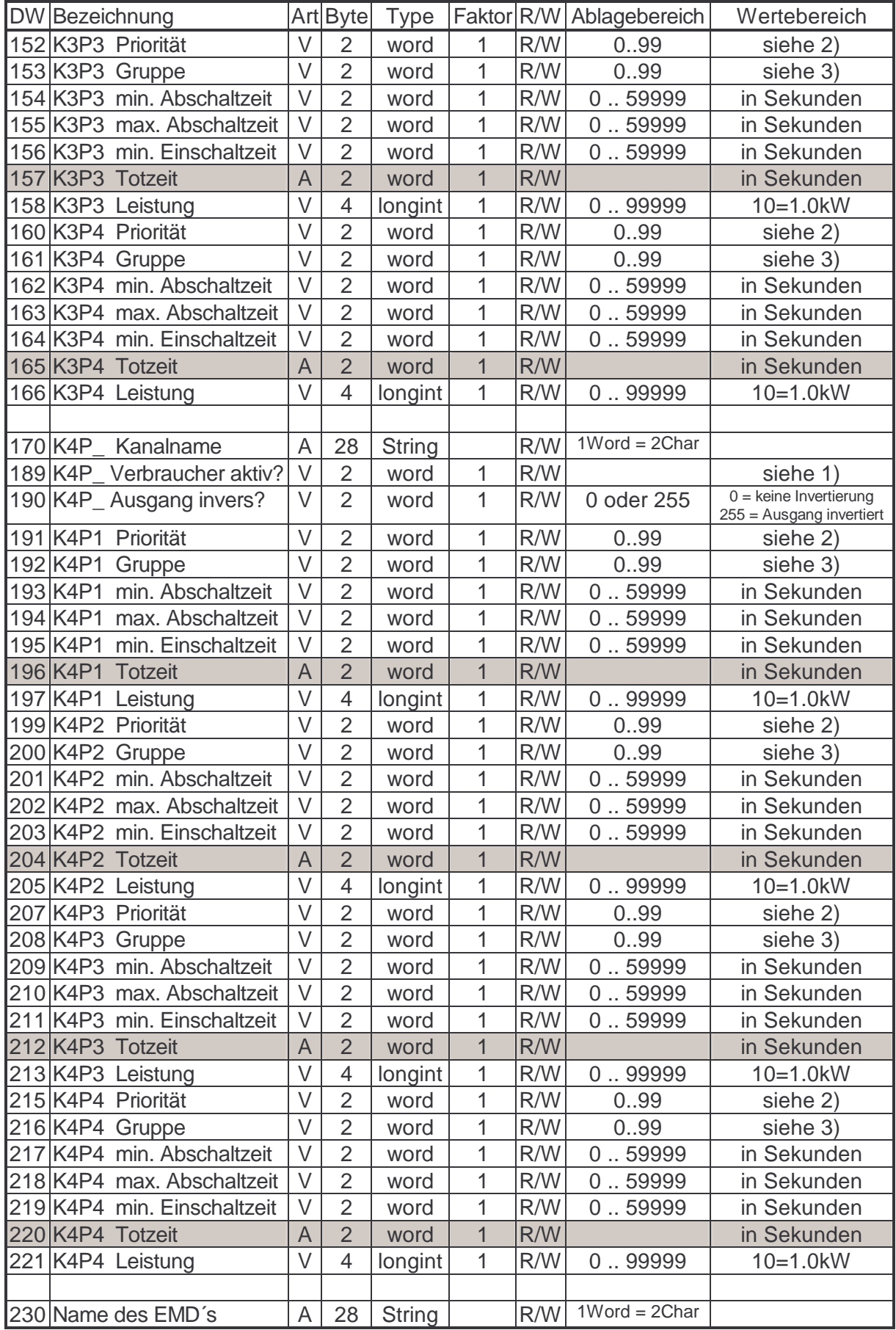

## **Speicherbelegung für das EML 1101**

Type Nummer : **15, 17, 19, 21, 23, 25, 27, 29, 31, 33** EML1101 Einstellparameter für Erweiterungskanäle

Der nachstehend beschriebene Datenbaustein enthält die Einstellparameter für die letzten vier Kanäle (K5, K6, K7, K8) eines EMD 1101. Die grau hinterlegten Variabeln werden noch nicht bedient. Mit P1, P2, P3, P4 wird das Profil angegeben. Die Type-Nummer gibt an, welches EMD im Datenbaustein abgebildet wird.

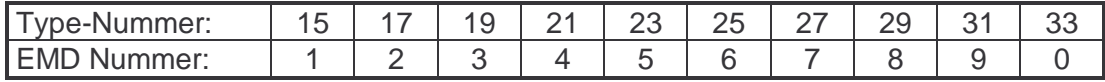

(Art: S== schnelles Lesen; V== verzögertes Lesen; A== aufforderndes Lesen)

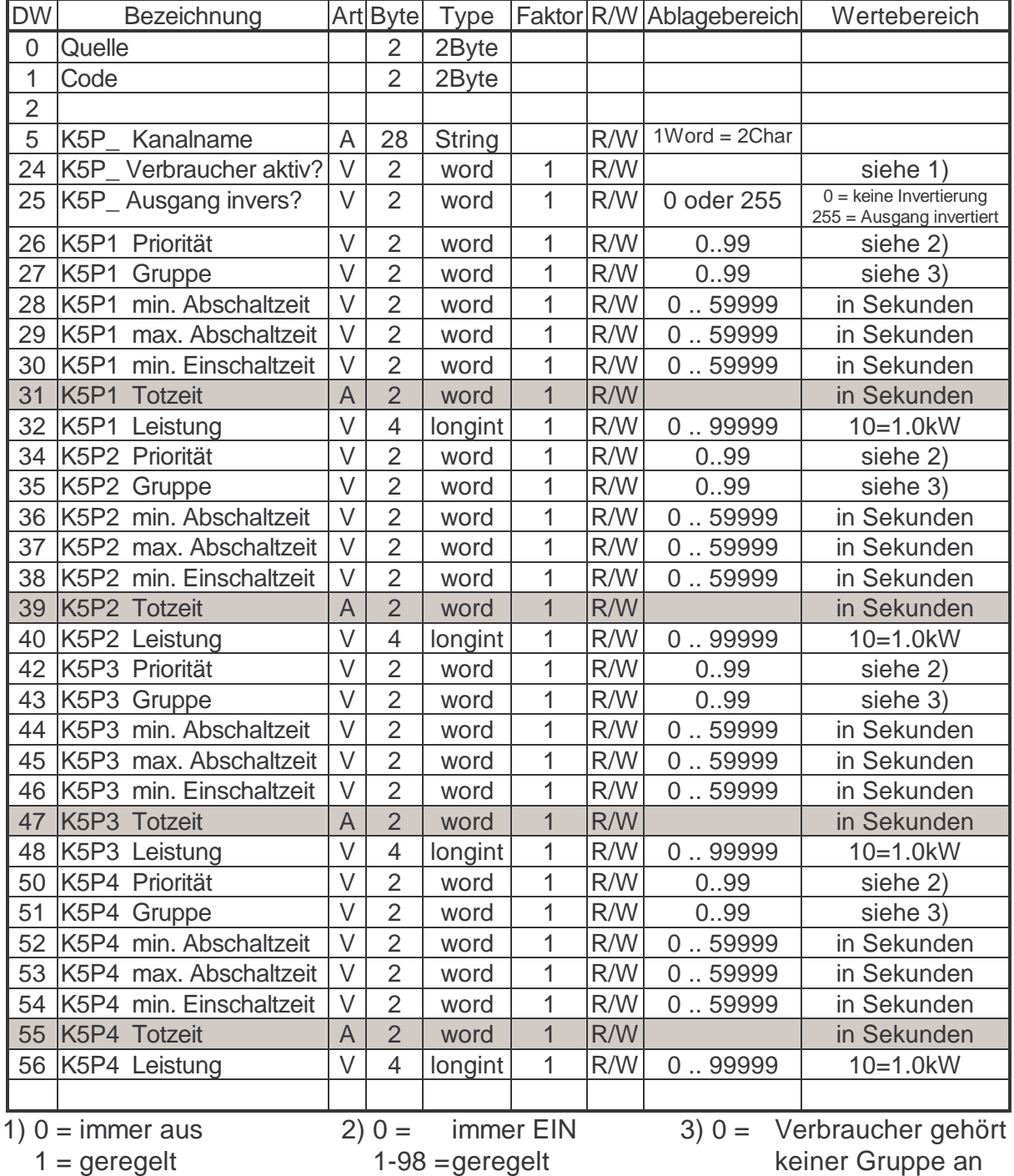

99= immer AUS

 $2 =$  immer ein

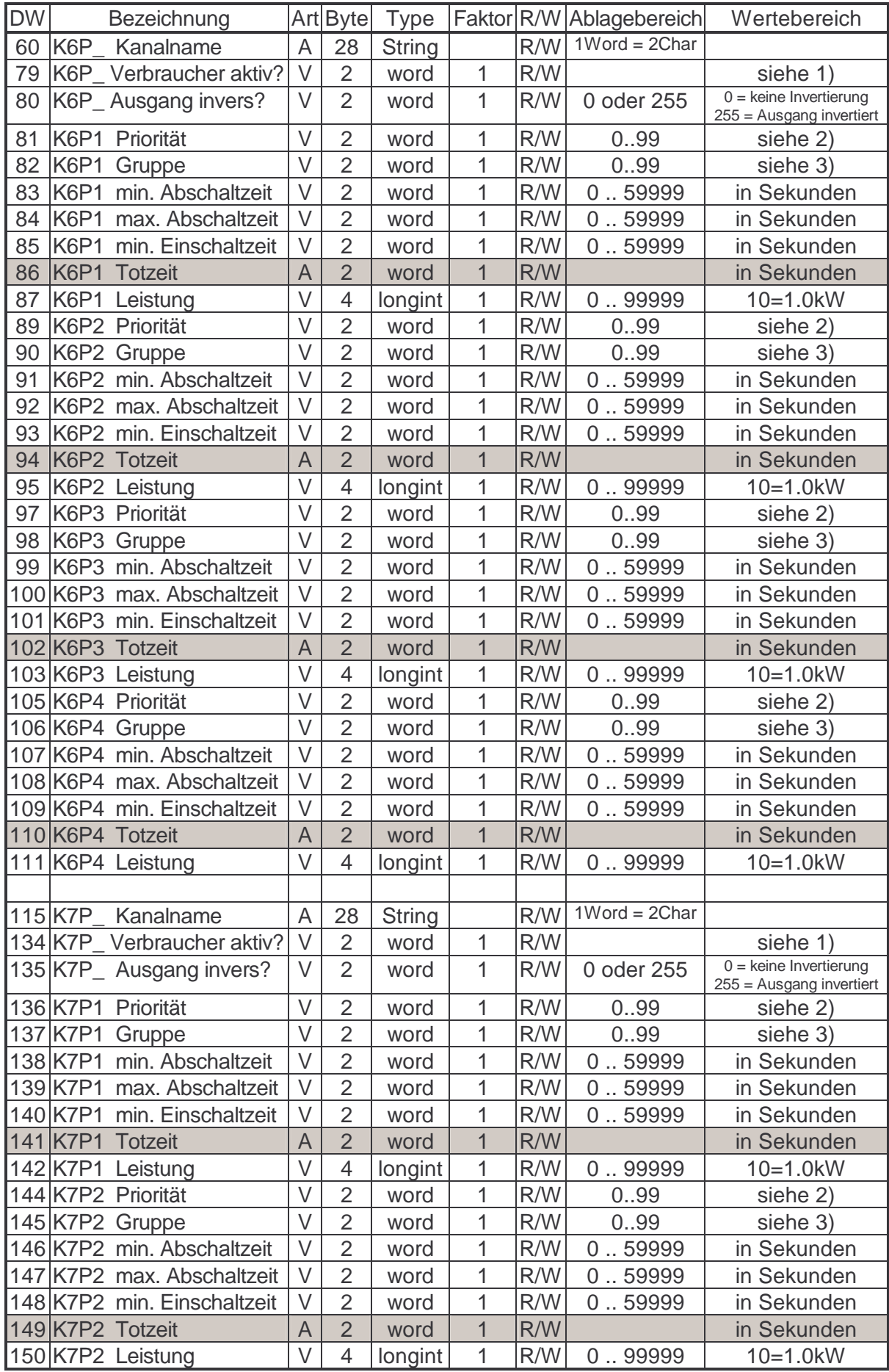

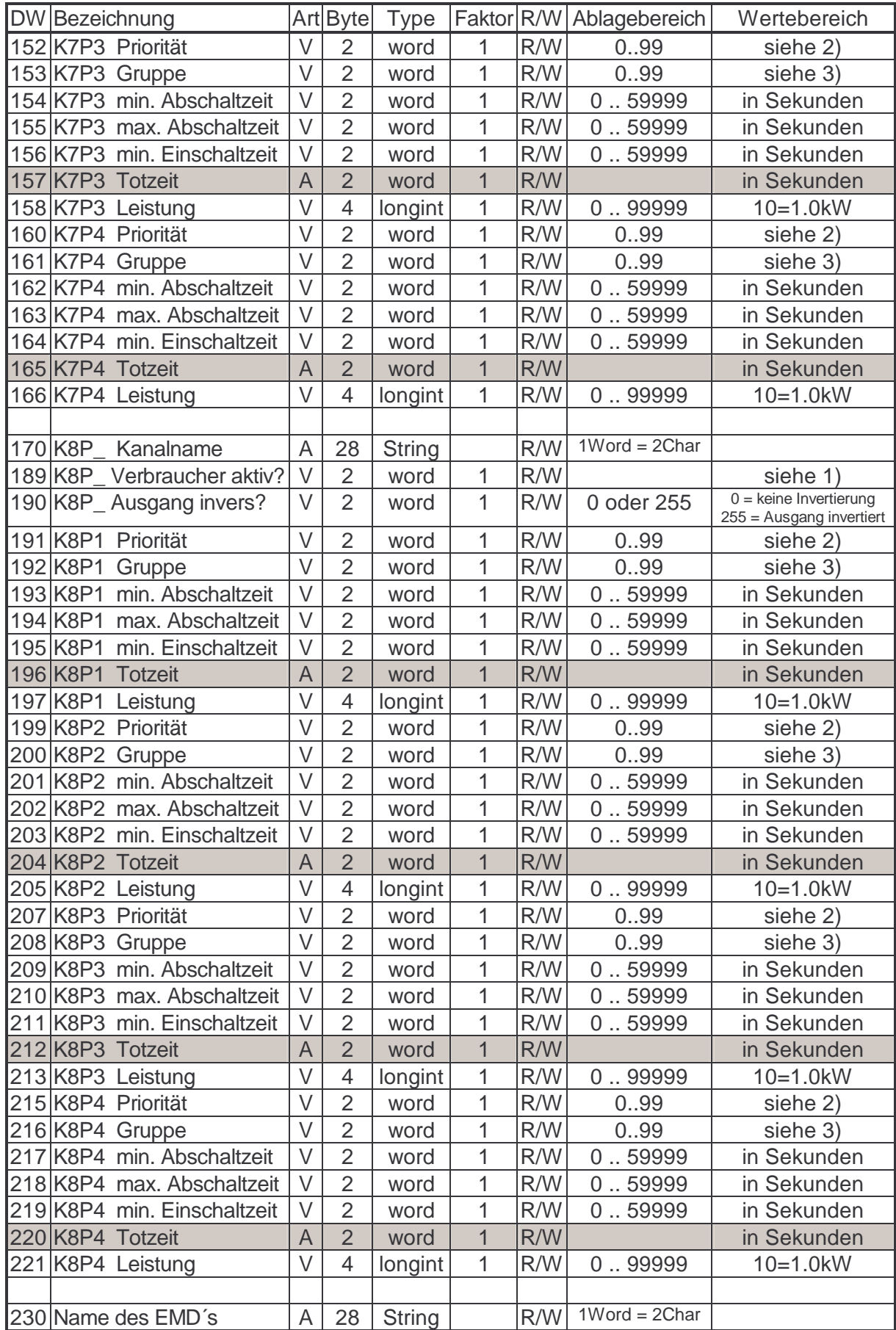

# **Speicherbelegung für das EMF 1102**

Type Nummer : **34** EMF1102 Betriebsstunden, Leistung und Alarmflags (Art: S== schnelles Lesen; V== verzögertes Lesen; A== aufforderndes Lesen)

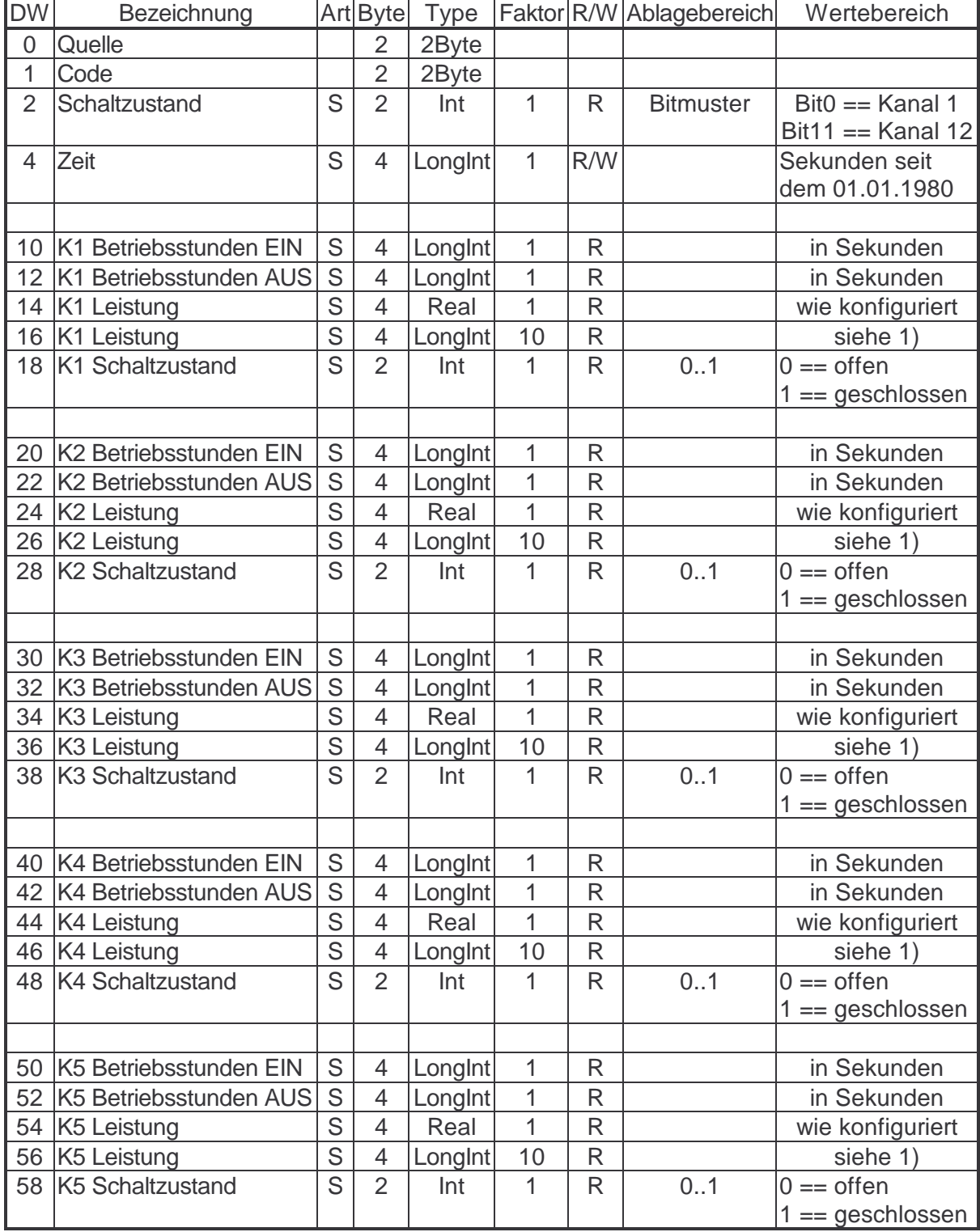

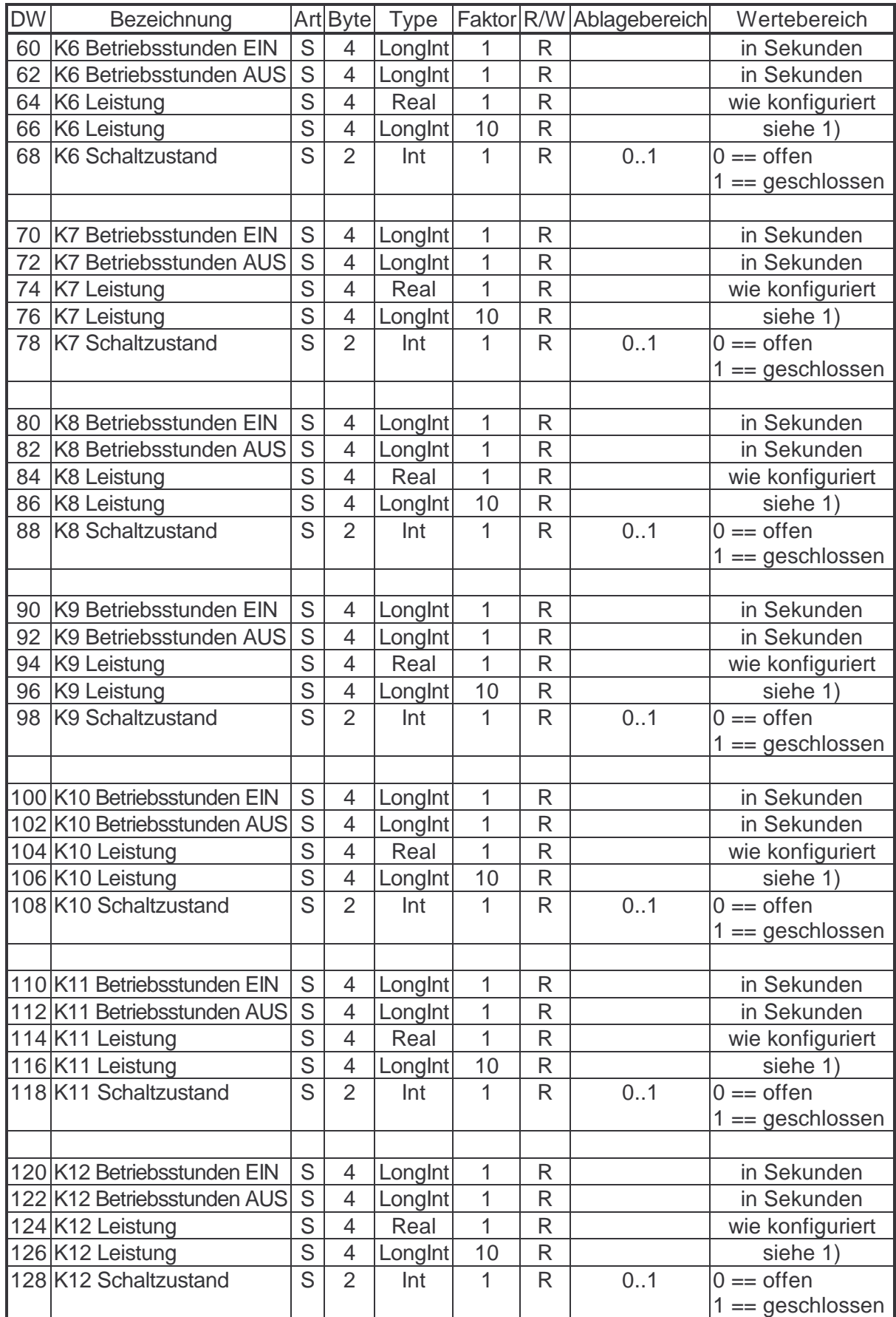

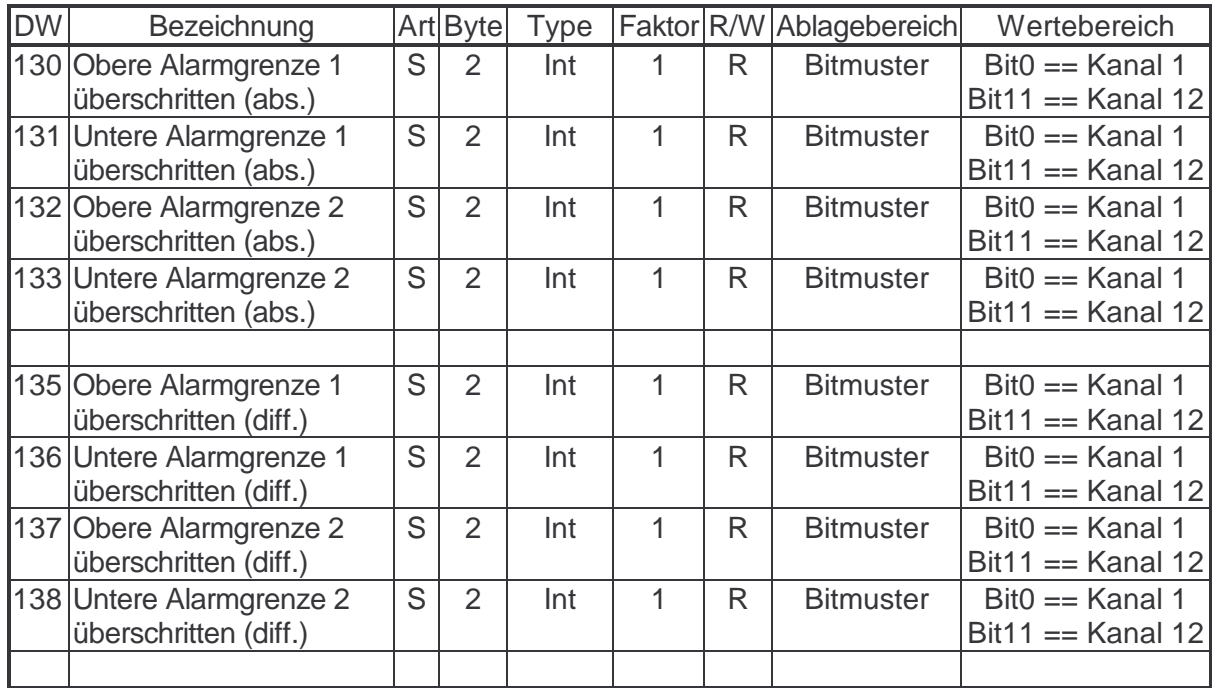

1) Die berechnete Leistung wird als Long-Integer-Wert mit einer Nachkommastelle ausgegeben. Das bedeutet, dass zum Beispiel eine Leistung von 32,4 kW als LongInt-Wert mit 324 dargestellt wird.

# **Speicherbelegung für das EMF 1102**

Type Nummer : **35** EMF1102 Grenzwerte und Alarmflags (Art: S== schnelles Lesen; V== verzögertes Lesen; A== aufforderndes Lesen)

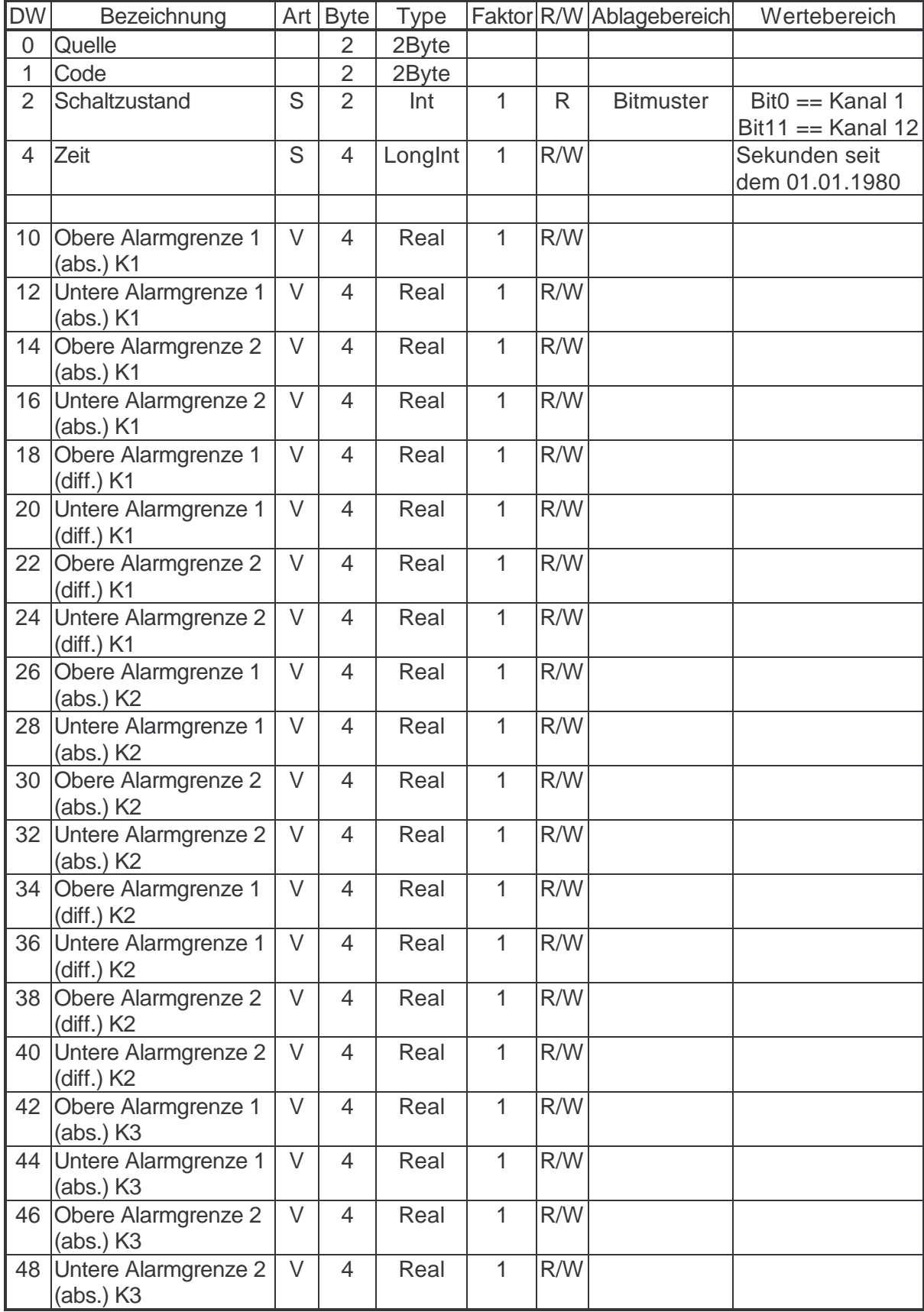

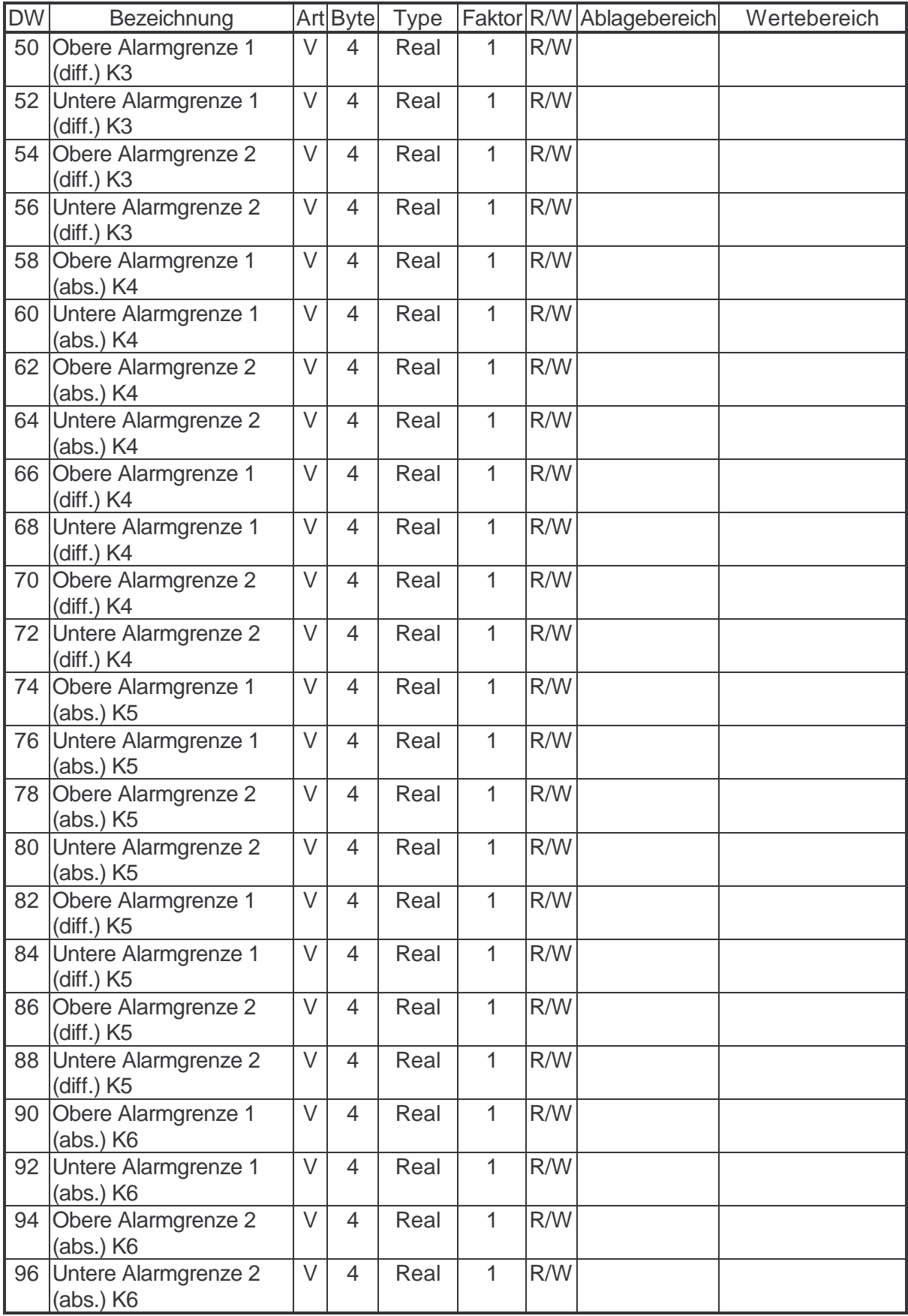

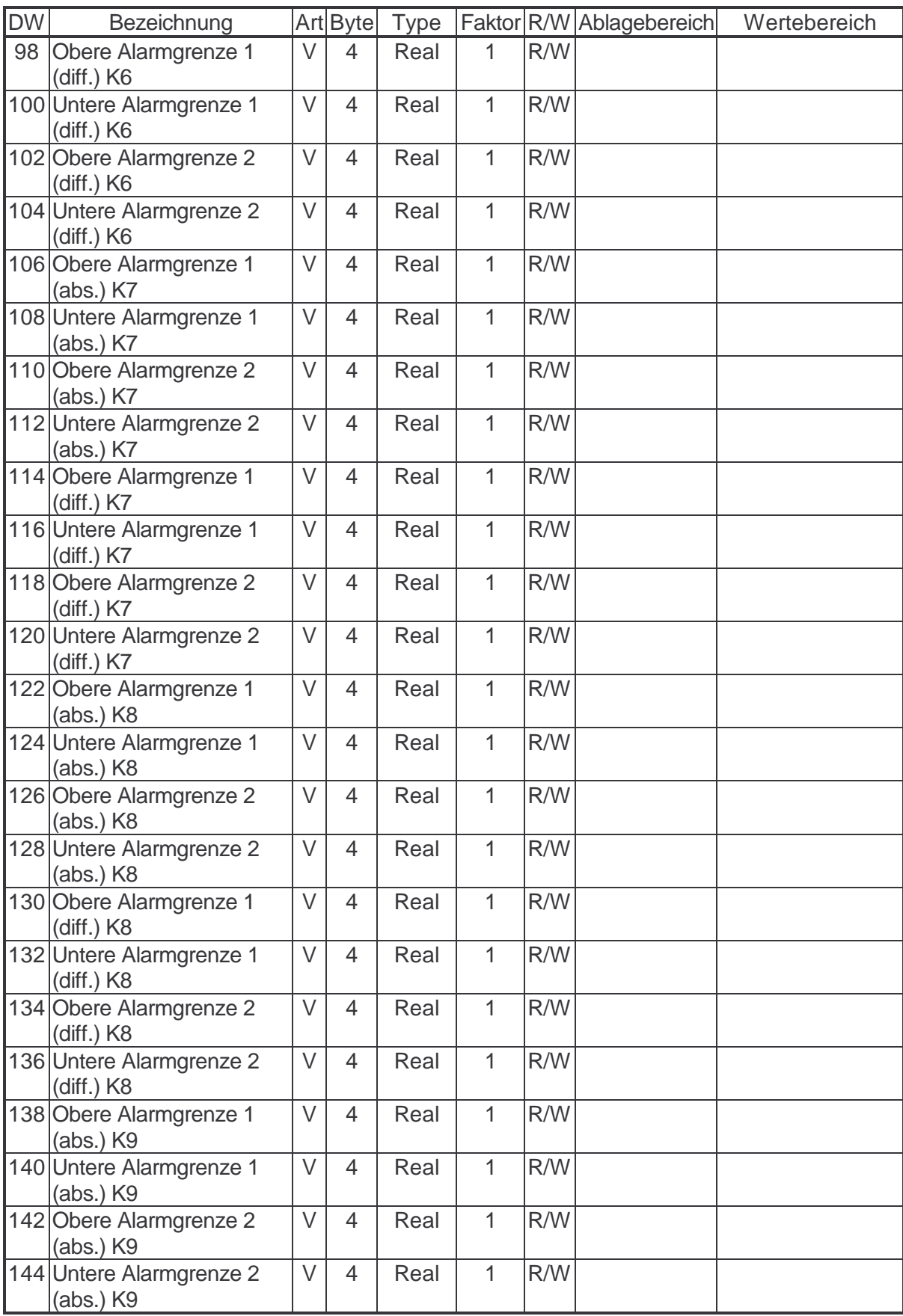

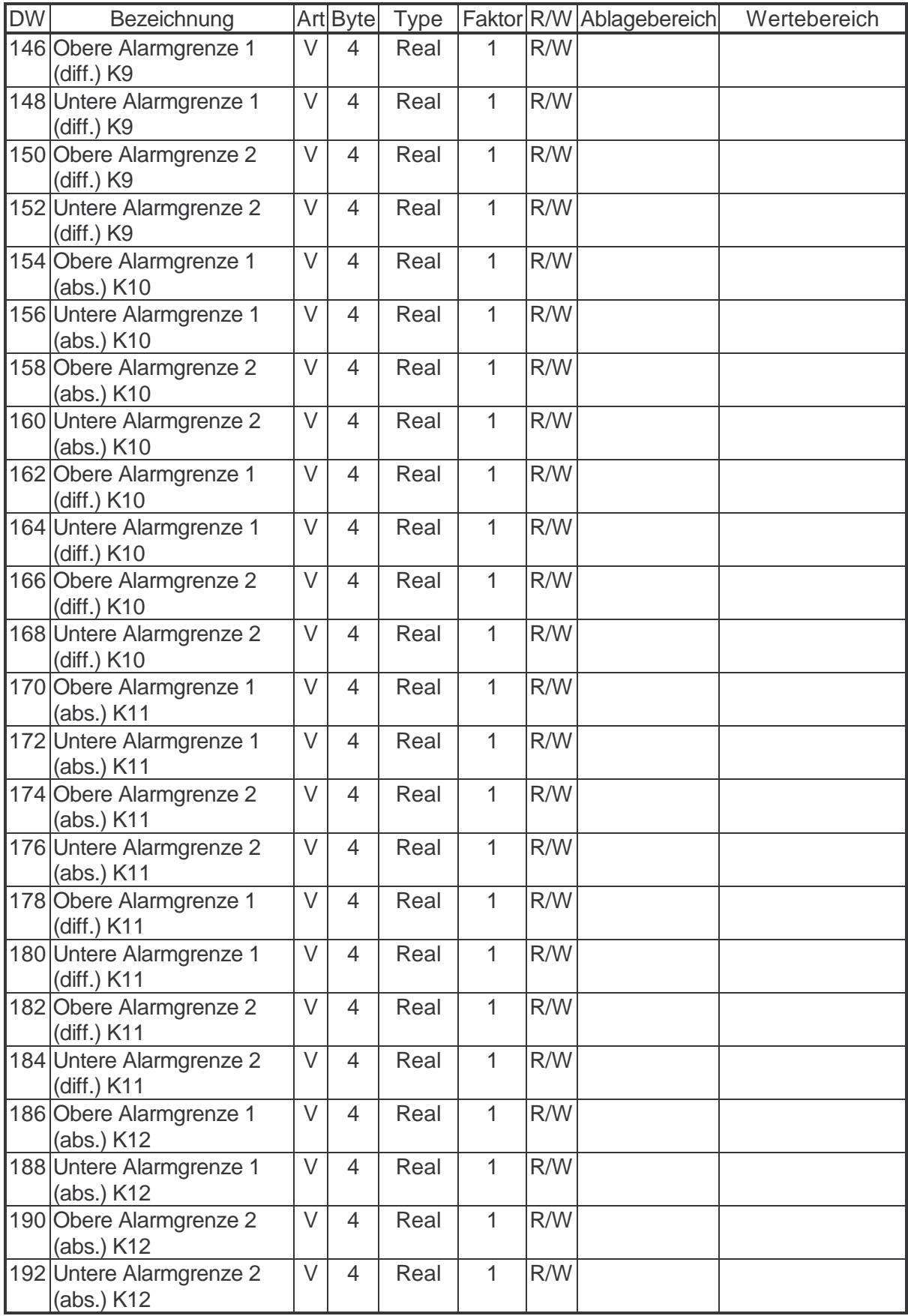

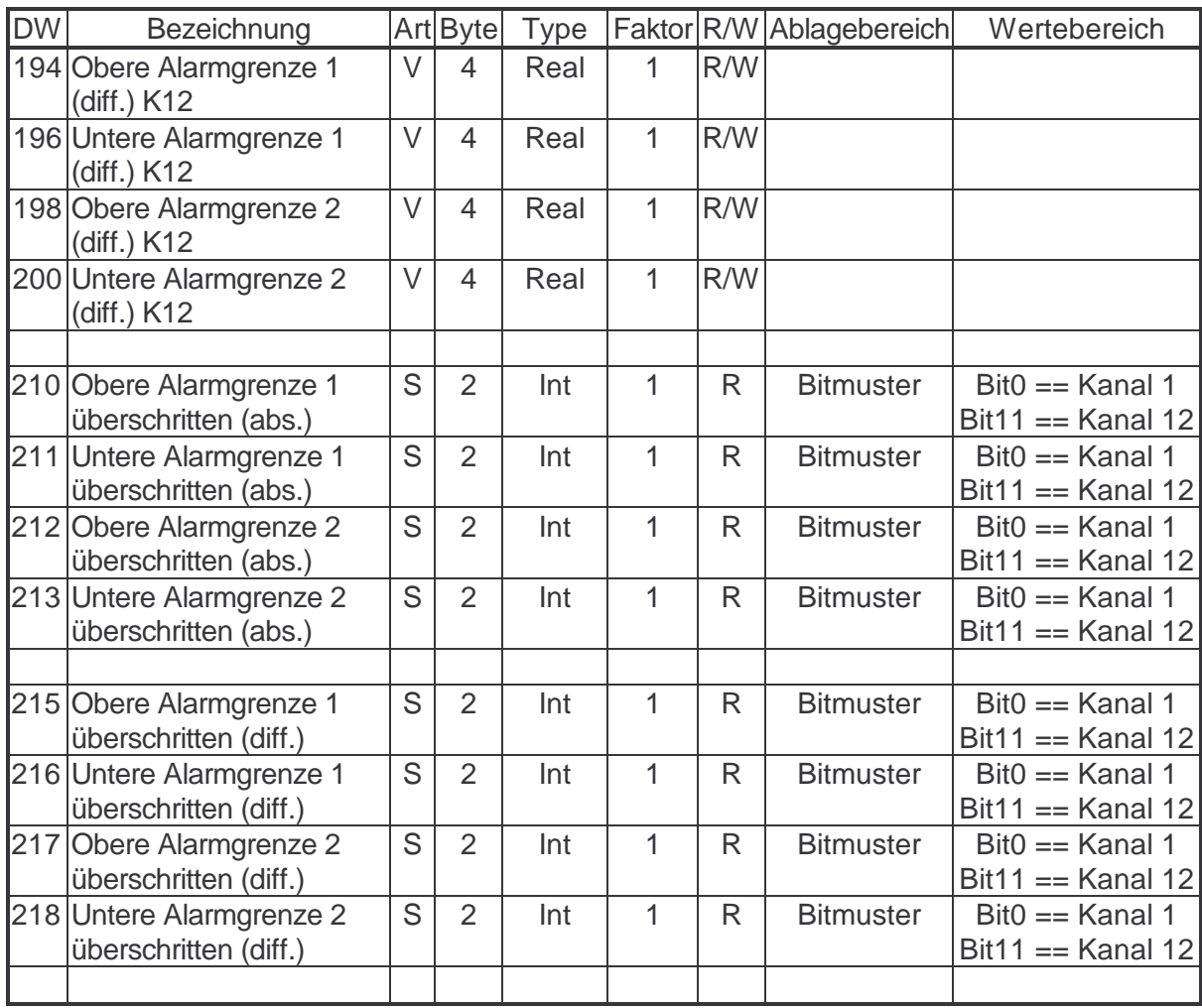
# **Speicherbelegung für das EMA 1100/1101**

Type Nummer : **36** EMA 1101 Datenbereich mit Nullleiterstrom (Art: S= schnelles Lesen; V= verzögertes Lesen; A= aufforderndes Lesen)

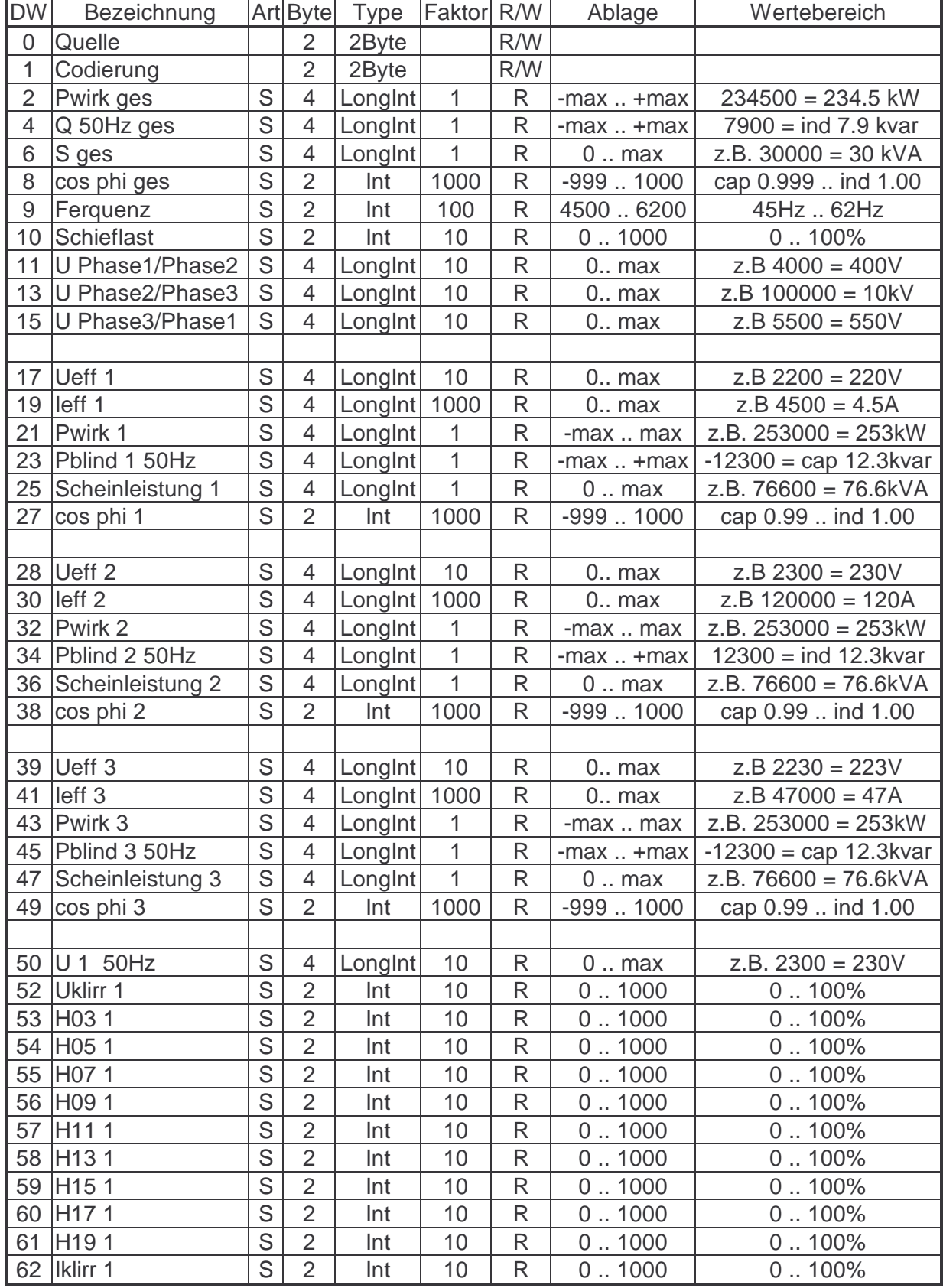

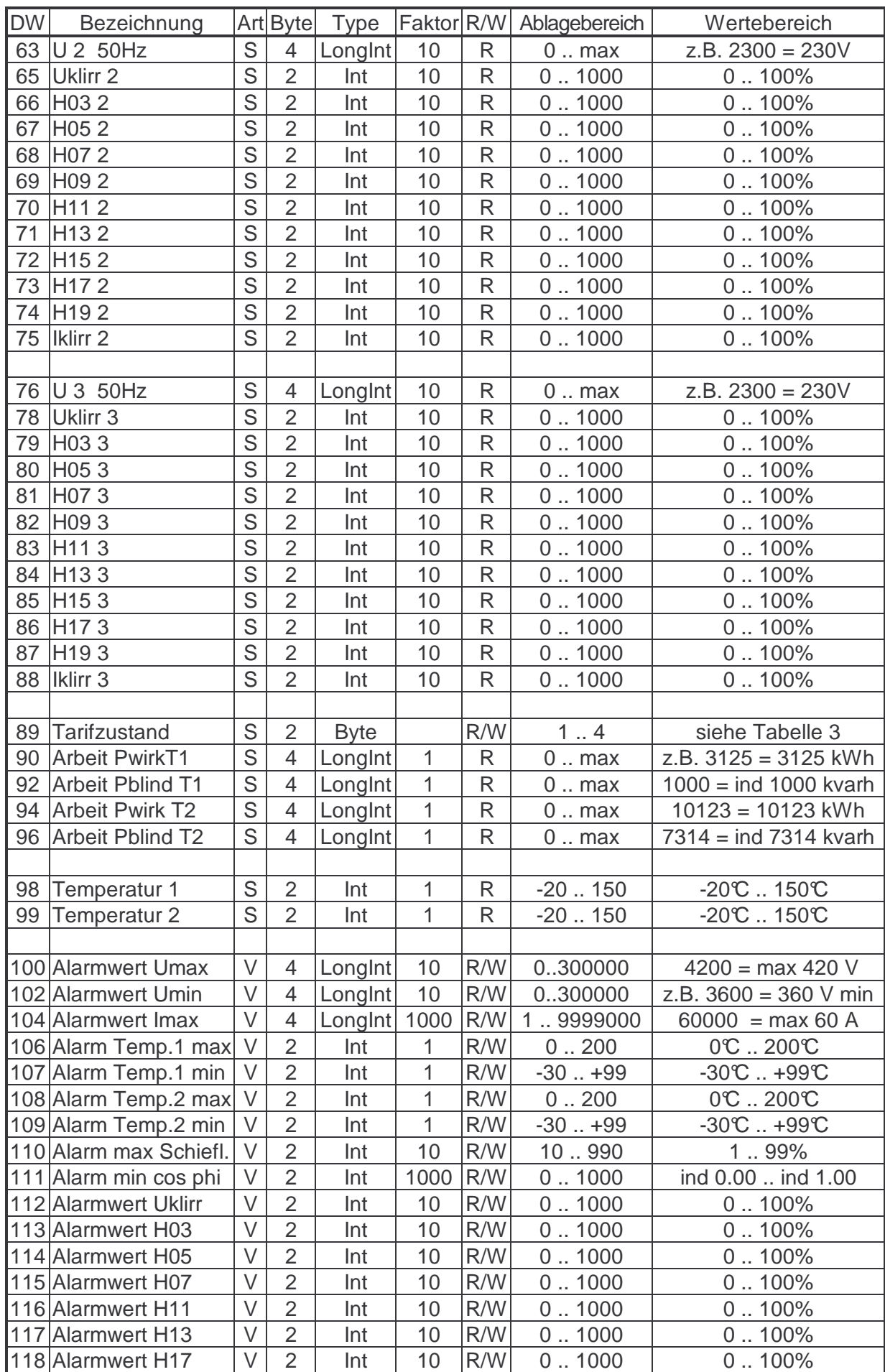

## Betriebsanleitung EMP 1100 Typetabellen

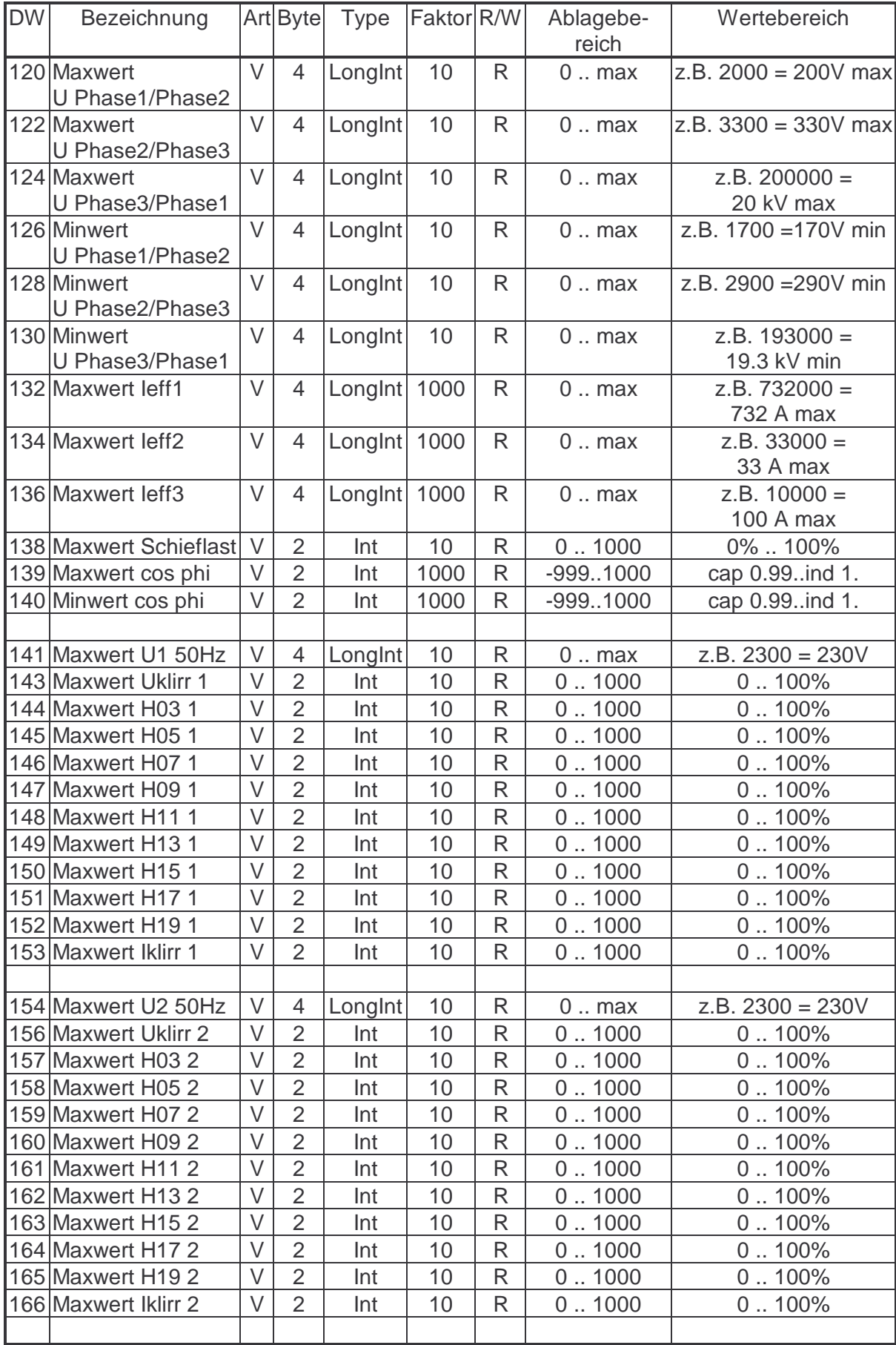

| <b>DW</b> | Bezeichnung          | Art l  | <b>Byte</b>    | <b>Type</b>          | Faktor | R/W          | Ablagebereich | Wertebereich           |
|-----------|----------------------|--------|----------------|----------------------|--------|--------------|---------------|------------------------|
|           | 167 Maxwert U3 50Hz  | $\vee$ | 4              | Longint              | 10     | R            | $0 \dots$ max | $Z.B. 2300 = 230V$     |
|           | 169 Maxwert Uklirr 3 | $\vee$ | $\overline{2}$ | Int                  | 10     | R            | 0.1000        | 0.100%                 |
|           | 170 Maxwert H03 3    | $\vee$ | $\overline{2}$ | Int                  | 10     | R            | 0.1000        | 0.100%                 |
|           | 171 Maxwert H05 3    | $\vee$ | $\overline{2}$ | Int                  | 10     | $\mathsf{R}$ | 0.1000        | 0.100%                 |
|           | 172 Maxwert H07 3    | $\vee$ | $\overline{2}$ | Int                  | 10     | $\mathsf{R}$ | 0.1000        | 0.100%                 |
|           | 173 Maxwert H09 3    | $\vee$ | $\overline{2}$ | Int                  | 10     | R            | 0.1000        | 0.100%                 |
|           | 174 Maxwert H11 3    | $\vee$ | $\overline{2}$ | Int                  | 10     | R            | 0.1000        | 0.100%                 |
|           | 175 Maxwert H13 3    | $\vee$ | $\overline{2}$ | Int                  | 10     | R            | 0.1000        | 0.100%                 |
|           | 176 Maxwert H15 3    | $\vee$ | $\overline{2}$ | Int                  | 10     | R            | 0.1000        | 0.100%                 |
|           | 177 Maxwert H17 3    | $\vee$ | $\overline{2}$ | Int                  | 10     | $\mathsf{R}$ | 0.1000        | 0.100%                 |
|           | 178 Maxwert H19 3    | $\vee$ | $\overline{2}$ | Int                  | 10     | R            | 0.1000        | 0.100%                 |
|           | 179 Maxwert Iklirr 3 | $\vee$ | $\overline{2}$ | Int                  | 10     | $\mathsf{R}$ | 0.1000        | 0.100%                 |
|           |                      |        |                |                      |        |              |               |                        |
|           | 180 Maxwert Temp.1   | $\vee$ | $\overline{2}$ | Int                  | 1      | $\mathsf{R}$ | $-20.150$     | $-20C$ 150°C           |
|           | 181 Minwert Temp.1   | $\vee$ | $\overline{2}$ | Int                  | 1      | R            | $-20.150$     | $-20C$ 150°C           |
|           | 182 Maxwert Temp.2   | $\vee$ | $\overline{2}$ | Int                  | 1      | $\mathsf{R}$ | $-20.150$     | $-20C$ 150°C           |
|           | 183 Minwert Temp.2   | $\vee$ | $\overline{2}$ | Int                  | 1      | $\mathsf{R}$ | $-20.150$     | $-20C$ 150°C           |
|           | 184 Reset            | $\vee$ | $\overline{2}$ | <b>Byte</b>          |        | R/W          | 13            | siehe Tabelle 2        |
|           | 185 Alarmwertzeiger  | $\vee$ | 44             | Array of<br>Byte[46] |        | $\mathsf{R}$ |               | siehe Tabelle 1        |
|           | 208 Alarmanzeige     | $\vee$ | $\overline{2}$ | Word                 |        | $\mathsf{R}$ |               | Hält die Positionsnum- |
|           |                      |        |                |                      |        |              |               | mer des in der Anzeige |
|           |                      |        |                |                      |        |              |               | stehenden Alarms.      |
|           | 210   null           | S      | $\overline{4}$ | LongInt              | 1000   | $\mathsf{R}$ |               | siehe leff             |
|           | $212$ null           | S      | $\overline{2}$ | Integer              | 1      | R            |               | $Z.B. 125 == 125A$     |

Tabelle 1: Das Byte[0] ist mit Null belegt. Das Byte[1] gibt die Anzahl der anstehenden Alarme an. Die weiteren Bytes zeigen mit dem Wert 1 einen Alarm an.

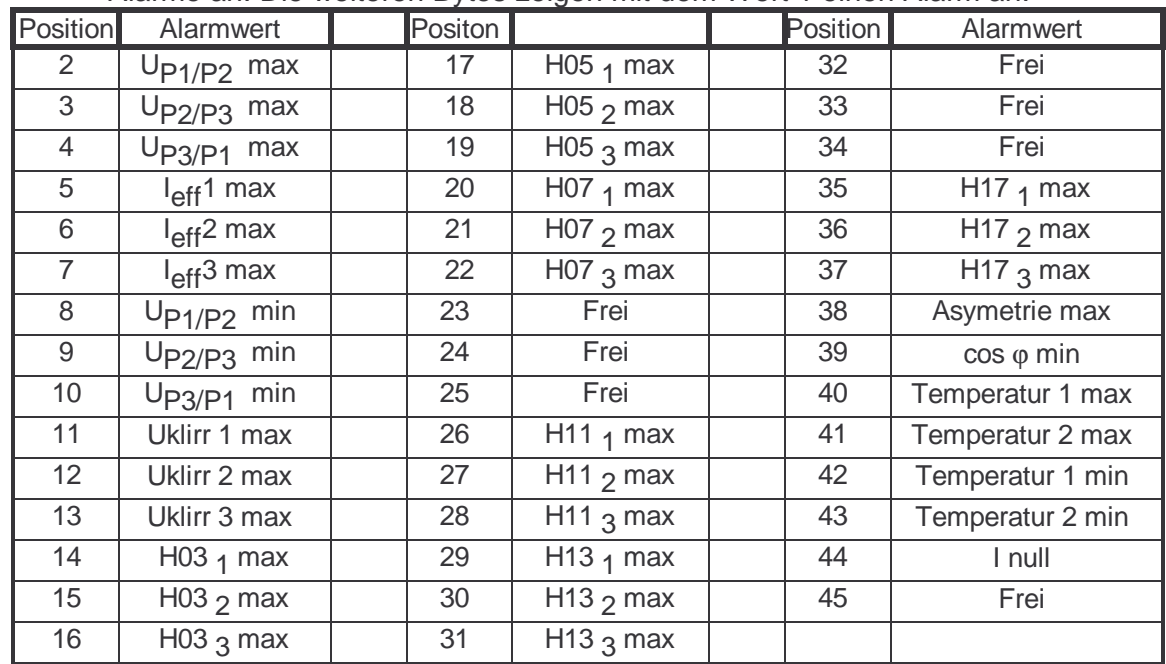

Tabelle 2: Die Werte 1 bis 3 geben an , wlche Werte zurück gesetzt werden sollen. 1 == Reset Temperatur ; 2 == Reset der Maxwerte ; 3 == Reset der Zähler

Tabelle3: Die Werte 1 und 2 geben den von außen angelegten Tarifzustand zurück.

## **Speicherbelegung für das EMD 1101**

Type Nummer : **37** EMD 1101 Lesen und Schreiben der Schaltzustände (Art: S= schnelles Lesen; V= verzögertes Lesen; A= aufforderndes Lesen)

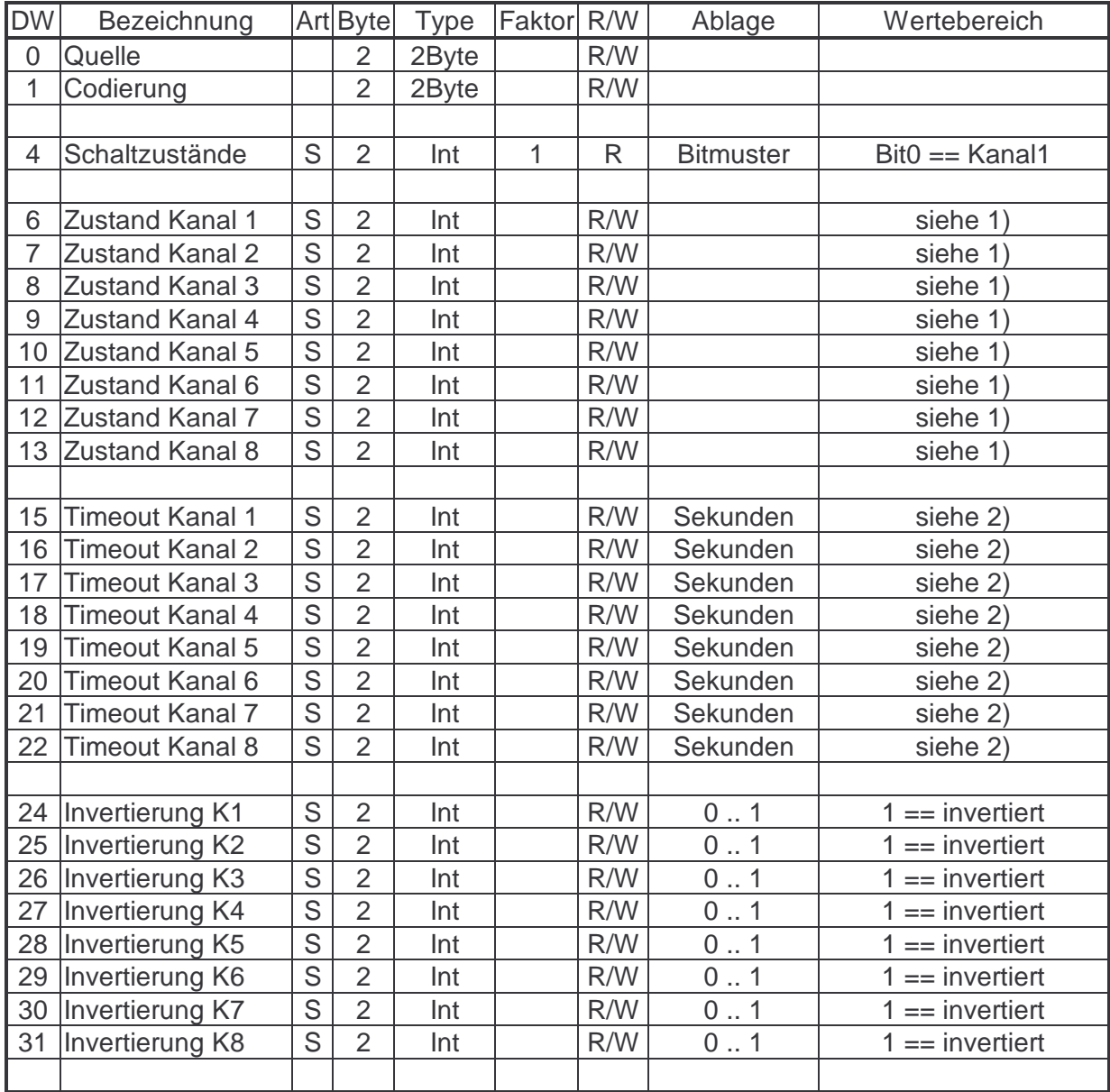

1) Die Werte haben folgende Bedeutung:

0xA0 == Kanal ist abgeschaltet

0xA1 == Kanal ist eingeschaltet

0xF0 == Kanal ist im Störzustand und abgeschaltet

0xF1 == Kanal ist im Störzustand und eingeschaltet

den Wert 0x00 schreiben == Kanal abschalten

den Wert 0x01 schreiben == Kanal einschalten

2) Die Werte haben folgende Bedeutung:

0 == Störzustand wird ausgegeben

1 - 0xFFFE == Sekunden bis Störzustand ausgegeben wird

(Durch schreiben des Kanal (siehe 1)) wird das Timeout zurückgesetzt)

 $0x$ FFFF  $==$  kein Timeout

### **EMP 1100 Speicherbelegung für den Datenbaustein 3**

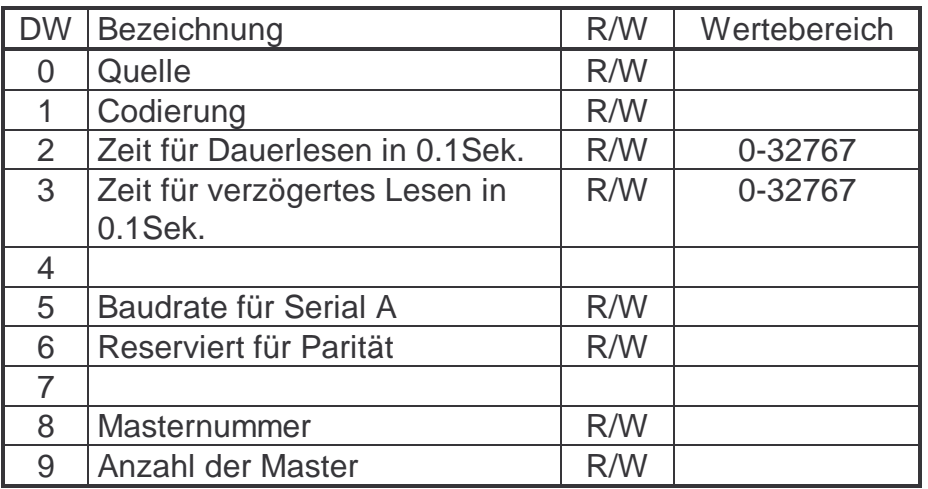

### **Belegung des Datenwortes 1 (Codierung) eines beliebigen Datenbausteins**

- **Schreiben in High-Byte:**
- 01: Datenbaustein sperren
- 02: Datenbaustein neu einlesen
- **Lesen aus Low-Byte:** 
	- Bit 0=1: Alle Datenworte wurden mindestens einmal gelesen
- Bit 1=1: Fehler Gerät nicht ansprechbar
- Bit 2=1: anderer Fehler

## **Frei für Notizen:**

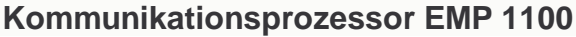

Lieferprogramm

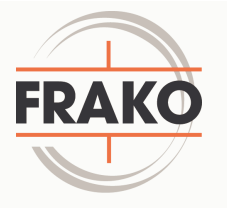

Leistungs-Kondensatoren für Niederspannung

Blindleistungs-Regelanlagen

Verdrosselte Blindleistungs-Regelanlagen

Module für Blindleistungs-Regelanlagen

Aktive Filter

Dynamische Blindleistungs-Regelanlagen

Blindleistungsregler

Maximum-Optimierungsrechner

Netzüberwachungsgeräte

Kostenstellenerfassung

Energie-Management-Systeme

# Sichere Energie-Lösungen nach Maß.

FRAKO Kondensatoren- und Anlagenbau GmbH Tscheulinstr. 21a · D-79331 Teningen · Germany Telefon +49 7641/453-0 · Fax +49 7641/453-535 http://www.frako.de · E-Mail: info@frako.de

Qualität ist unsere Devise Qualität hat einen Name **Wir sind ISO 9001 und ISO 14001 zertifiziert** 

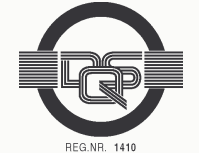